# **INDEPENDENCIA: JUEGO DE ESTRATEGIA EN 3D BASADO EN HECHOS IMPORTANTES DE LA CAMPAÑA LIBERTADORA DE COLOMBIA**

# **NORMAN HERNANDO MUÑOZ FANDIÑO WILLIAM ALEXANDER RIVERA LÓPEZ**

**ANEXOS**

**DIRECTOR: MSC. CARLOS ALBERTO COBOS LOZADA**

**UNIVERSIDAD DEL CAUCA FACULTAD DE INGENIERÍA ELECTRÓNICA Y TELECOMUNICACIONES DEPARTAMENTO DE SISTEMAS LÍNEA DE INTERÉS EN DESARROLLO DE JUEGOS POPAYÁN, ABRIL DE 2005**

# **INDEPENDENCIA: JUEGO DE ESTRATEGIA EN 3D BASADO EN HECHOS IMPORTANTES DE LA CAMPAÑA LIBERTADORA DE COLOMBIA**

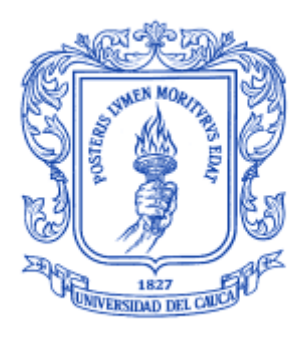

**ANEXOS**

# **NORMAN HERNANDO MUÑOZ FANDIÑO WILLIAM ALEXANDER RIVERA LÓPEZ**

## **DIRECTOR: MSC. CARLOS ALBERTO COBOS LOZADA**

**UNIVERSIDAD DEL CAUCA FACULTAD DE INGENIERÍA ELECTRÓNICA Y TELECOMUNICACIONES DEPARTAMENTO DE SISTEMAS LÍNEA DE INTERÉS EN DESARROLLO DE JUEGOS POPAYÁN, ABRIL DE 2005**

# **TABLA DE CONTENIDO**

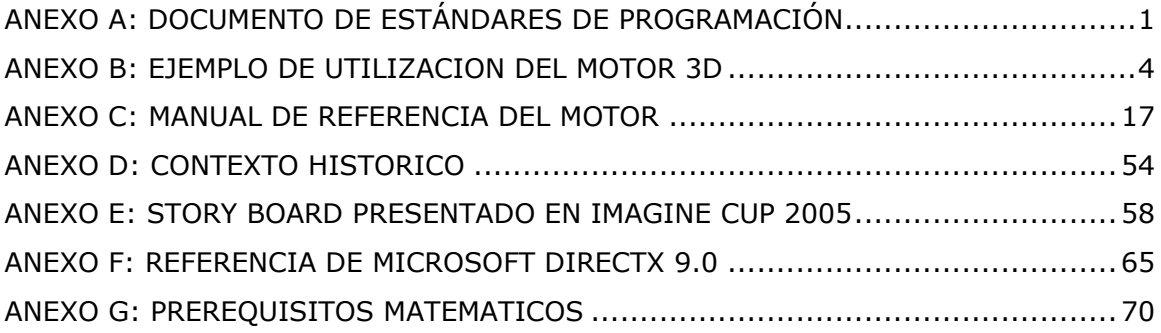

# <span id="page-3-0"></span>*ANEXO A: DOCUMENTO DE ESTÁNDARES DE PROGRAMACIÓN*

Para el desarrollo del proyecto "INDEPENDENCIA: Juego de estrategia en 3D basado en hechos importantes de la campaña libertadora de Colombia", se utilizará el lenguaje de programación "*C++"* y se seguirá el paradigma de *"Programación Orientada a Objetos".*

Las siguientes son los estándares de nomenclatura que se usarán:

- 1. El idioma para el nombrado de clases, métodos, objetos, variables, etc. es el español con algunas excepciones como la utilización de Get, Set, On.
- 2. Se hará uso del estándar de nombrado de Microsoft, así:
	- a. El nombre de una clase empieza por C, seguido del nombre que se quiera dar, utilizando letras capitales. Ejemplos: CAplicacion, CModeloAnimado.
	- b. El nombre de las variables empieza por minúscula y describe el tipo de variable que es, luego el nombre en letras capitales. Ejemplos:

HANDLE hVentana; BOOL bBandera; FLOAT fValor; BYTE byPosicion; int nContador; TCHARszCadena; LONG \* plPtr; CClase oClase; CClase \* pClase;

- c. Quedan prohibidas las variables cuyo nombre no diga nada acerca de su utilidad, por ejemplo: i, j, fp.
- d. Cuando una variable sea de ámbito global se antepondrá a su nombre la **g\_**  así: g\_hVentana, g\_fValor. Si es una variable miembro de una clase se antepondrá **m\_** así: oClase.m\_szCadena, oClase.m\_nContador.

e. Las funciones miembro de una clase deben comenzar con mayúscula. Si es una función para obtener una variable miembro debe empezar con **Get** seguido del nombre de la variable a obtener. Si es una función para asignar un valor a una variable miembro debe empezar por **Set** seguido del nombre de la variable. Ejemplos

int GetContador( ) void SetContador( int nContador ) void Pintar( ) void DibujarTriangulo( )

- f. Para asignar el valor de una variable float se debe escribir el valor constante seguido por una f, por ejemplo: fValor = 1.0f. Si el valor es un LONG se debe usar la letra L, así: \*plPtr =  $1.5$ L.
- g. Los eventos se escriben con On seguido del nombre en español del mismo. Ejemplos:

OnComando( ) OnClick( )

3. Cada clase estará contenida en dos archivos de código: el archivo de cabecera (CNombre.h) y el de desarrollo de la clase (CNombre.cpp).

Todo archivo de código debe quedar documentado a nivel de archivo, de clase, de método y de ser posible de línea.

1. A nivel de archivo se debe especificar el nombre del archivo, la descripción del archivo (que contiene y su fin general), la fecha de creación, por quien fue creado (incluyendo iniciales del nombre) y fecha de modificaciones con las iniciales de quién o quienes hicieron la modificación además de una la descripción de la misma. /\*\*

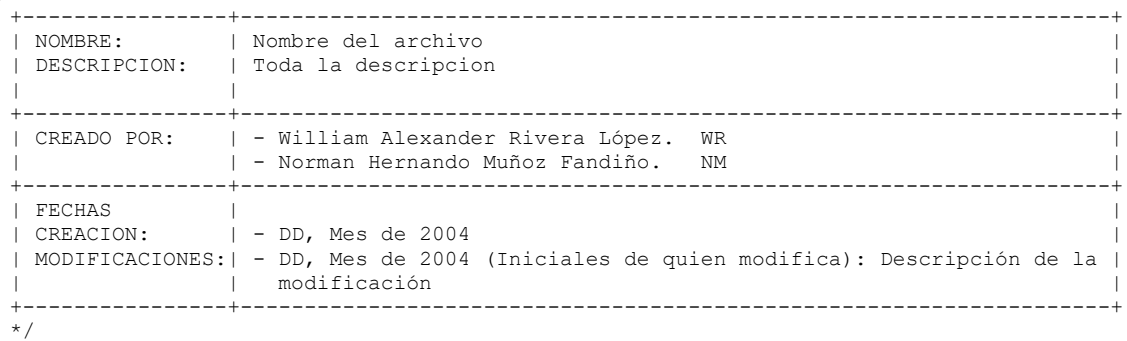

2. A nivel de clase se debe hacer una breve descripción de la función de la clase.

```
/**
+----------------+--------------------------------------------------------------------+
| NOMBRE: | Nombre de la clase. |
| DESCRIPCION: | Toda la descripción. |
+----------------+--------------------------------------------------------------------+
*/
```
3. A nivel de método se especifica el nombre, descripción de lo que hace y los parámetros de entrada y salida.

```
/**
+----------------+--------------------------------------------------------------------+
 | NOMBRE: | Nombre del método. |
 | DESCRIPCION: | Toda la descripción. |
 +----------------+--------------------------------------------------------------------+
| ENTRADAS: | - Nombre del parámetro: Descripción.
             | | - Nombre del parámetro: Descripción. |
+----------------+--------------------------------------------------------------------+
| SALIDA: | - Tipo de retorno: Descripción. |
+----------------+--------------------------------------------------------------------+
*/
```
# <span id="page-6-0"></span>*ANEXO B: EJEMPLO DE UTILIZACION DEL MOTOR 3D*

1. Se elige crear un nuevo proyecto vacío de tipo Win32 llamado Tutor00

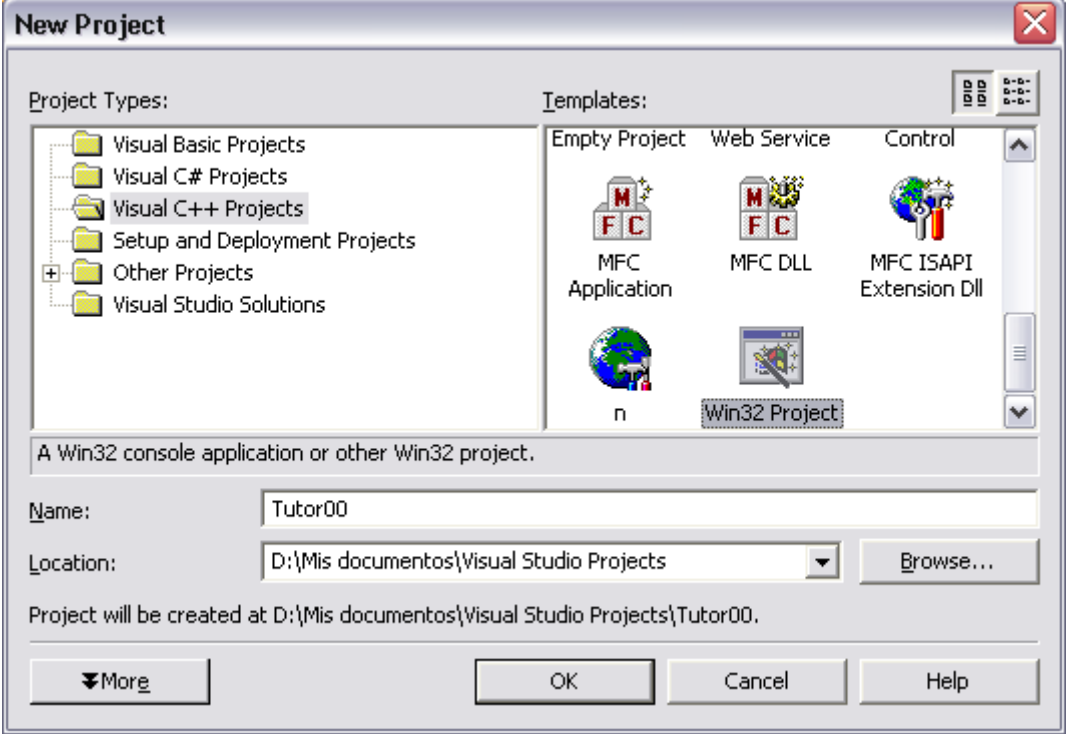

- 2. Se elige cambiar las propiedades para el proyecto Tutor00.
- 2. 1. Se cambia en las opciones generales el directorio donde va a quedar el ejecutable a bin, así como el directorio de trabajo definido para el depurado (Debugging).

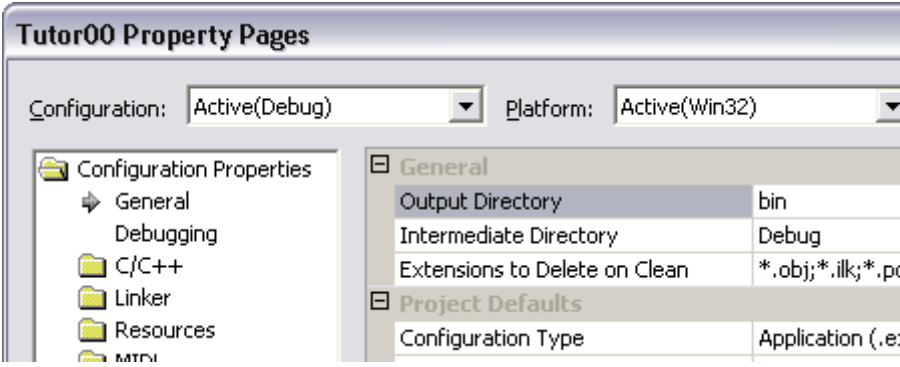

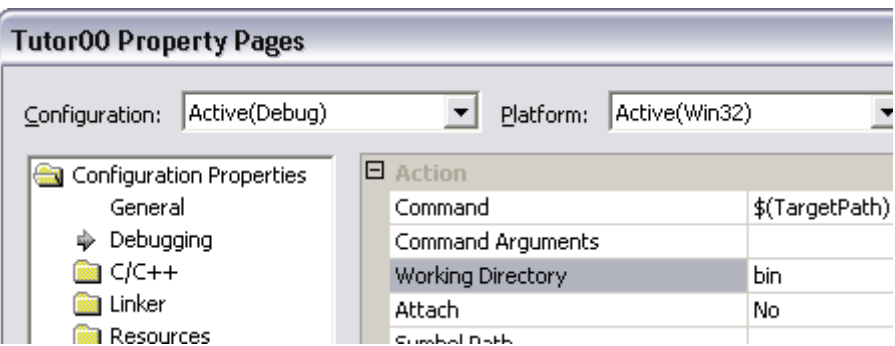

2. 2. Se cambian las propiedades de C/C++ definiendo directorios a incluir adicionales. Aquí se coloca la carpeta donde se encuentran los archivos de cabecera del motor 3d (plop3d)

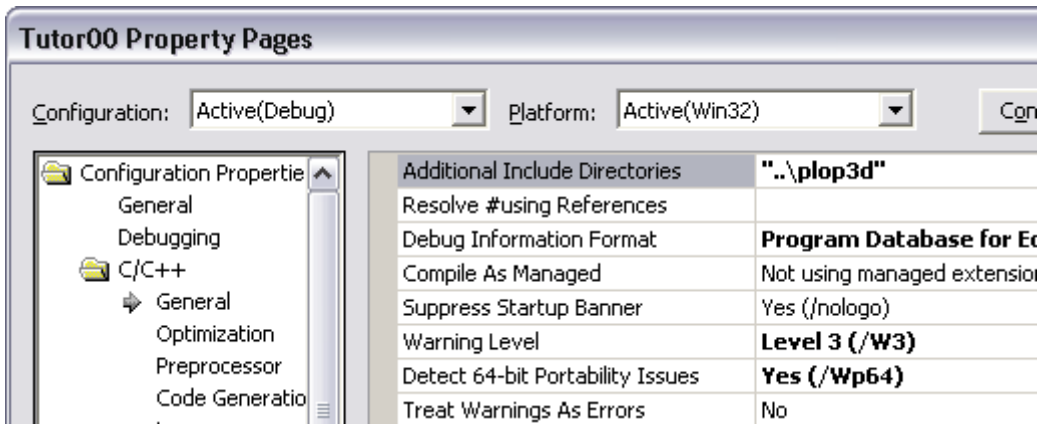

2. 3. Se definen las librerías necesarias para el link, las cuales incluyen la librería de Direct3D y la del Motor 3D

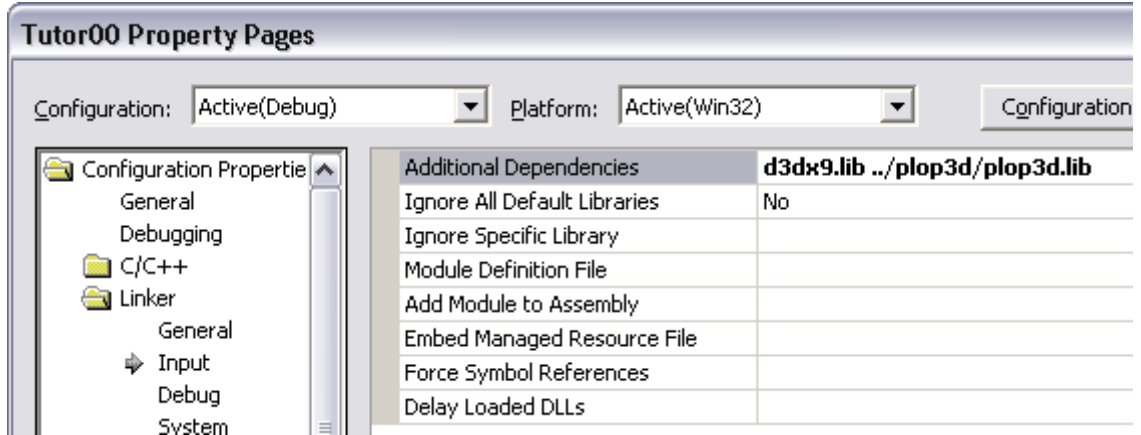

3. Se crea la carpeta bin dentro de la del Tutor00 y se copia la dll del motor (plop3d.dll) y se verifica que en la carpeta que tiene los archivos de cabecera del motor exista la librería plop3d.lib.

4. Se crea una clase llamada CTutor00 que hereda de la clase CAplicacionD3D, y que va a quedar guardado en los archivos ctutor00.h y ctutor00.cpp. Es necesario incluir el archivo de cabecera del motor mediante la directiva:

```
#include "..\plop3d\plop3d.h"
```
5. El constructor de CTutor00 se debe redeclarar de la siguiente manera:

```
CTutor00( HINSTANCE hInstancia, 
           const CTexto & szTexto, 
           const CTexto & szNombreClase, 
           const CTexto & szArchivoParametros );
```
- 6. Debido a que CAplicacionD3D es abstracta, es necesario declarar y posteriormente implementar el método público VOID Correr( ).
- 7. Se adiciona un nuevo ítem (un nuevo archivo cpp) al proyecto de nombre Main.cpp; este va a ser el archivo que contenga el punto de entrada al programa.
- 8. Se declara dentro de Main.cpp:

```
/* Archivo de cabecera de la clase principal */
#include "ctutor00.h"
INT WINAPI WinMain( HINSTANCE hInstancia, 
                      HINSTANCE hInstPrevia, 
                     LPSTR szArgumentos, 
                     INT nCmdMostrar ) {
     /* Puntero a la clase CTutor00 */
    CTutor00 * tutor00;
     try {
         /* Intenta crear un nuevo juego */
         tutor00 = new CTutor00( hInstancia, 
                                   "Tutor 00", 
                                  "Tutor00 - Motor", 
                                  NULL );
         /* Pone a correr al juego */
         tutor00->Correr( );
         /* Libera memoria */
         if( tutor00 )
             delete tutor00;
     }
     catch( CExcepcion e ) {
         /* Si hay error lo muestra */
        MessageBox( NULL, e.GetMensaje( ), "Error", MB ICONERROR );
         /* Sale con error */
         return 1;
     }
    return 0;
}
```
9. De vuelta en la clase CTutor, se define el método Correr( ) así:

```
VOID CTutor00::Correr( ) {
    /* Variables locales */
   MSG msg;
    /* Variable para determinar si ya se terminó la aplicación */
    BOOL bTermino = FALSE;
    /* Procesa los mensajes */
    while( !bTermino ) {
        /* ¿Hay un mensaje esperando? */
       if(::PeekMessage(&msg, NULL, 0, 0, PM_REMOVE ) ) {
            /* Si el mensaje es de terminación */
            if( msg.message == WM_QUIT ) {
                /* Termina la aplicación */
              bTermino = TRUE; }
            else {
                /* Traslada mensaje */
                ::TranslateMessage( &msg );
                /* Despacha mensaje */
                ::DispatchMessage( &msg );
 }
 }
        else {
 }
    }
```
Si en este momento se ejecuta la aplicación, se puede notar que ya es funcional y muestra una ventana con sus respectivos botones. En términos generales, lo que hace el método correr es preguntar al sistema operativo si hay algún mensaje para la aplicación y de ser así, que se los pase para que los procese. Dentro de esos mensajes que el sistema operativo le envía, puede estar los eventos del teclado, los de ratón, de terminación de la aplicación, entre otros. Toda esta funcionalidad ya se encuentra encapsulada dentro de CAplicacionD3D y lo único que hay que hacer para procesar, por ejemplo un evento de ratón, es sobrecargar el método adecuado.

10. Ahora se regresa al archivo de cabecera de la clase CTutor00 y se le adicionan las variables miembros, funciones privadas y funciones sobrecargadas para que tenga la funcionalidad que se desea.

```
/* Clase de ejemplo que hereda de CAplicacionD3D */
class CTutor00 : public CAplicacionD3D {
 private:
```
}

```
 /* Enumeración para el movimiento de la camara */
    enum EN_MOVIMIENTO_CAMARA { EMC_ATRAS,
                                 EMC_ADELANTE, 
                                 EMC_IZQUIERDA, 
                                 EMC_DERECHA, 
                                EMC_ARRIBA, 
                                EMC_ABAJO };
     /* Puntero para crear el terreno */
    CTerreno * mpTerreno;
     /* Puntero para la cámara */
    CCamara * m pCamara;
     /* Variable para el manejo del teclado */
    CHAR m szTeclado[ 256 ];
     /* Variable para controlar la altura de la cámara */
    FLOAT m fAlturaCamara;
     /* Puntero para la creación del modelo */
    CModelo * m pModelo;
     /* Puntero del objeto que carga el objeto 3D */
   CEstatico * m pEstatico;
     /* Angulo para movimiento del modelo */
   FLOAT m fAngulo;
     /* Método privado para fijar las luces */
    VOID FijarLuces( );
     /* Método privado para fijar las matrices de transformación */
    VOID FijarMatrices( );
     /* Método para procesar las entradas de teclado */
    VOID ProcesarTeclado( );
     /* Método para actualizar la posición de la cámara */
    VOID MoverCamara( EN_MOVIMIENTO_CAMARA enMovimiento );
     /* Método para la animación de aeroplano */
    VOID Mover( );
 public:
     /* Constructor */
     CTutor00( HINSTANCE hInstancia, 
              const CTexto & szTexto, 
             const CTexto & szNombreClase, 
             const CTexto & szArchivoParametros );
     /* Destructor */
    ~\simCTutor00();
     /* Método sobrecargado para correr la aplicación */
```

```
 VOID Correr( );
         /* Se presionó una tecla */
         VOID OnTeclaAbajo( const DWORD & dwIdObjeto, INT nTecla );
         /* Se libera una tecla */
         VOID OnTeclaArriba( const DWORD & dwIdObjeto, INT nTecla );
};
```
Obsérvese que del motor se están utilizando varias clases que ya proveen la funcionalidad necesaria para la creación de juegos, como son las clases para manejo de terrenos (CTerreno), cámara (CCamara) y objetos 3D sin animación (CModelo y CEstatico).

Adicionalmente se han definido métodos que permiten encapsular mucha de la lógica de la aplicación, tal y como es el caso de FijarLuces( ), FijarMatrices( ), ProcesarTeclado(), MoverCamara () y Mover (), siendo los cuatro primeros casi de utilización obligada para cualquier aplicación y no variando mucho entre una y otra aplicación.

Por otro lado, debe notarse que se sobrecargaron dos métodos de la clase CAplicacionD3D y que sirven para el manejo de los eventos de teclado de presionar y liberar una tecla.

- 11. Ahora de regreso al archivo donde se definen los métodos de la clase CTutor00, se empieza a definir cada uno de los métodos necesarios.
- 11. 1. En el constructor

```
CTutor00::CTutor00( HINSTANCE hInstancia, 
                     const CTexto & szTexto, 
                     const CTexto & szNombreClase, 
                    const CTexto & szArchivoParametros ) : 
     CAplicacionD3D( hInstancia, 
                     szTexto, 
                    szNombreClase, 
                     szArchivoParametros ) {
     /* Crea el terreno */
    m pTerreno = new CTerreno( m pDispositivoD3D,
                                  "tutor00.ter", 
                                 ( CEscuchadorEventos * ) this, TRUE );
     /* Crea la cámara */
   m pCamara = new CCamara ( CCamara::ETC CAMARA PLANO );
     /* Inicia la altura de la cámara */
   m fAlturaCamara = 120.0f;
     /* Inicia ángulo de animación */
   m fAngulo = 0.0f;
```

```
 /* Fja la posición inicial de la cámara */
   m_pCamara->SetPosicion( D3DXVECTOR3( 0.0f, m_pTerreno->GetAltura(
0.0f, 0.0f ) + m fAlturaCamara, 0.0f ) );
   m pCamara->Girar( D3DXToRadian( -45.0f ) );
    m pCamara->Cabecear( ( 58.0f * D3DX PI ) / 180.0f );
     /* Limpia la variable para el teclado */
    ::ZeroMemory( m szTeclado, 256 );
     /* Crea el objeto 3D */
    m pEstatico = new CEstatico( m pDispositivoD3D );
     /* Carga desde el archivo .x */
    m pEstatico->Cargar( "Modelos/aeroplano.x" );
     /* Separa memoria para el modelo */
    m_pModelo = new CModelo( m_pDispositivoD3D, D3DXVECTOR3( -25.0f,
m pTerreno->GetAltura( 0.0f, 0.0f ) + m fAlturaCamara / 2.0f, 20.0f )
);
     /* Fija el objeto 3D al modelo */
    m_pModelo->SetEstatico( m_pEstatico );
     /* Rota el modelo */
    m pModelo->SetRotacion( D3DXVECTOR3( 0.0f, 135.0f, 0.0f ) );
}
```
En el constructor en primera instancia se crea y se carga el terreno que ha sido creado previamente (puede hacer uso de la utilidad para la edición de terrenos que se incluye en el juego independencia). Una vez creado el terreno se copia el archivo generado (\*.ter) en la carpeta bin, al igual que las carpetas Modelos y Texturas/Losas.

Posteriormente se crea la cámara que va a definir desde que posición se va a observar la acción. Para el caso, se fija en la posición (0, *y*, 0), donde *y* se debe hallar a partir de la altura que tenga en ese momento el terreno en la posición 0 en x y 0 en z.

Una vez creada la cámara se carga el mesh (archivo en formato de DirectX \*.x) mediante la utilización de un objeto CEstatico. Se usa este tipo de objeto, porque se sabe que el objeto 3D que se cargo para el ejemplo no poseía animaciones. Una vez cargado el objeto 3D, se procede a crear el modelo (CModelo). El modelo separa la lógica de la presentación, por lo cual fácilmente se podrían crear más modelos (por ejemplo mediante un array) y fijar únicamente el mismo objeto 3D.

11. 2. De regreso al método correr

```
VOID CTutor00::Correr( ) {
     /* Variables locales */
   MSG msq;
     /* Variable para determinar si ya se terminó la aplicación */
     BOOL bTermino = FALSE;
     /* Procesa los mensajes */
     while( !bTermino ) {
         /* ¿Hay un mensaje esperando? */
        if( ::PeekMessage( \text{kmsg}, NULL, 0, 0, PM REMOVE ) ) {
             /* Si el mensaje es de terminación */
            if( msg.message == WM QUIT) {
                 /* Termina la aplicación */
                 bTermino = TRUE;
 }
             else {
                 /* Traslada mensaje */
                 ::TranslateMessage( &msg );
                 /* Despacha mensaje */
                 ::DispatchMessage( &msg );
 }
         }
         else {
             /* Limpia buffer de salida */
            m_pDispositivoD3D->Clear( 0, 0, D3DCLEAR_TARGET |
D3DCLEAR ZBUFFER, 0x00000000, 1.0f, 0 );
             /* Inicializa escena */
            m_pDispositivoD3D->BeginScene( );
             /* Anima el aeroplano */
             Mover( );
             /* Actualiza entradas de teclado */
             ProcesarTeclado( );
             /* Fija las luces */
             FijarLuces( );
             /* Fija las matrices */
             FijarMatrices( );
             /* Si hay terreno */
             if( m_pTerreno )
                m pTerreno->Pintar();
             /* Pinta el modelo */
             if( m_pModelo )
                m pModelo->Pintar( );
```

```
/* Fin de la escena */m_pDispositivoD3D->EndScene( );
             /* Cambia al buffer primario */
            m_pDispositivoD3D->Present( NULL, NULL, NULL, NULL );
         }
     }
}
```
En este método se adicionó toda la parte que corresponde al procesamiento de la aplicación Direct3D, es decir, la parte de procesamiento del juego.

En primera instancia, se limpia el buffer de salida, luego se inicia la escena, después se realiza el procesamiento de acciones propias del juego, para pasar a pintar la escena, posteriormente se finaliza la escena y se cambia todo lo que se dibujó en el buffer secundario al primario. Este es el esquema básico y de esa manera se controla la acción del juego.

Es de destacar que entre el inicio y fin de la escena está la parte correspondiente a la lógica de la aplicación, que para el caso incluye animar al modelo (mediante Mover()), actualizar las entradas de teclado, fijar luces y matrices de transformación y pintar el terreno y el modelo.

```
11. 3. Fijar las luces
```

```
VOID CTutor00::FijarLuces( ) {
     /* Variables auxiliares */
   D3DMATERIAL9 stMaterial;
    D3DXVECTOR3 vecDir;
    D3DLIGHT9 light;
    /* Prepara el material */
    ZeroMemory( & stMaterial, sizeof(D3DMATERIAL9) );
    stMaterial.Diffuse = D3DXCOLOR( 1.0f, 1.0f, 1.0f, 1.0f )* 0.8f;
   stMaterial.Ambient = D3DXCOLOR( 1.0f, 1.0f, 1.0f, 1.0f );
    /* Fija el material */
   m pDispositivoD3D->SetMaterial( & stMaterial );
     /* Crea una luz direccional para el terreno */
    ZeroMemory( &light, sizeof(D3DLIGHT9) );
   light.Type = D3DLIGHT_DIRECTIONAL;
   light.Diffuse = D3DXCOLOR( 1.0f, 1.0f, 1.0f, 0.0f );
   light.Range = 1000.0f;vecDir = D3DXVECTOR3(-1.0f, -3.0f, 2.0f);
    D3DXVec3Normalize( (D3DXVECTOR3*)&light.Direction, &vecDir );
   /* Fija la luz 0 \frac{*}{ }m_pDispositivoD3D->SetLight( 0, &light );
```

```
 /* Habilita la utilización de luces */
m_pDispositivoD3D->SetRenderState( D3DRS_LIGHTING, TRUE );
 /* Activa la luz de ambiente */
m_pDispositivoD3D->SetRenderState( D3DRS AMBIENT, 0x00323232 );
 /* Habilita solo la luz para el terreno */
m_pDispositivoD3D->LightEnable( 0, TRUE );
```
#### 11. 4. Fijar las matrices

}

```
VOID CTutor00::FijarMatrices( ) {
     /* Matrices para las transformaciones */
     D3DXMATRIX stMundo, stVista, stProyeccion;
     /* Crea una matriz identidad para la transformación del mundo */
     D3DXMatrixIdentity( &stMundo );
    m_pDispositivoD3D->SetTransform( D3DTS WORLD, &stMundo );
     /* Obtiene la matriz de vista desde la cámara */
   stVista = m pCamara->GetMatrizVista( );
   m_pDispositivoD3D->SetTransform( D3DTS_VIEW, &stVista );
     /* Construye la matriz de proyeccion */
     D3DXMatrixPerspectiveFovLH( &stProyeccion, D3DX_PI/4, 1.0f, 1.0f, 
1000.0f );
   m_pDispositivoD3D->SetTransform( D3DTS_PROJECTION, &stProyeccion );
}
```
#### 11. 5. Procesar las entradas de teclado

```
VOID CTutor00::ProcesarTeclado( ) {
     /* Posicion de la camara */
    D3DXVECTOR3 stPosicion = m pCamara->GetPosicion( );
     /* Mover la camara hacia adelante */
     if( m_szTeclado[ VK_UP ] ) {
        MoverCamara (EMC ADELANTE ) ;
     }
     /* Mover la camara hacia atras */
     if( m_szTeclado[ VK_DOWN ] ) {
        MoverCamara (EMC ATRAS );
     }
     /* Mover la camara hacia la izquierda */
     if( m_szTeclado[ VK_LEFT ] ) {
        MoverCamara (EMC IZQUIERDA ) ;
     }
     /* Mover la camara hacia la derecha */
    if( m szTeclado[ VK RIGHT ] ) {
        MoverCamara (EMC DERECHA );
     }
     /* Elevar la camara del terreno */
    if( m szTeclado[ 'X' ] ) {
```

```
MoverCamara (EMC ARRIBA );
       }
       /* Baja la camara hacia el terreno */
      if( m szTeclado[ 'Z' ] ) {
          MoverCamara (EMC ABAJO );
       }
       /* Escape */
       if( m_szTeclado[ VK_ESCAPE ] ) {
            /* Termina la aplicación */
           ::SendMessage( m pVentanaPrincipal->GetManejador( ), WM CLOSE,
  0, 0 );
       }
       /* Toma de nuevo la posicion de la camara */
      stPosicion = m pCamara->GetPosicion();
       /* Actualiza la posicion en Y */
      stPosicion.y = m pTerreno->GetAltura( stPosicion.x, stPosicion.z )
  + m_fAlturaCamara;
       /* Fija la posicion actualizada */
      m pCamara->SetPosicion( stPosicion );
  }
11. 6. Mover la cámara
  VOID CTutor00::MoverCamara( EN MOVIMIENTO CAMARA enMovimiento ) {
       /* Mover la camara hacia adelante */
       if( enMovimiento == EMC_ADELANTE ) {
            /* Si la camara esta aún dentro del terreno */
          if( m pCamara->GetPosicion( ).z \leq ( m pTerreno-
  >\text{GetProfundidad( ) } / 2 ) - (m pTerreno->GetEspacioLosas( ) * 5) ) {
                /* Mueve la camara hacia Z */
              m pCamara->Caminar( 3.0f );
            }
       }
       /* Mover la camara hacia atras */
       if( enMovimiento == EMC_ATRAS ) {
            /* Si la camara esta aún dentro del limite inferior */
           if( m pCamara->GetPosicion( ).z >= ( - m pTerreno-
  >\text{GetProfundidad( } ) / 2 ) - (m pTerreno->GetEspacioLosas( ) * 5) ) {
              /* Mueve la camara en contra de Z */
              m pCamara->Caminar(-3.0f);
           }
       }
       /* Mover la camara hacia la izquierda */
       if( enMovimiento == EMC_IZQUIERDA ) {
```

```
 /* Si la camara esta aún dentro del terreno */
          if( m pCamara->GetPosicion( ).x >= ( - m pTermo->GetAncho( ) )/ 2) + 2.0) {
                /* Mueve la camara en contra de Z */
              m pCamara->Lateralizar(-3.0f);
           }
       }
       /* Mover la camara hacia la derecha */
       if( enMovimiento == EMC_DERECHA ) {
            /* Si la camara esta aún dentro del terreno */
          if( m pCamara->GetPosicion( ).x \le ( m pTerreno->GetAncho( ) /
  2 ) - 2.0 ) {
               /* Mueve la camara en contra de Z */
              m pCamara->Lateralizar( 3.0f );
            }
       }
       /* Elevar la camara del terreno */
       if( enMovimiento == EMC_ARRIBA ) {
            /* Si la cámara no ha exedido la altura máxima */
          if( m fAlturaCamara \leq 78.0f ) {
              m pCamara->Volar( 2.0f );
              m pCamara->Caminar( -1.0f );
              m pCamara->Cabecear( 0.016f );
              m fAlturaCamara = m pCamara->GetPosicion( ).y - m pTerreno-
  >GetAltura( m_pCamara->GetPosicion( ).x, m_pCamara->GetPosicion( ).z );
           }
       }
       /* Baja la camara hacia el terreno */
       if( enMovimiento == EMC_ABAJO ) {
            /* Si la cámara no ha exedido la altura mínima */
          if( m fAlturaCamara >= 14.0f ) {
              m_pCamara->Volar( -2.0f );
              m pCamara->Caminar( 1.0f );
              m pCamara->Cabecear( -0.016f );
              m fAlturaCamara = m pCamara->GetPosicion( ).y - m pTerreno-
  >GetAltura( m_pCamara->GetPosicion( ).x, m_pCamara->GetPosicion( ).z );
           }
       }
  }
11. 7. Procesar eventos de teclado
```

```
VOID CTutor00::OnTeclaAbajo( const DWORD & dwIdObjeto, INT nTecla ) {
     /* Se presionó una tecla */
   m szTeclado[ nTecla ] = TRUE;
}
VOID CTutor00::OnTeclaArriba( const DWORD & dwIdObjeto, INT nTecla ) {
```

```
 /* Se liberó una tecla */
   m szTeclado[ nTecla ] = FALSE;
}
```
#### 11. 8. Animar el modelo

```
VOID CTutor00::Mover( ) {
     /* Variables auxiliares */
     D3DXVECTOR3 vPosicion;
    D3DXVECTOR3 vRotacion;
   FLOAT fRadio;
    /* Si se cargó el modelo */
    if( m_pModelo ) {
         /* Radio de la circunferencia */
       fRadio = 30.0f;
        /* Posición en z, según el radio y el ángulo */
        vPosicion.z = fRadio * cos( m_fAngulo );
         /* Posición en x, según el radio y el ángulo */
        vPosicion.x = fRadio * sin( m_fAngulo );
         /* Posición en y, según la posición en x,z */
        vPosicion.y = m_pTerreno->GetAltura( vPosicion.x, vPosicion.z ) 
+ m_fAlturaCamara / 2;
         /* Actualiza el ángulo */
       m fAngulo = ( m fAngulo \leq 360.0f )? m fAngulo - 0.01f :
0.0f;
        /* Fija la posición para el modelo */
       m pModelo->SetPosicion( vPosicion );
         /* Obtiene la rotación actual del modelo */
       vRotacion = m pModelo->GetRotacion( );
        /* Actualiza la rotación */
        vRotacion.x += m_fAngulo;
       m pModelo->SetRotacion( vRotacion );
     }
}
```
Una vez terminada la codificación anterior, se procede a ejecutar la aplicación.

De esta manera se nota que la creación de aplicaciones se simplifica con la utilización de las clases que ofrece el Motor 3D, ya que encapsula mucha de la funcionalidad necesaria para la creación de juegos, sólo basta un poco de imaginación para poder crear tu propio juego.

# <span id="page-19-0"></span>*ANEXO C: MANUAL DE REFERENCIA DEL MOTOR*

## **CAlojarJerarquia**

Clase que permite alojar toda la jerarquía para modelos 3D animados

## *CAlojarJerarquia - Atributos*

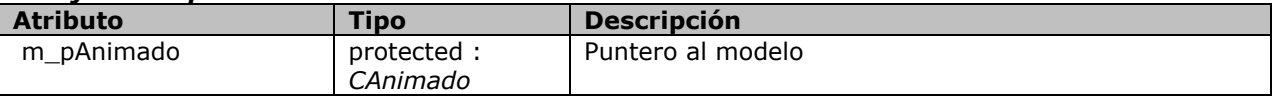

## *CAlojarJerarquia - Métodos*

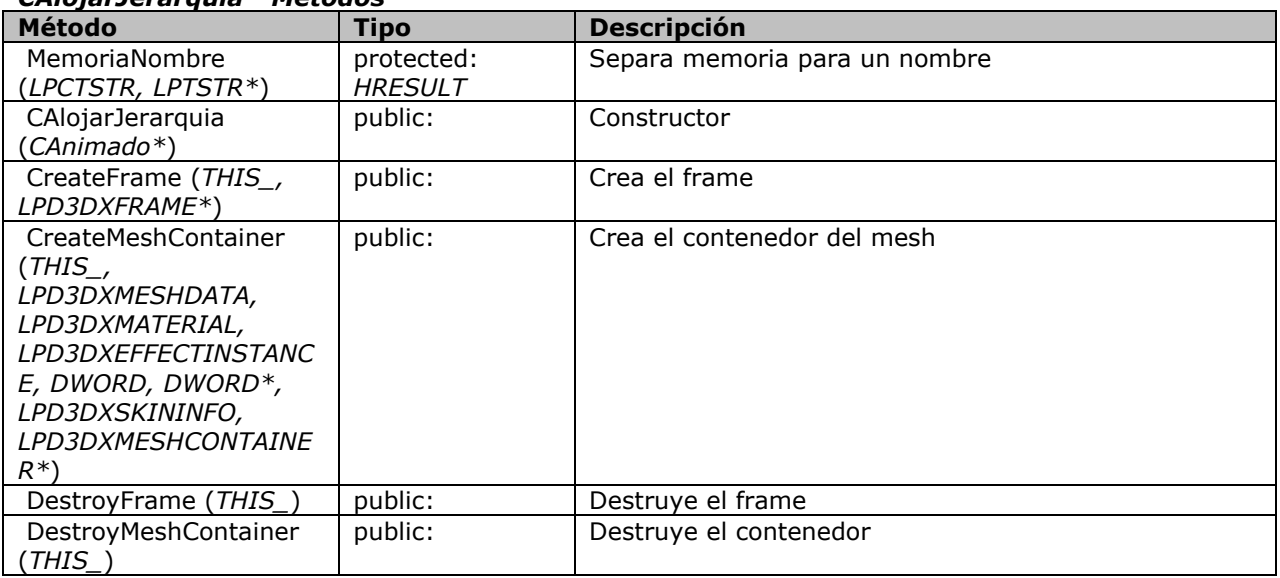

#### **CAnimado**

Clase que permite la creación y manipulación de modelos 3D animados (skin meshes)

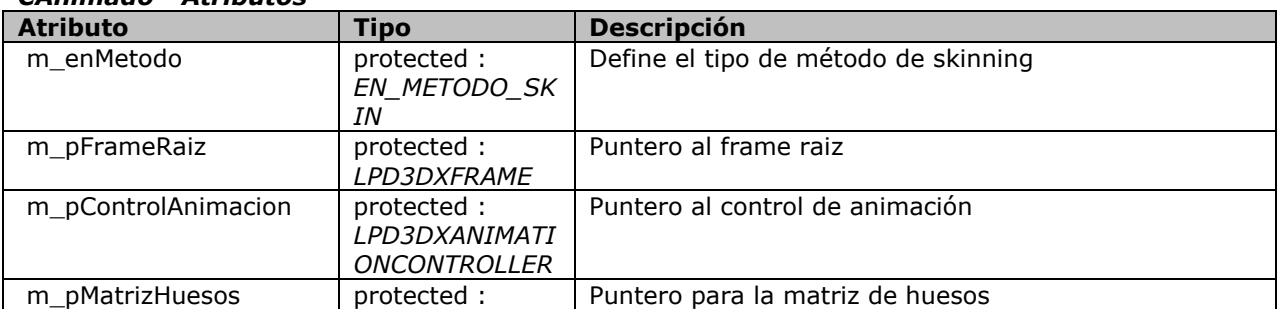

#### *CAnimado - Atributos*

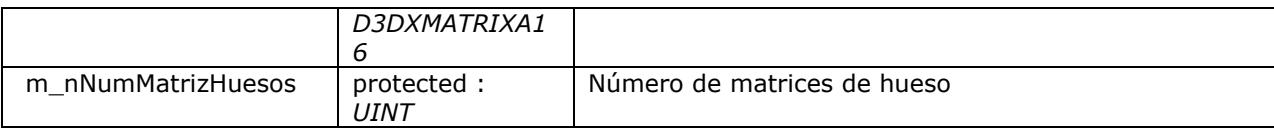

## *CAnimado - Métodos*

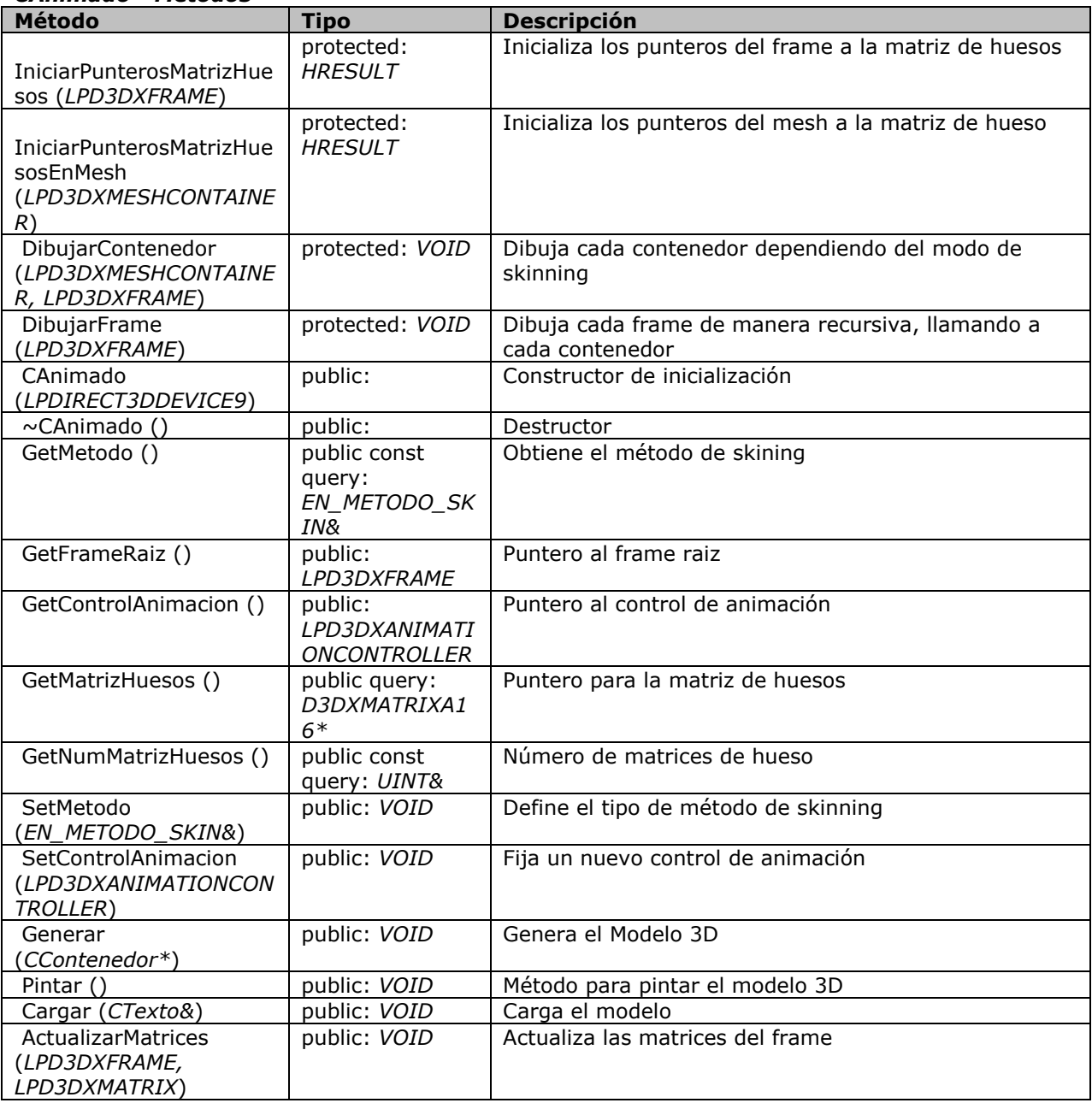

# **CAnimado::EN\_METODO\_SKIN**

Enumera los distintos métodos de skinning

# *CAnimado::EN\_METODO\_SKIN - Atributos*

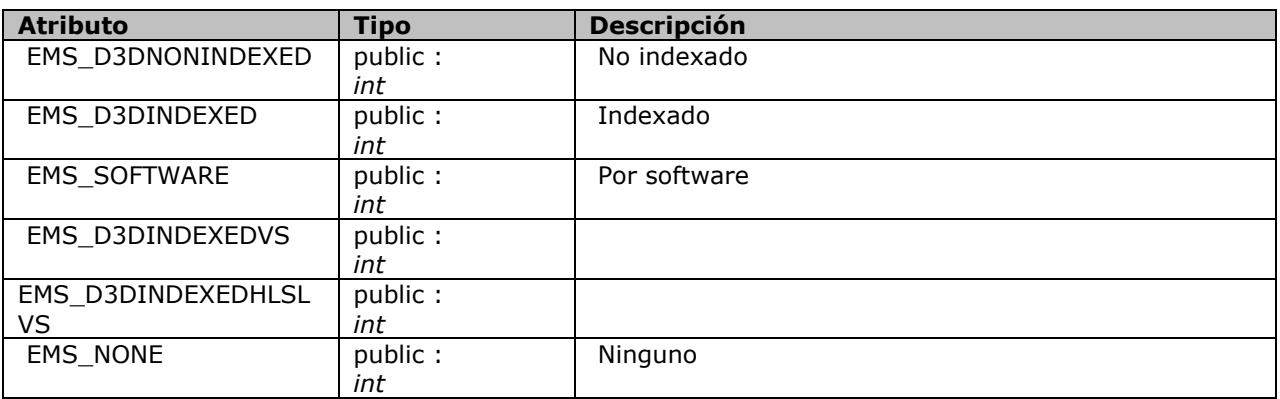

## **CAplicacion**

Esta clase se encarga de registrar la clase de Windows de la aplicación, así como de su finalización.

#### *CAplicacion - Atributos*

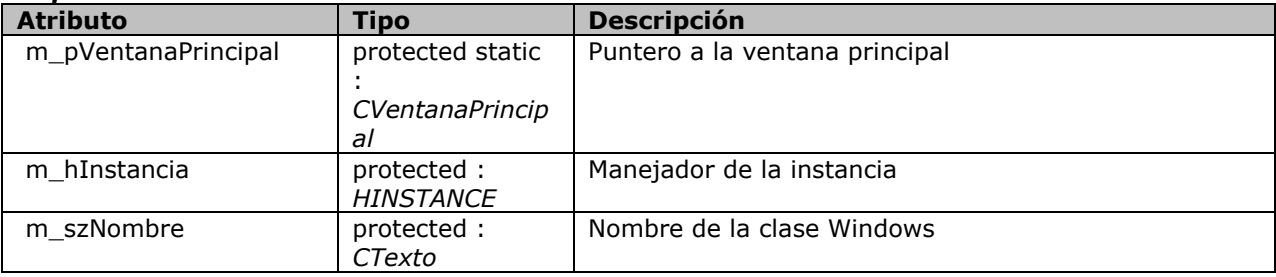

## *CAplicacion - Métodos*

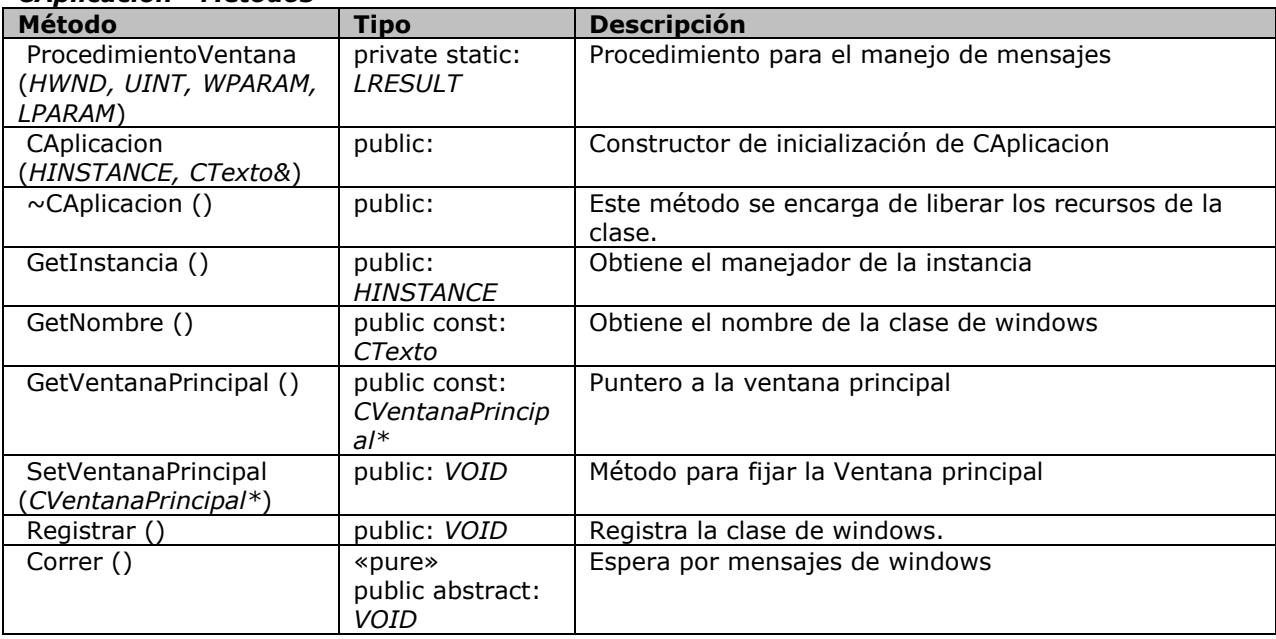

## **CAplicacionD3D**

Clase para el manejo de una aplicación con soporte para Direct3D.

## *CAplicacionD3D - Atributos*

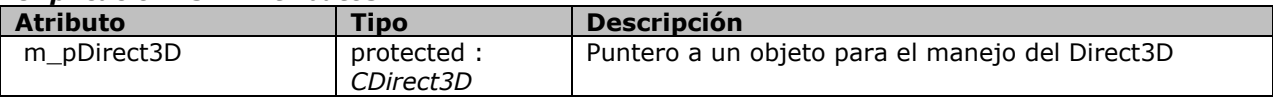

## *CAplicacionD3D - Métodos*

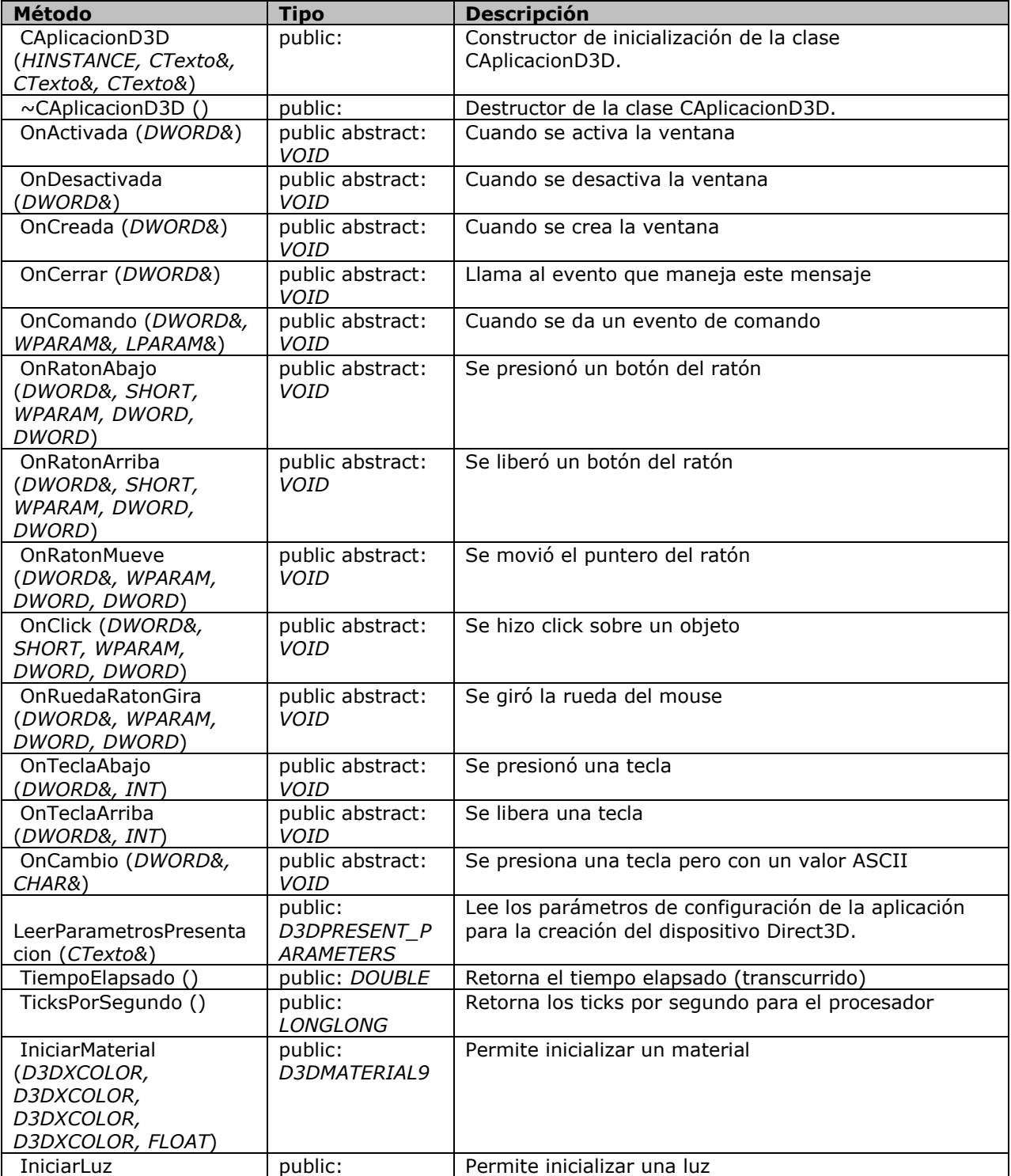

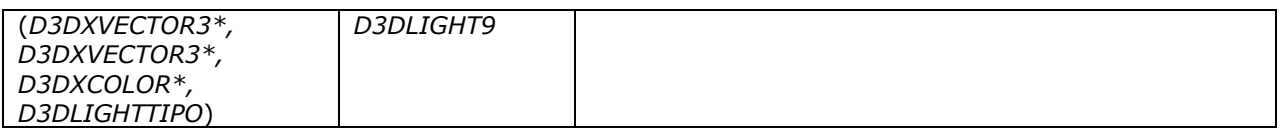

## **CBoton**

Declaración de una clase que permite la creación y manipulación de botones 2D

#### *CBoton - Métodos*

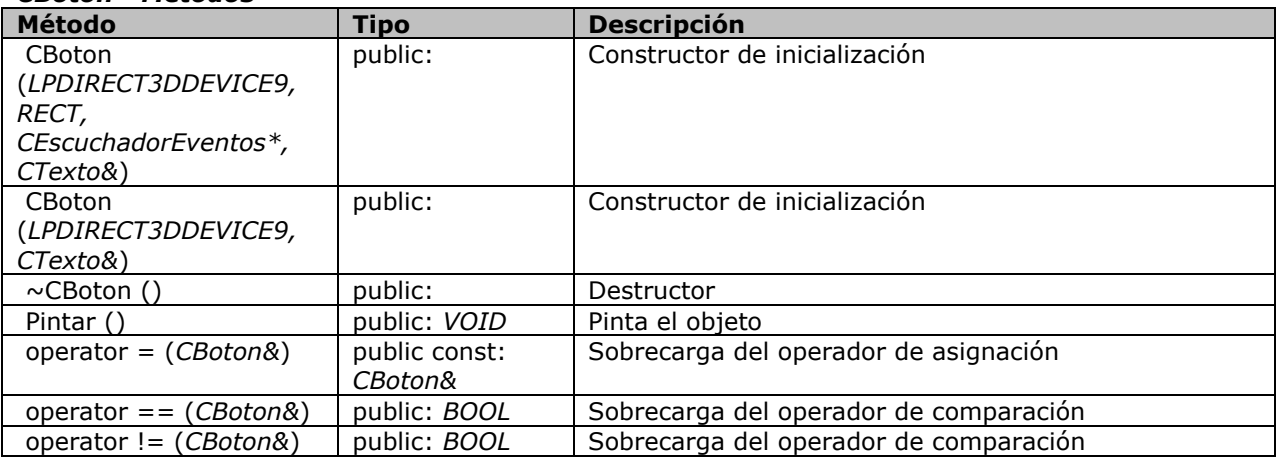

## **CBoton::EN\_ESTADO\_BOTON**

Enumeracion de los estados del botón

#### *CBoton::EN\_ESTADO\_BOTON - Atributos*

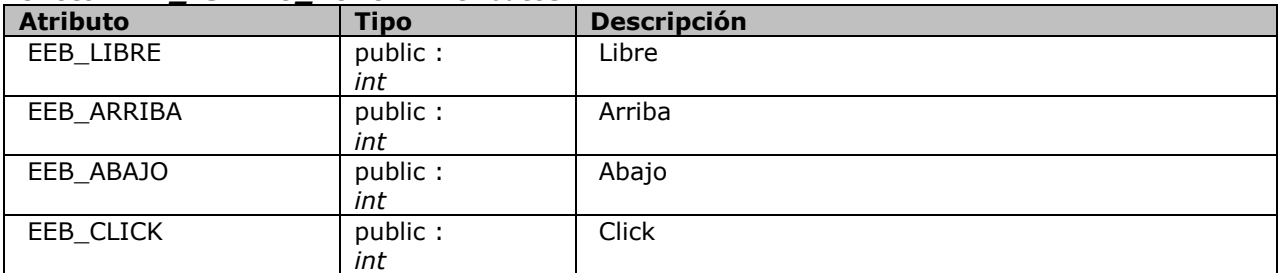

#### **CBotonImagen**

Clase que permite crear botones con imágenes como estado.

#### *CBotonImagen - Atributos*

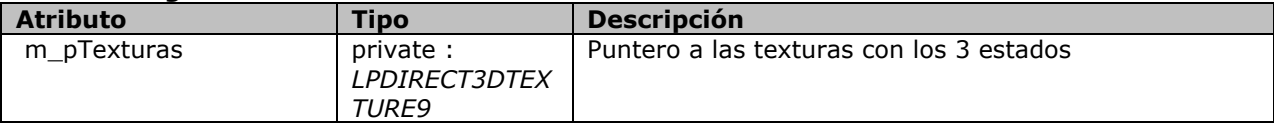

#### *CBotonImagen - Métodos*

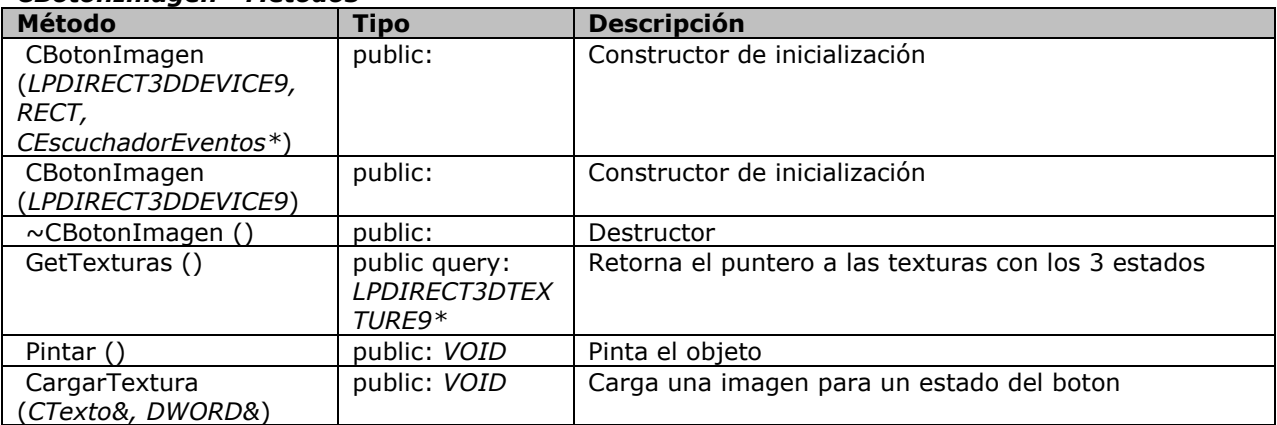

#### **CCajaTexto**

Declaración de una clase que permite crear una caja de texto para mostrar en coordenadas 3D, pero a partir de coordenadas 2D

#### *CCajaTexto - Atributos*

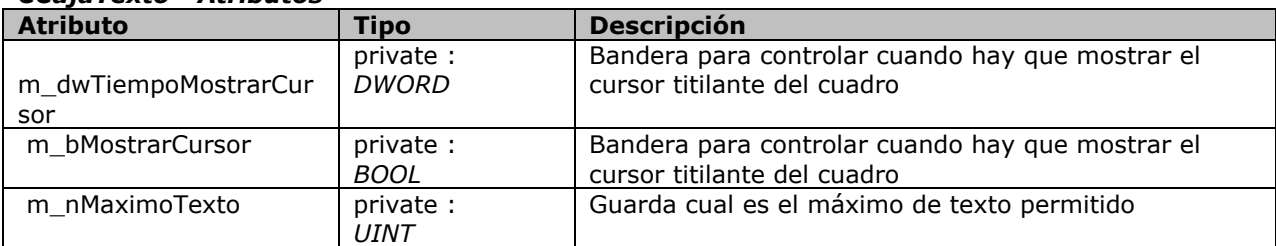

#### *CCajaTexto - Métodos*

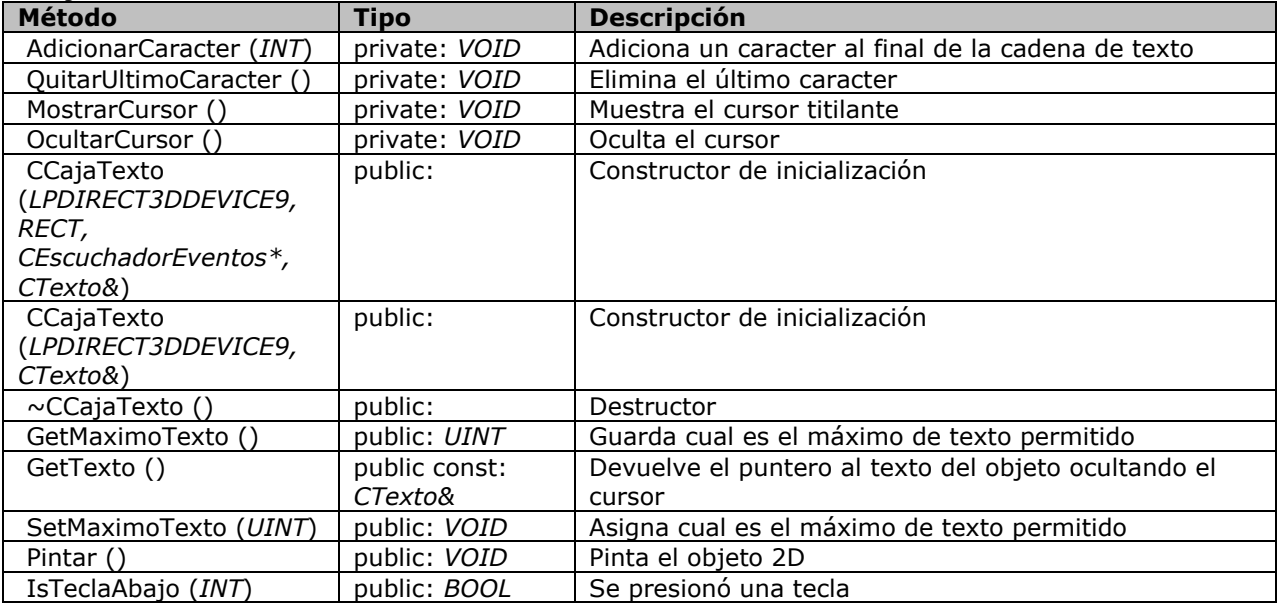

## **CCamara**

Define una clase para el manejo de una cámara en el espacio 3D.

## *CCamara - Atributos*

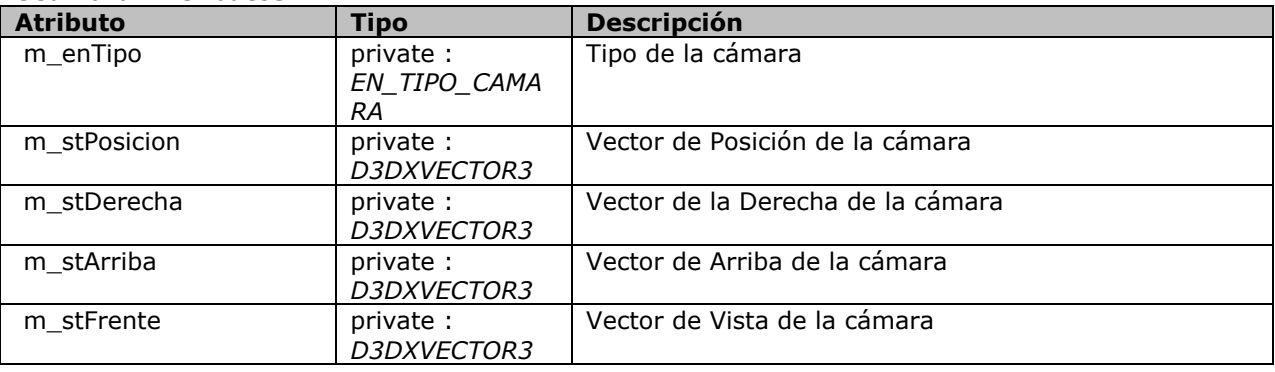

## *CCamara - Métodos*

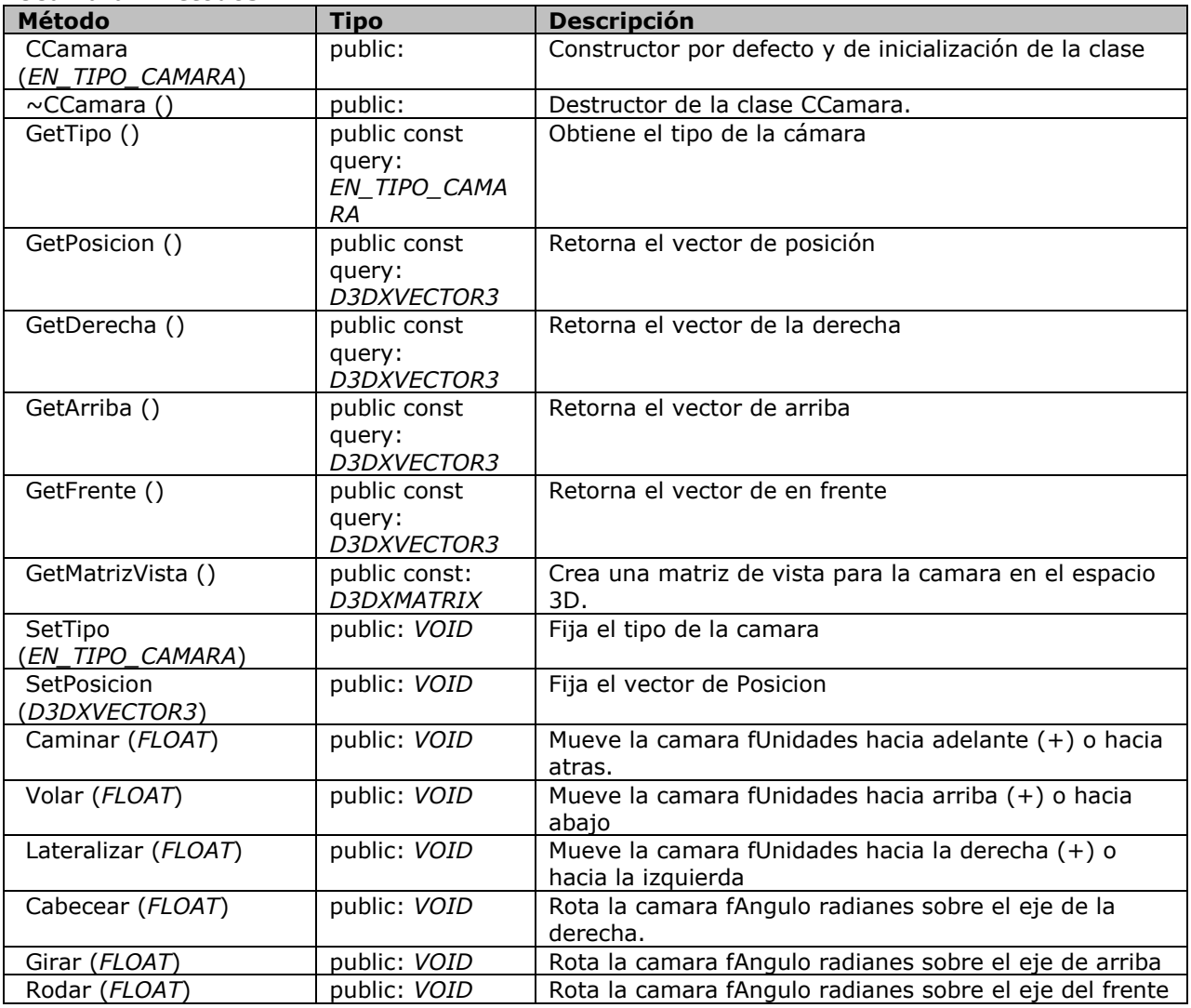

### **CCamara::EN\_TIPO\_CAMARA**

Enumeracion para el tipo de Camara

#### *CCamara::EN\_TIPO\_CAMARA - Atributos*

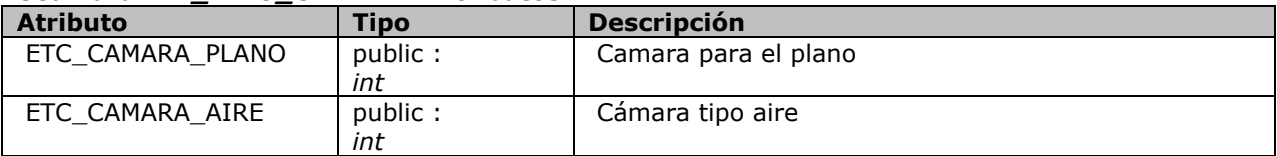

#### **CContenedor**

Estructura derivada de D3DXMESHCONTAINER ayuda a adicionar algunas cosas especificas para la carga de un mesh

#### *CContenedor - Atributos*

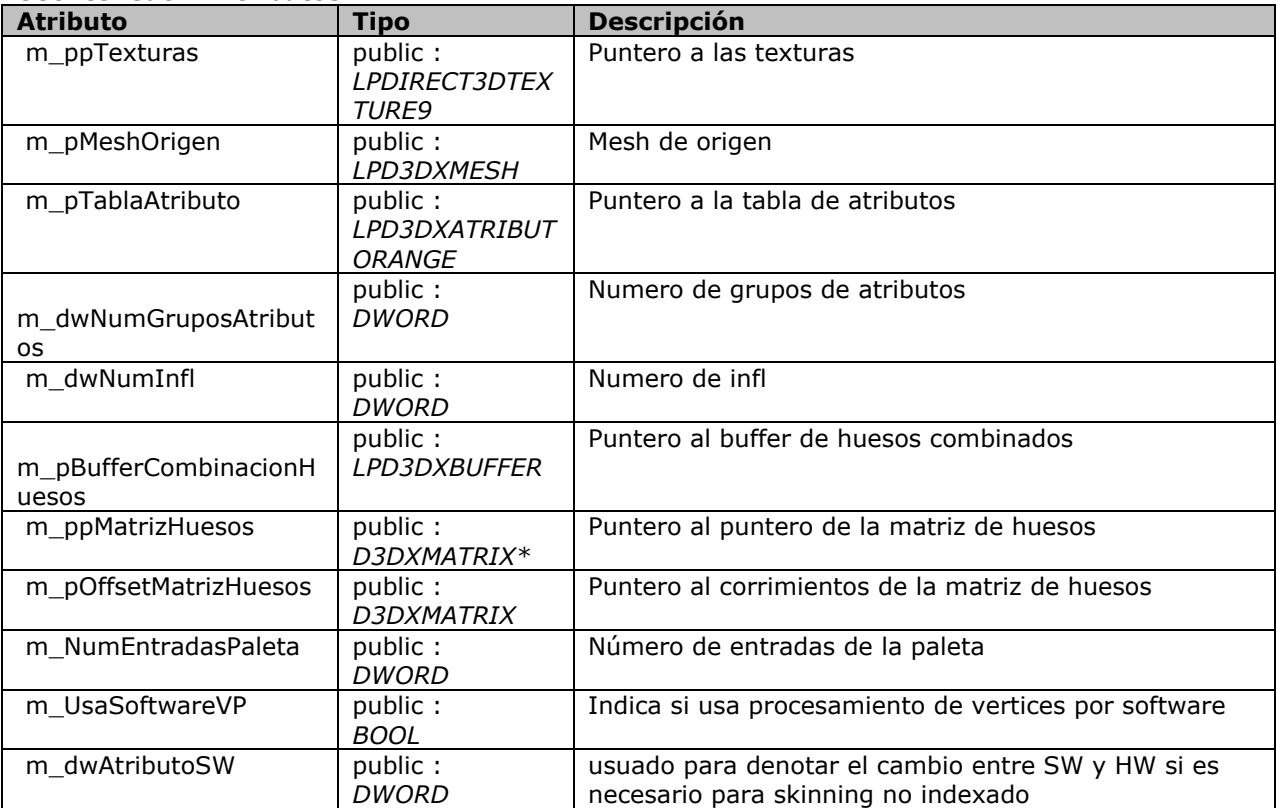

#### **CControl**

Clase base para la creación de objetos 2D dentro de D3D

#### *CControl - Atributos*

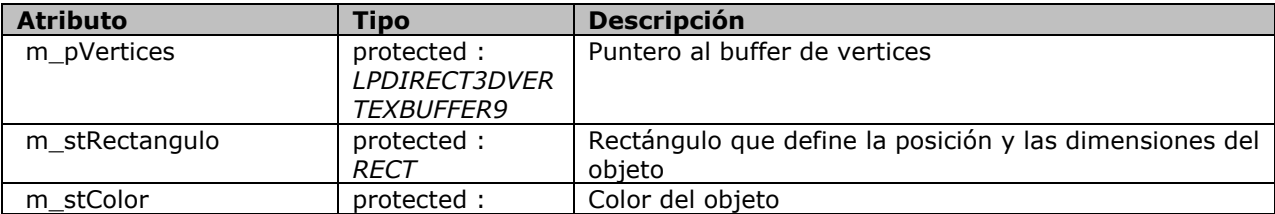

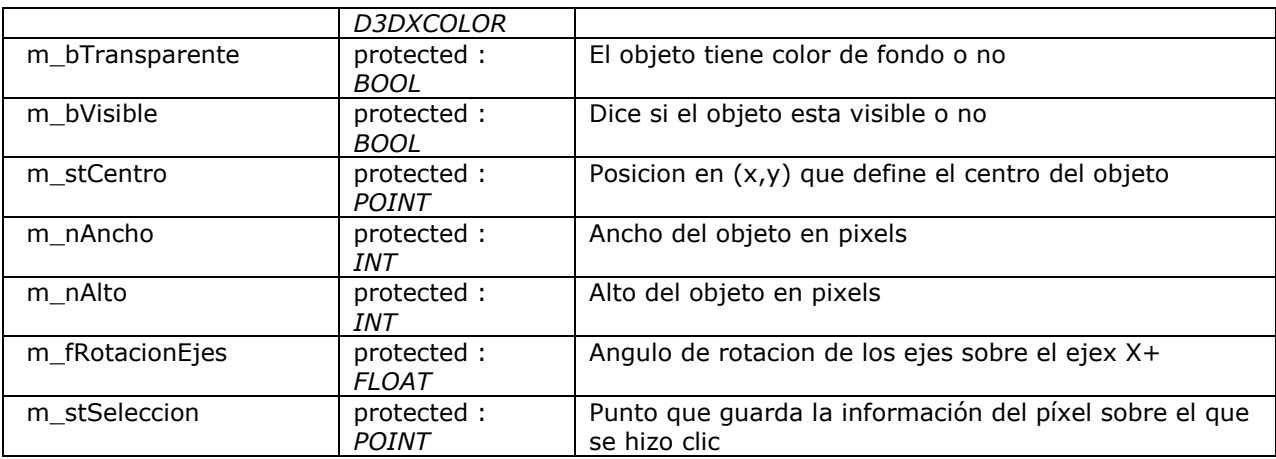

## *CControl - Métodos*

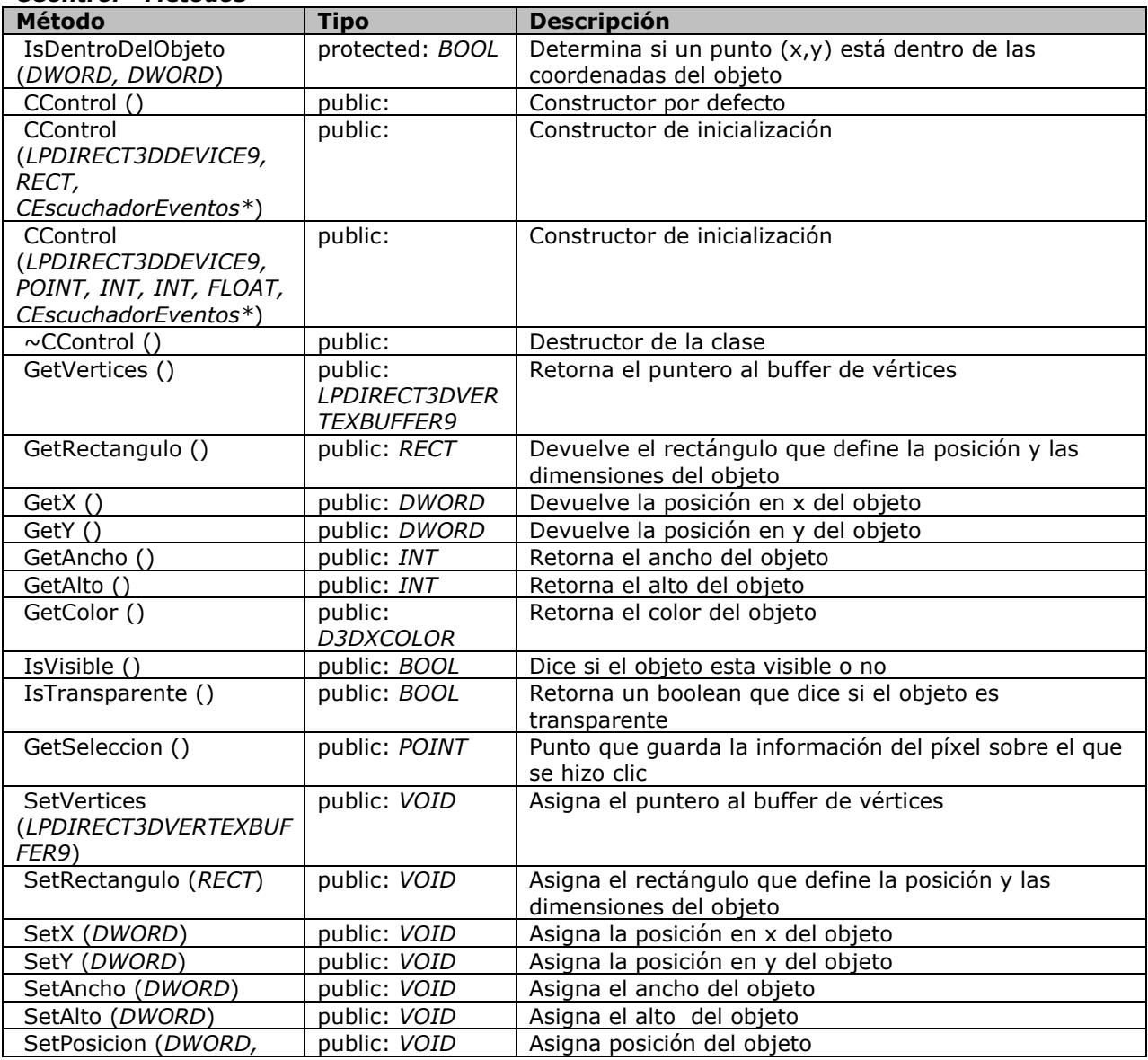

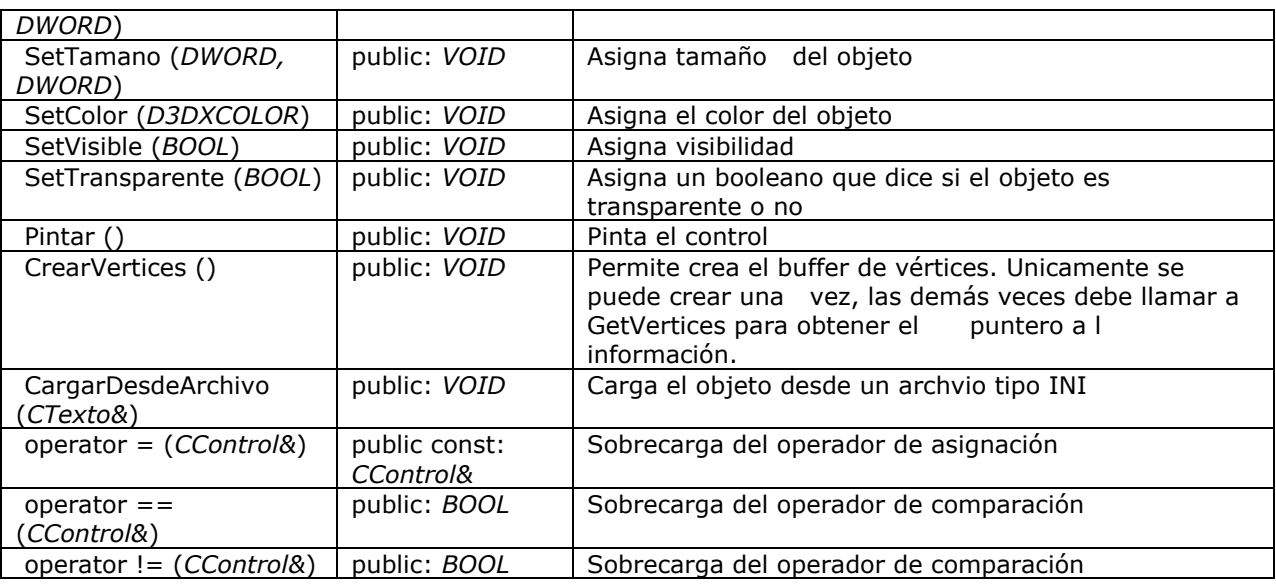

#### **CCuadroAceptarCancelar**

Declara la clase CCuadroAceptarCancelar, la cual es un dialogo que permite mostrar un mensaje al usuario con las opciones Aceptar y Cancelar.

#### *CCuadroAceptarCancelar - Métodos*

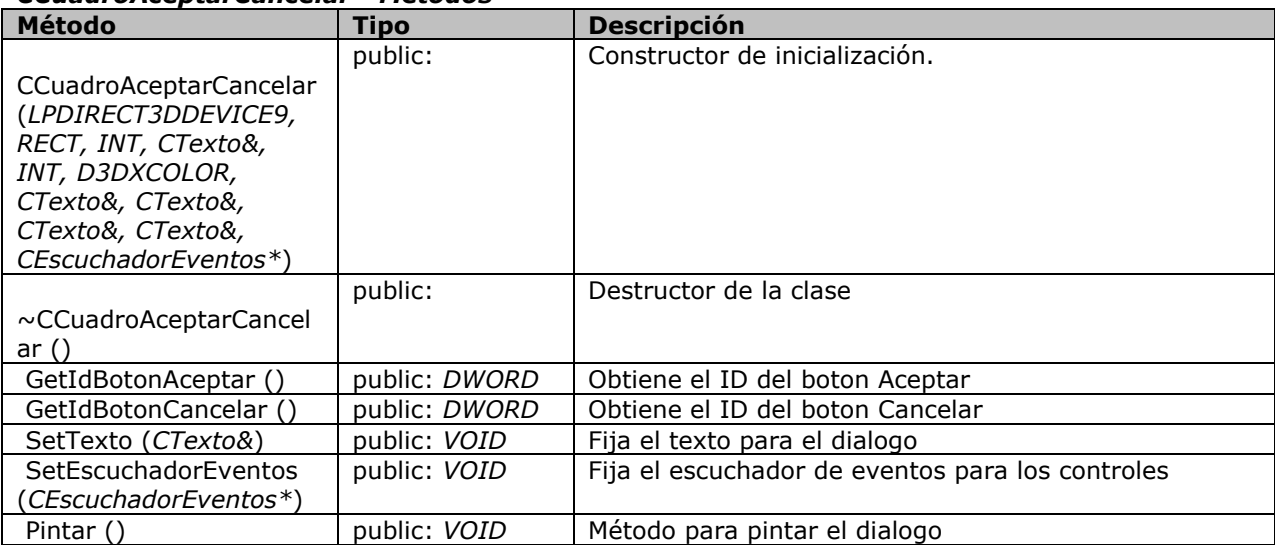

#### **CCuadroMensaje**

Declara la clase CEntradaTexto, la cual es un dialogo que permite solicitar al usuario una entrada de texto.

## *CCuadroMensaje - Métodos*

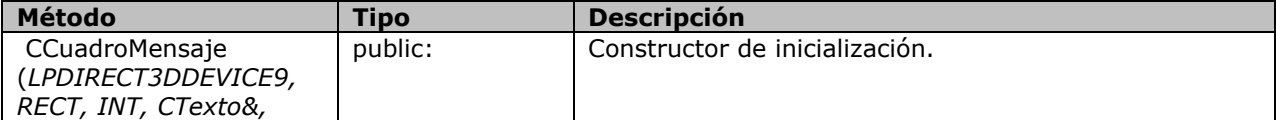

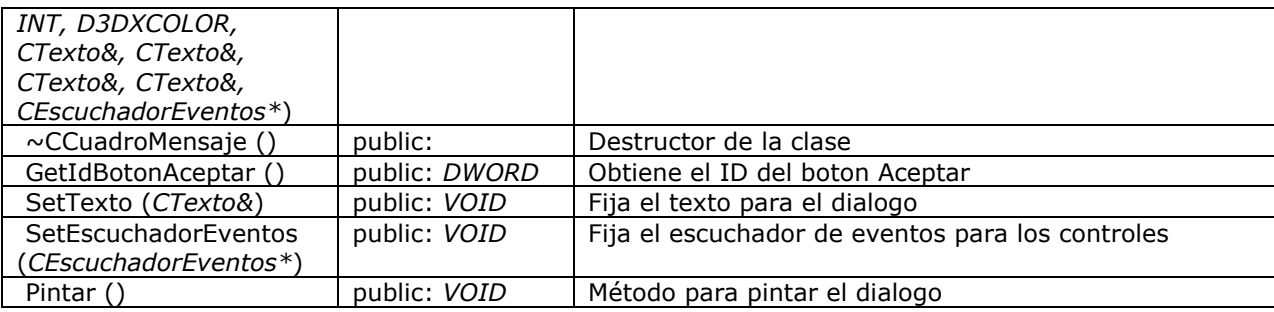

## **CDirect3D**

Declara una clase que permite iniciar y manipular Direct3D

## *CDirect3D - Atributos*

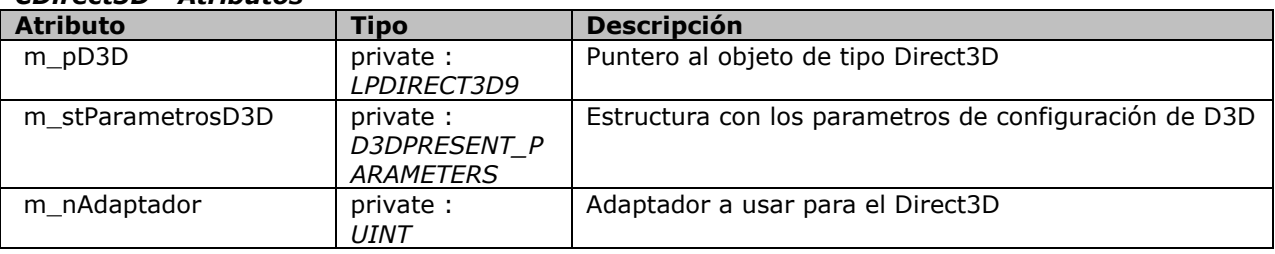

## *CDirect3D - Métodos*

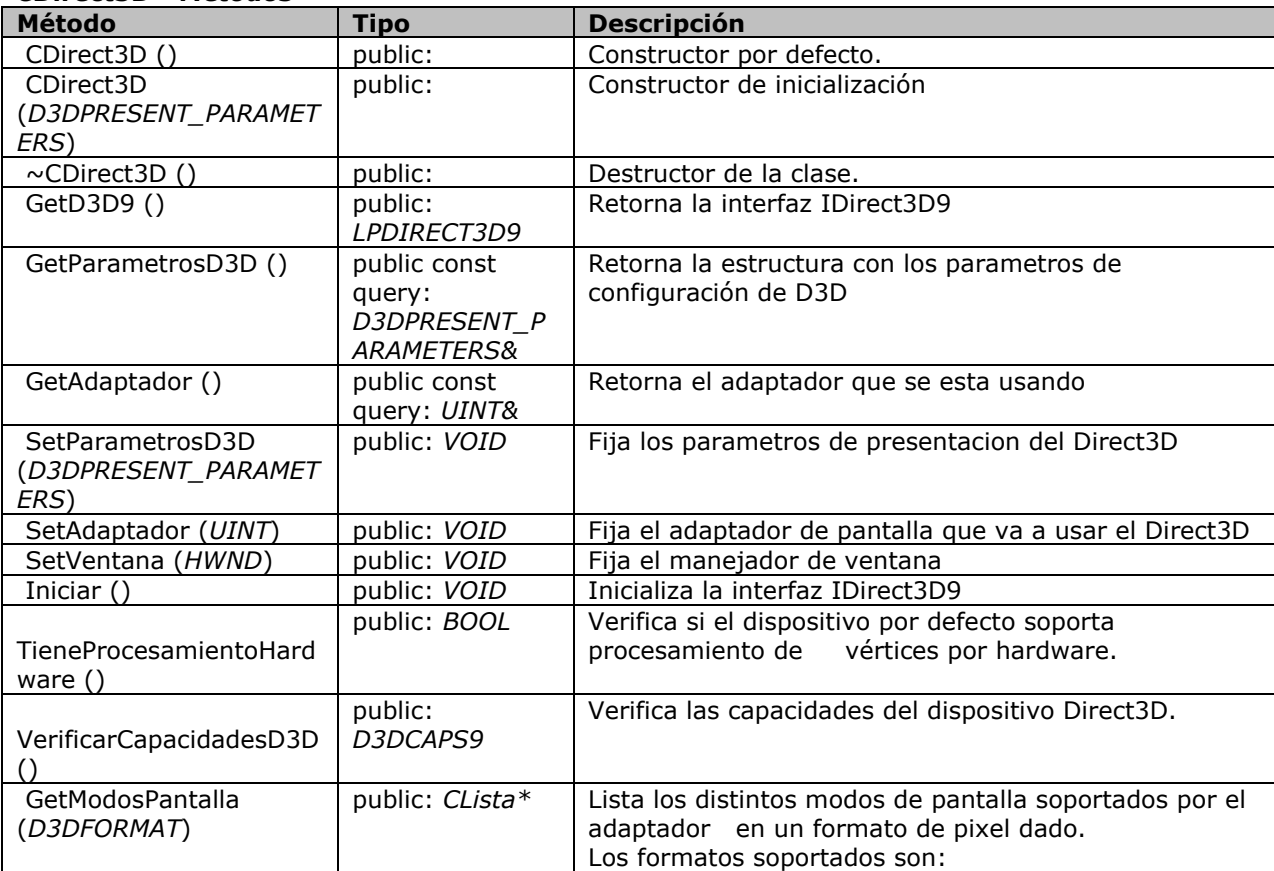

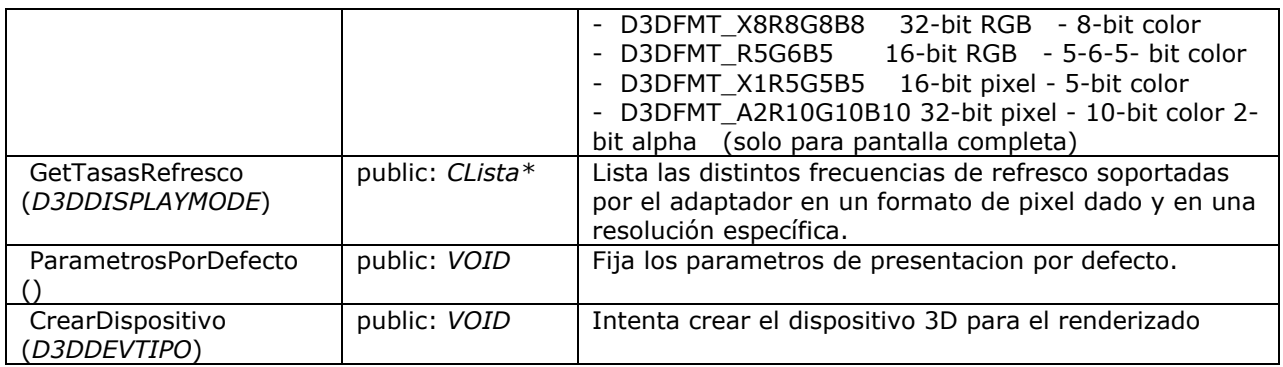

## **CEntradaTexto**

Declara la clase CEntradaTexto, la cual es un dialogo que permite solicitar al usuario una entrada de texto.

#### *CEntradaTexto - Métodos*

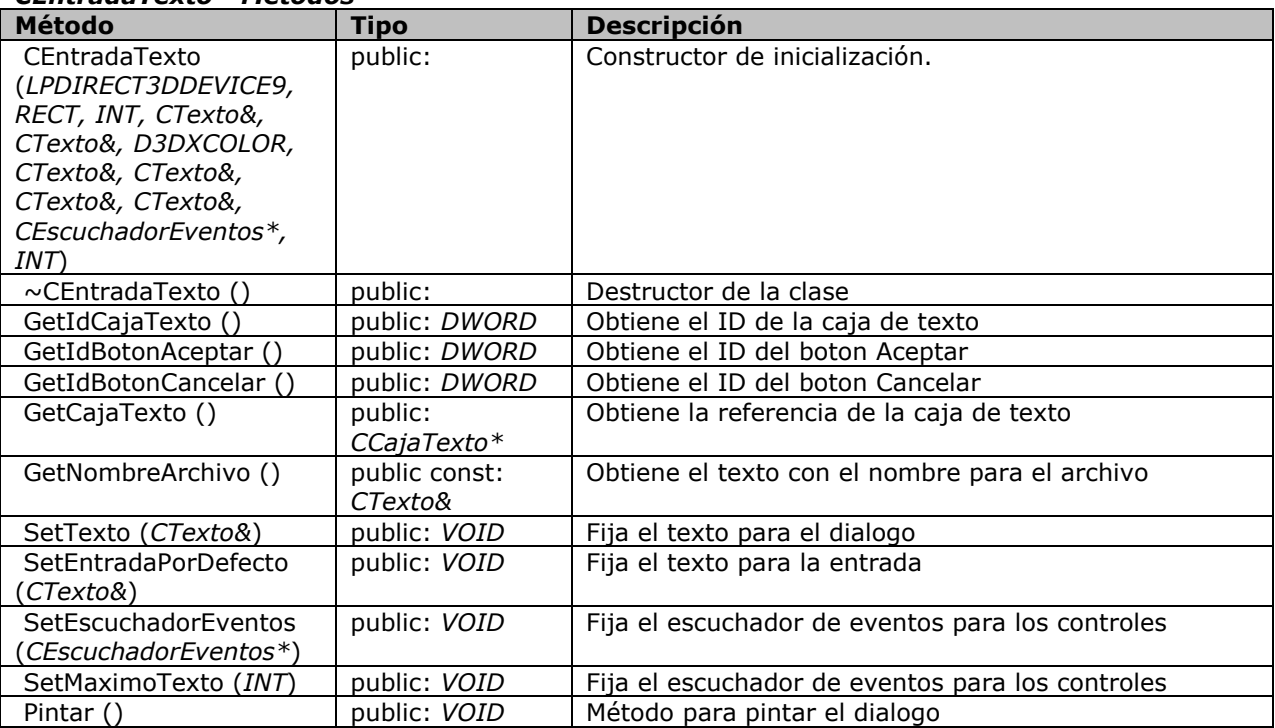

#### **CEscuchadorEventos**

Escucha por los eventos de mouse y teclado de un objeto

#### *CEscuchadorEventos - Métodos*

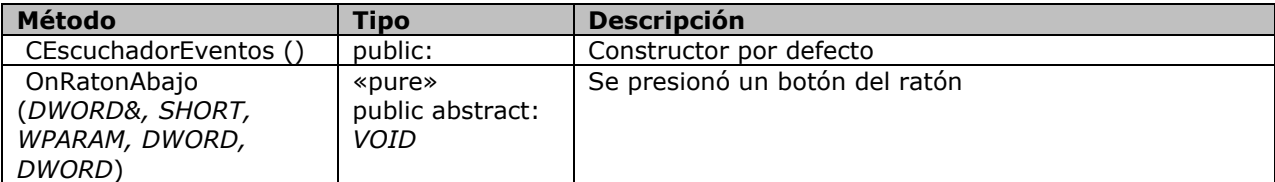

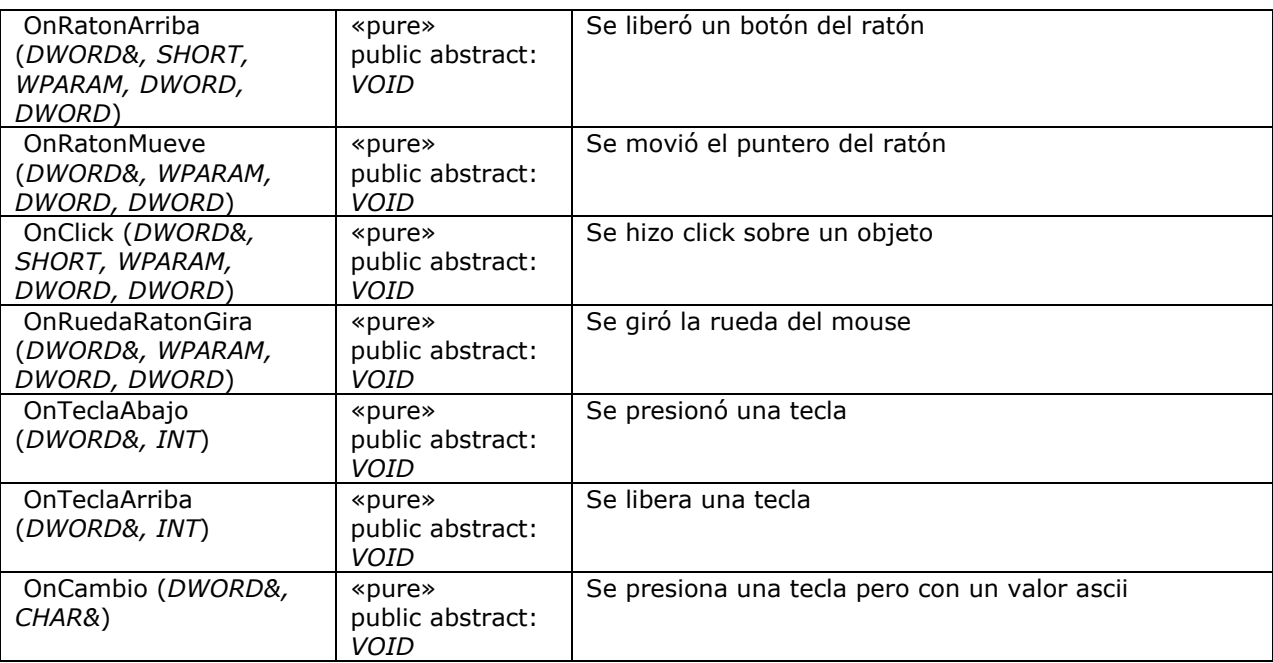

## **CEscuchadorVentana**

Escucha por los eventos de ventana de Windows

## *CEscuchadorVentana - Métodos*

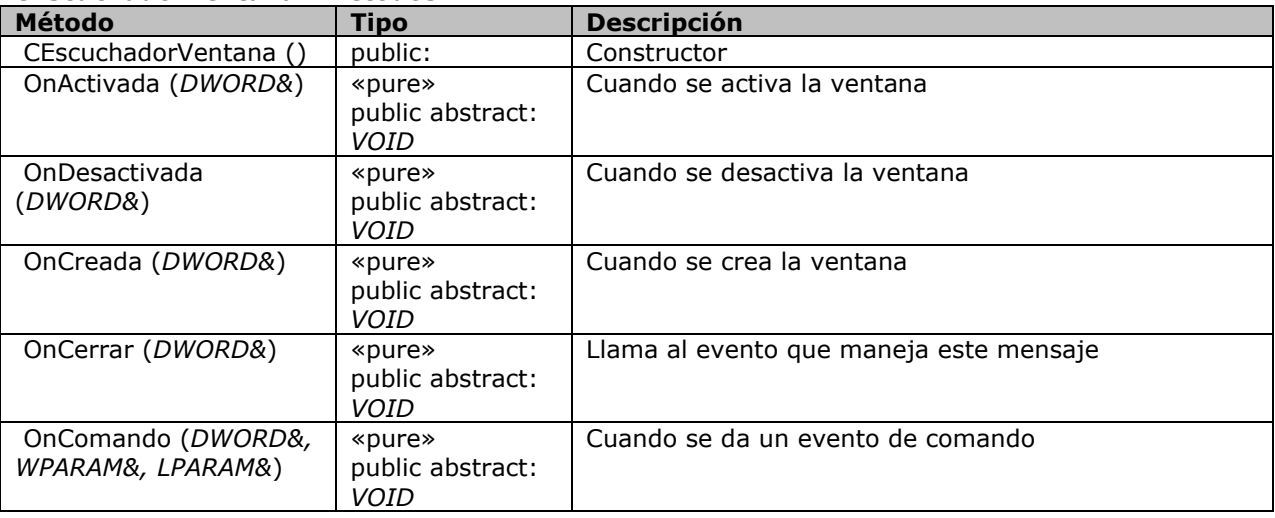

#### **CEstatico**

Maneja modelos 3d estáticos (sn animaciones)

## *CEstatico - Atributos*

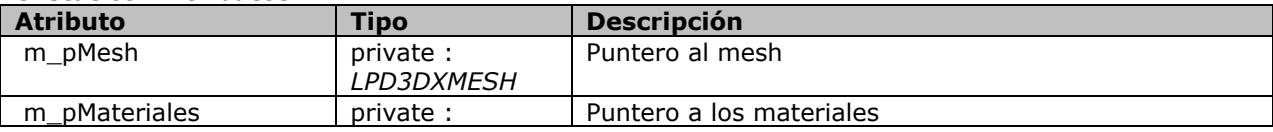

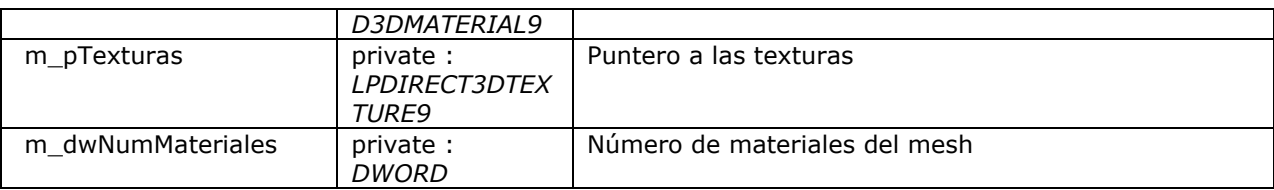

## *CEstatico - Métodos*

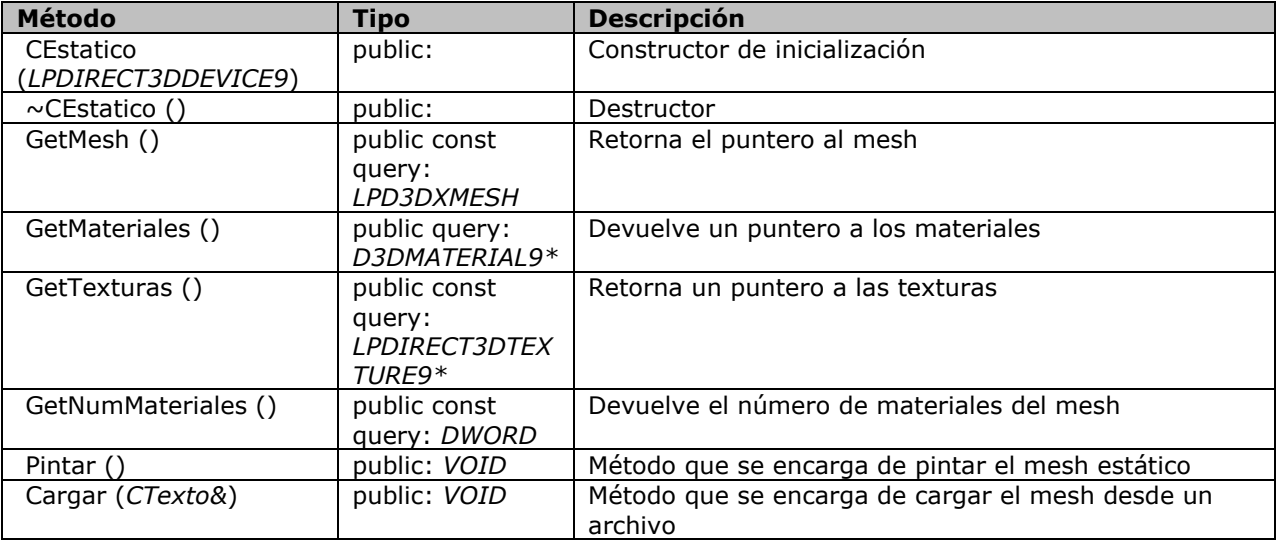

# **CEtiqueta**

Clase para la manipulación de texto

## *CEtiqueta - Atributos*

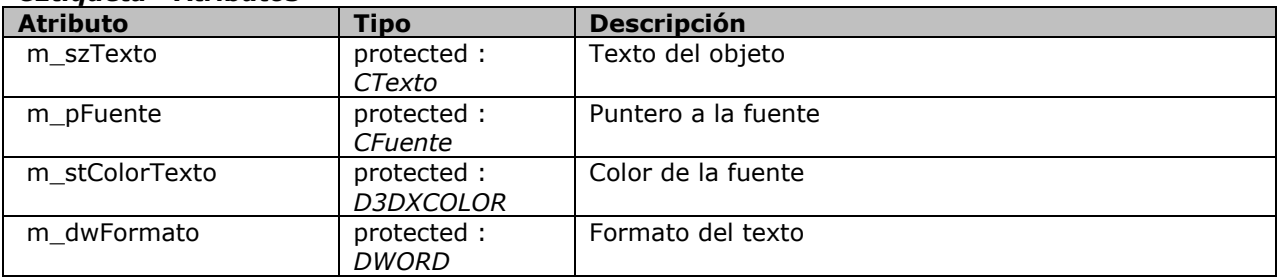

#### *CEtiqueta - Métodos*

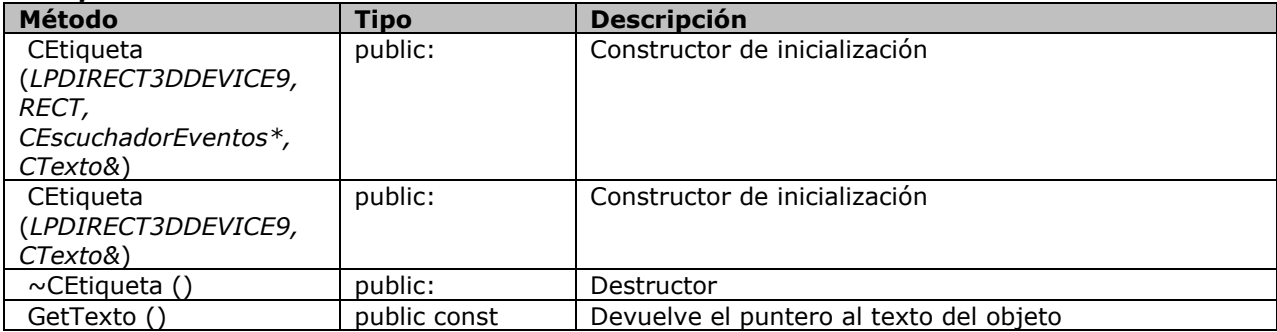

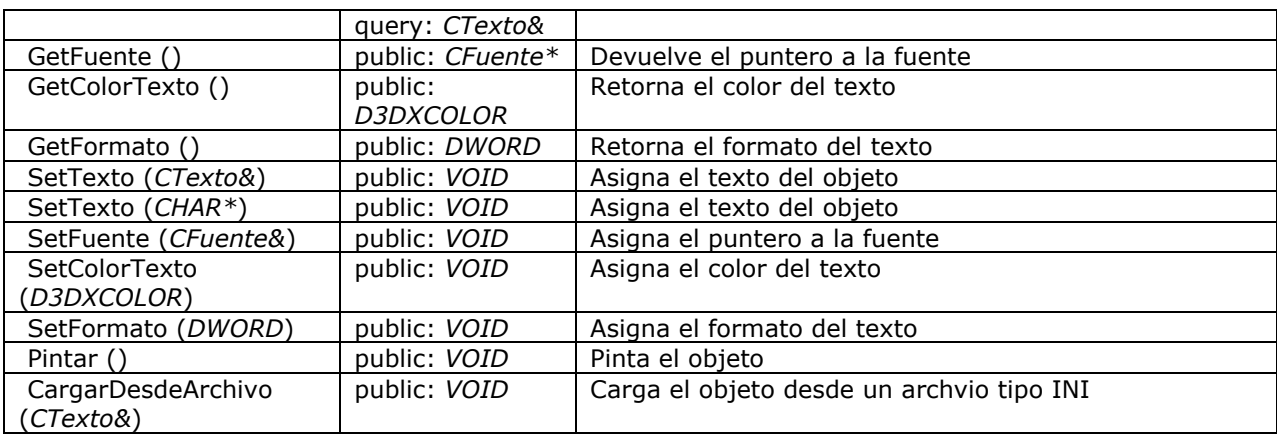

## **CExcepcion**

Clase para el manejo genérico de excepciones

## *CExcepcion - Atributos*

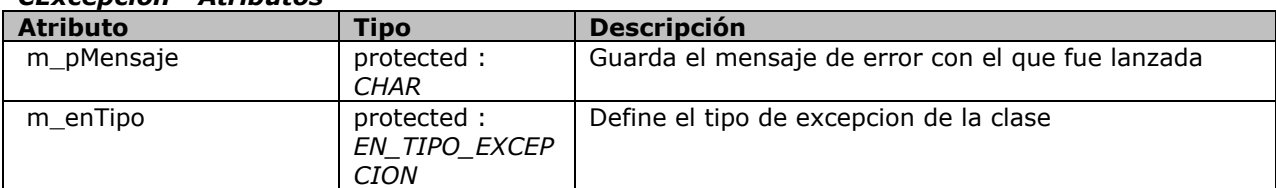

#### *CExcepcion - Métodos*

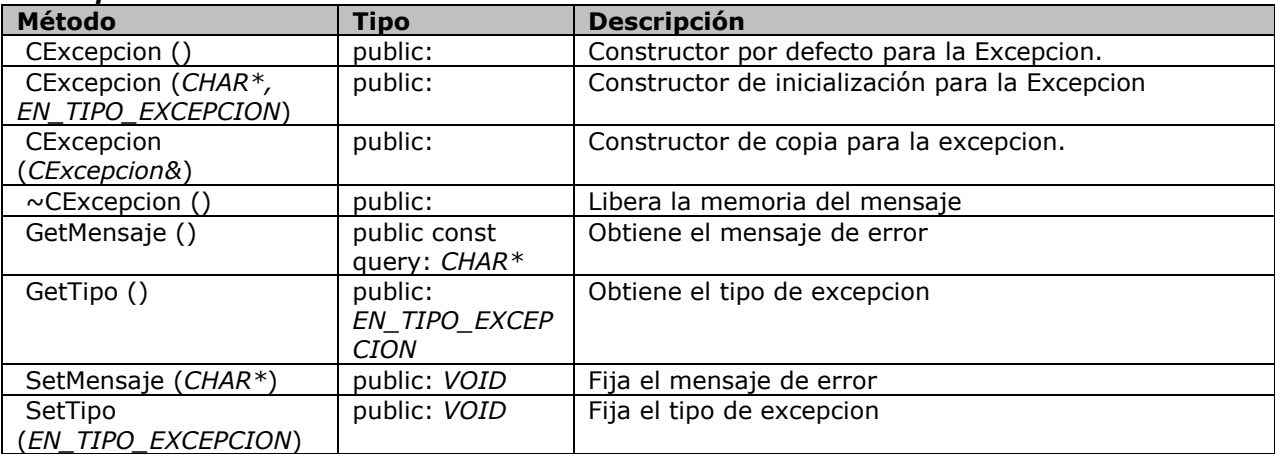

# **CExcepcion::EN\_TIPO\_EXCEPCION**

Enumeracion para los tipos de excepcion

#### *CExcepcion::EN\_TIPO\_EXCEPCION - Atributos*

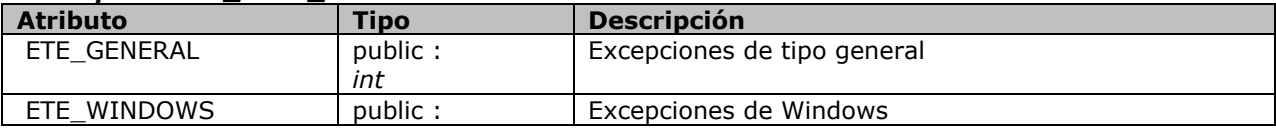

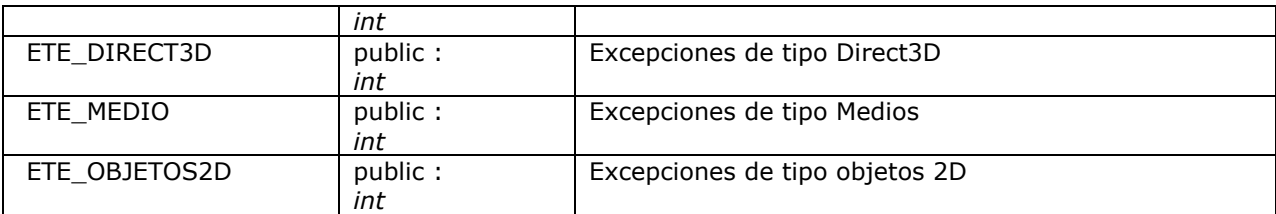

#### **CFormulario**

Declara la clase CFormulario, la cual es un contenedor de controles y se encarga de pasar los mensajes a estos.

#### *CFormulario - Atributos*

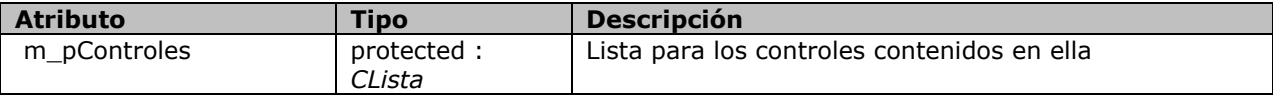

#### *CFormulario - Métodos*

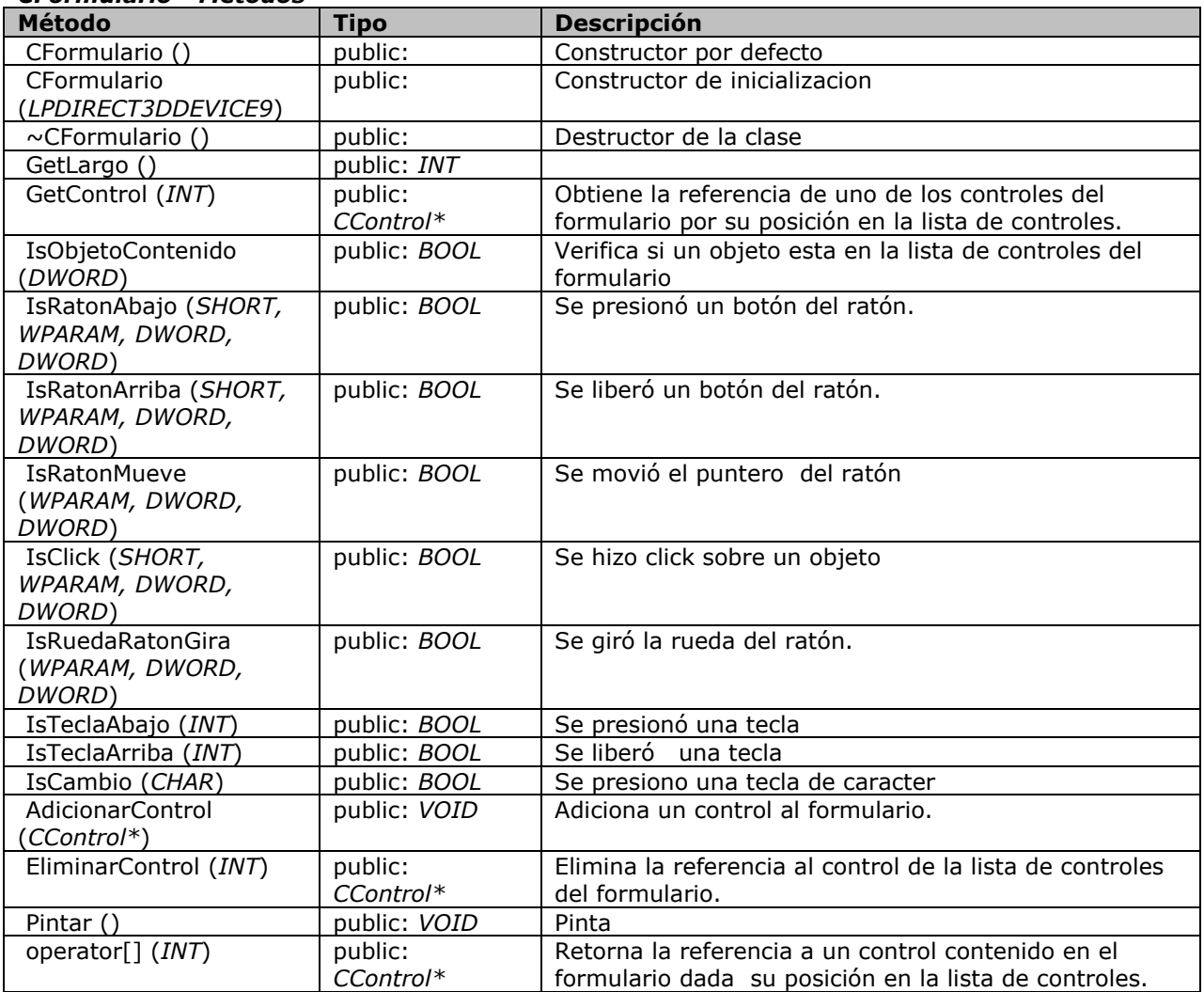

## **CFuente**

Clase para el manejo de fuentes en Windows

#### *CFuente - Atributos*

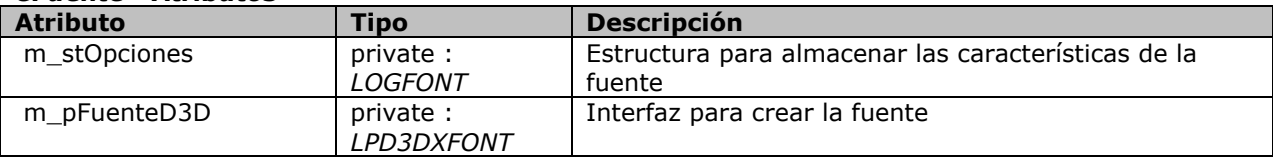

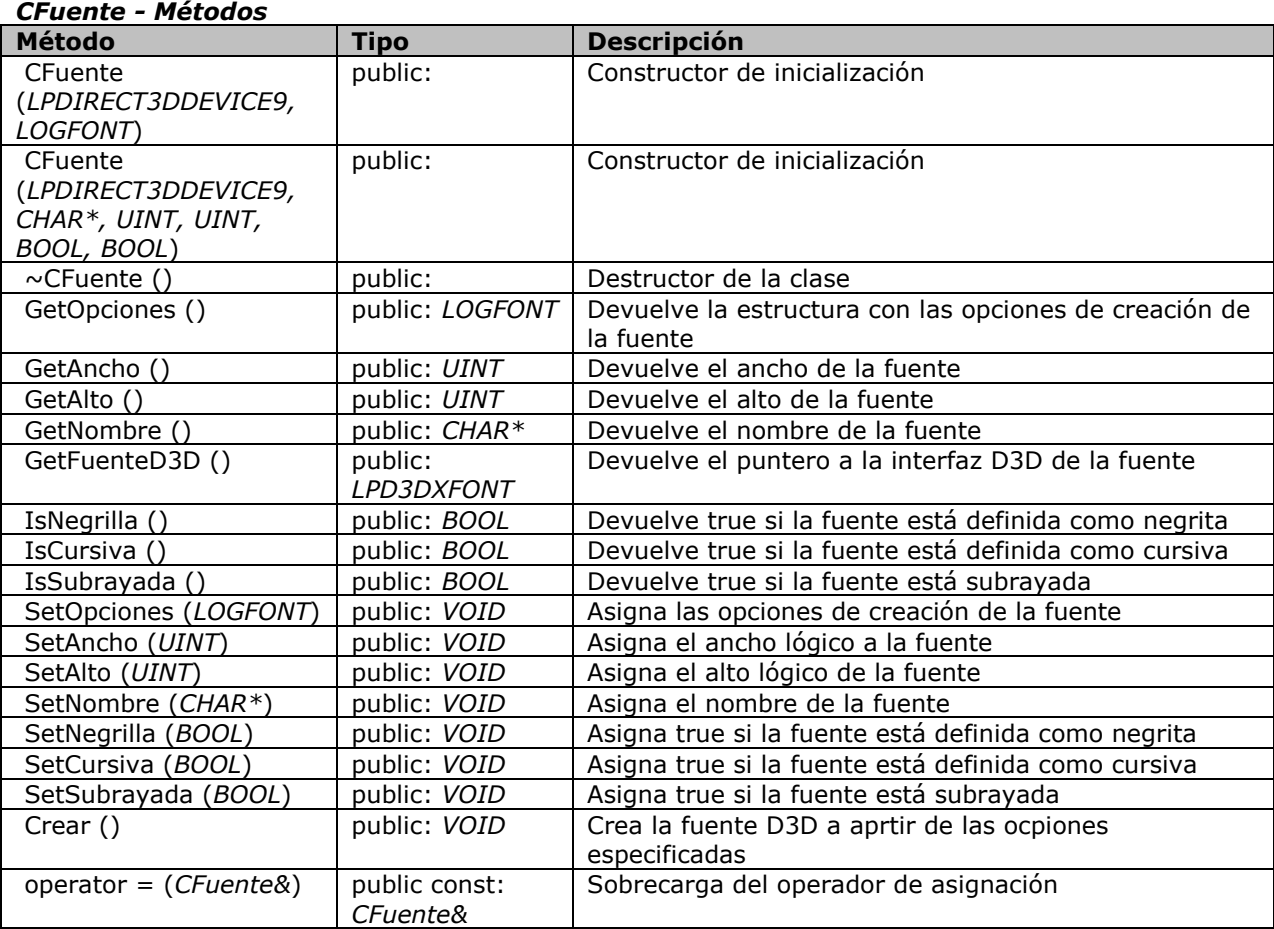

### **CImagen**

Clase para manipular imagenes y mostrarlas dentro de D3D

#### *CImagen - Atributos*

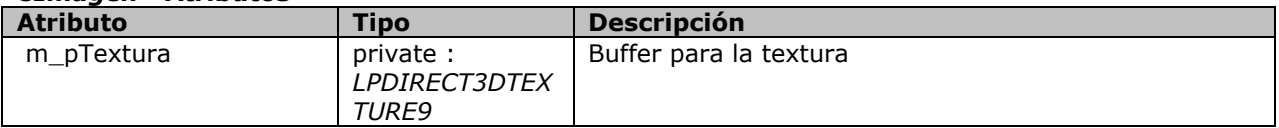
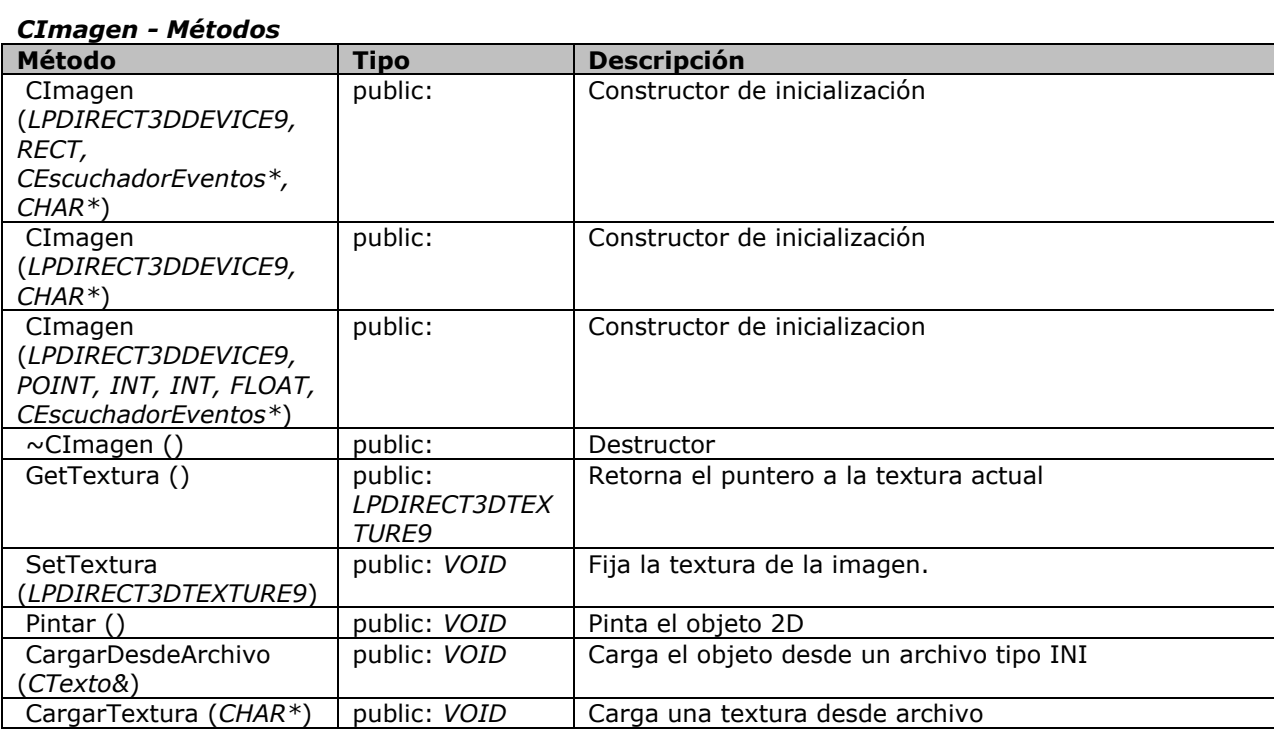

# **CLista**

Clase para la creación de listas enlazadas

#### *CLista - Atributos*

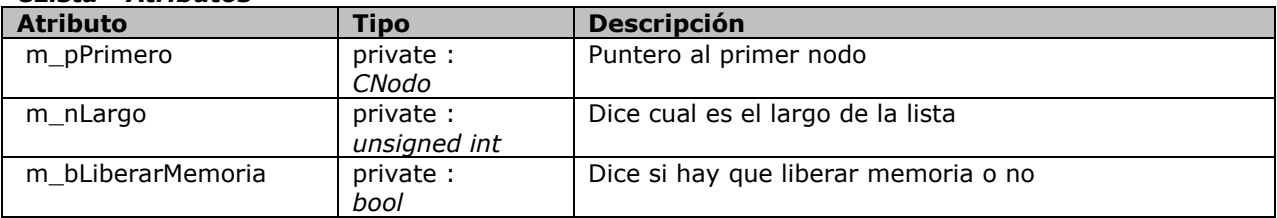

# *CLista - Métodos*

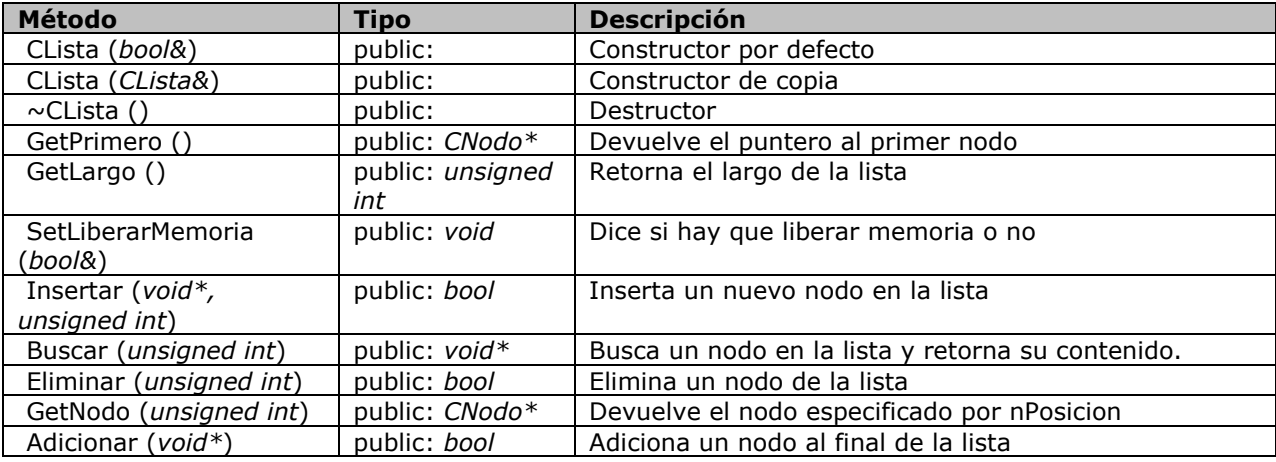

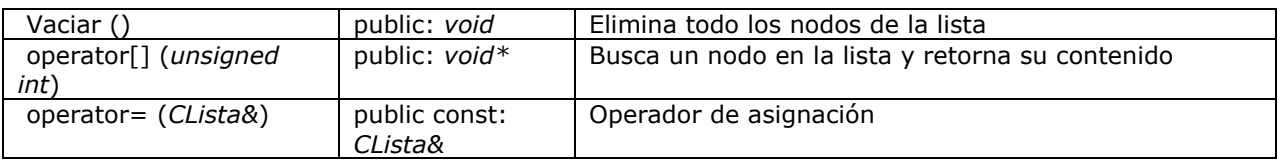

## **CLosa**

Clase que guarda informacion de un vértice de una losa del terreno.

#### *CLosa - Atributos*

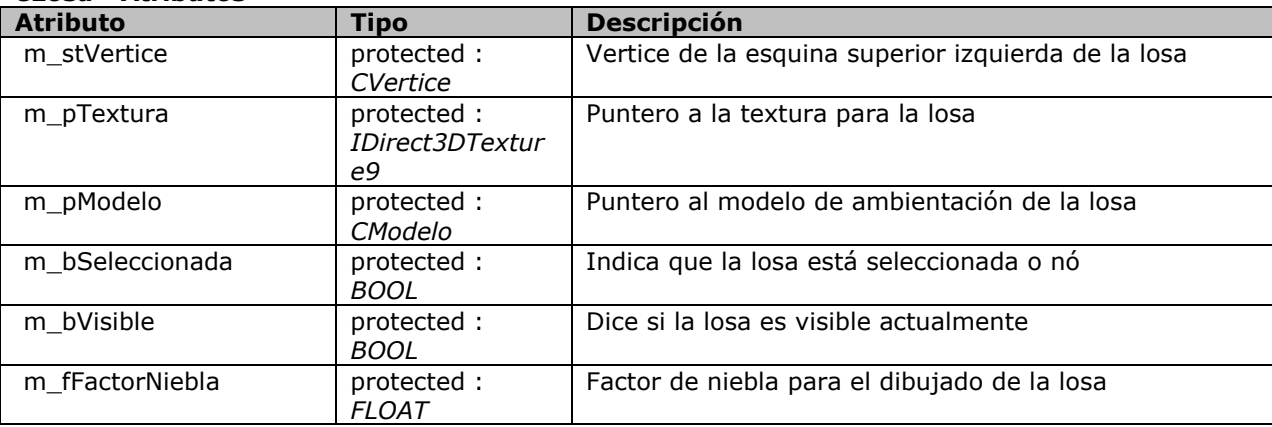

# *CLosa - Métodos*

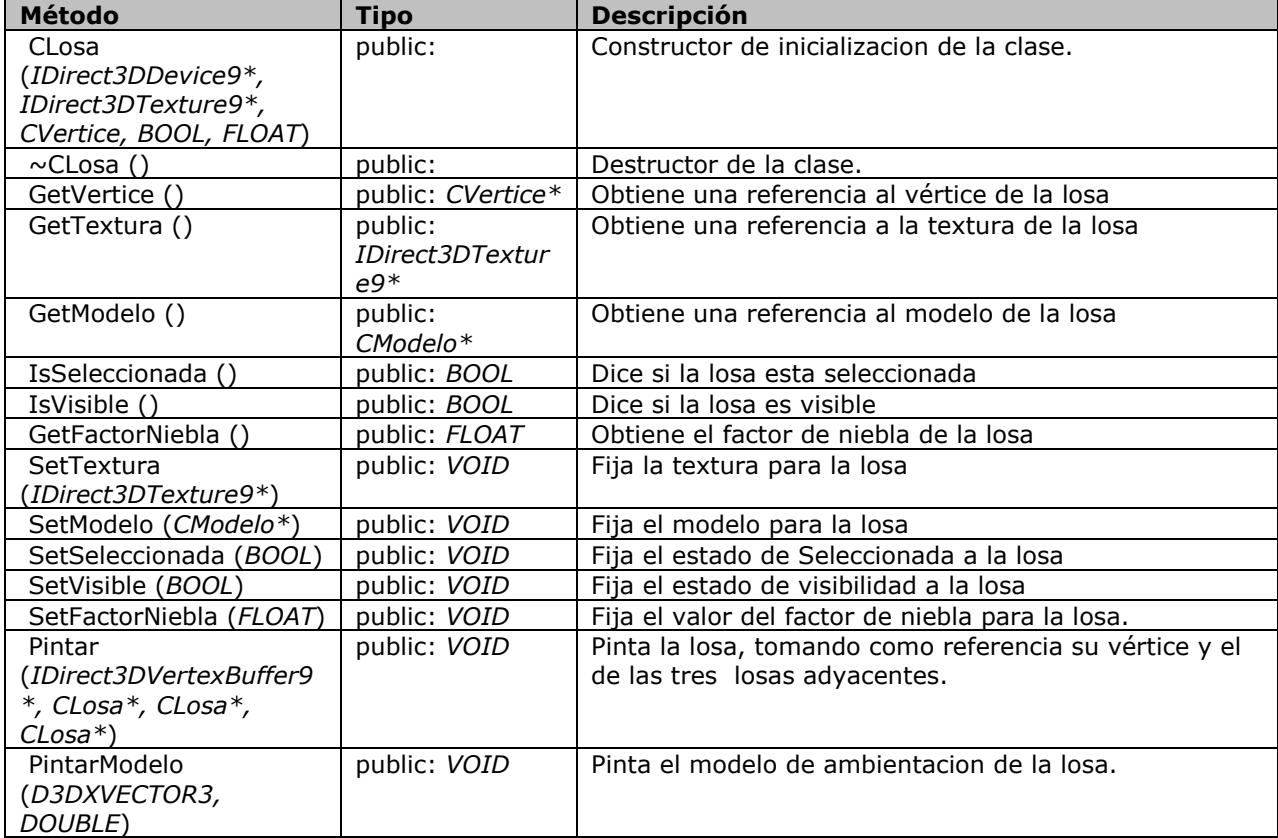

#### **CMarco**

Estructura derivada de D3DXFRAME que nos ayuda a adicionar algunas cosas especificas para la carga de un frame

#### *CMarco - Atributos*

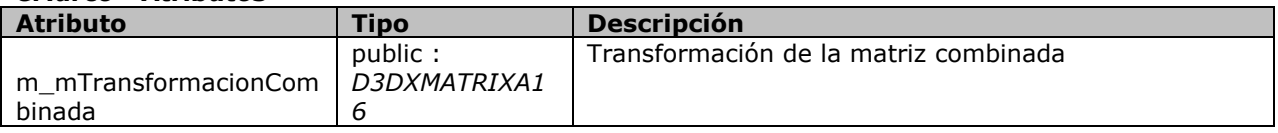

#### **CMedio**

Esta clase se encarga de la manipulación de contenido multimedia, tal como videos y musica en formatos avi, mpeg, wav, mp3, etc, ha- ciendo uso de la API DirectShow.

#### *CMedio - Atributos*

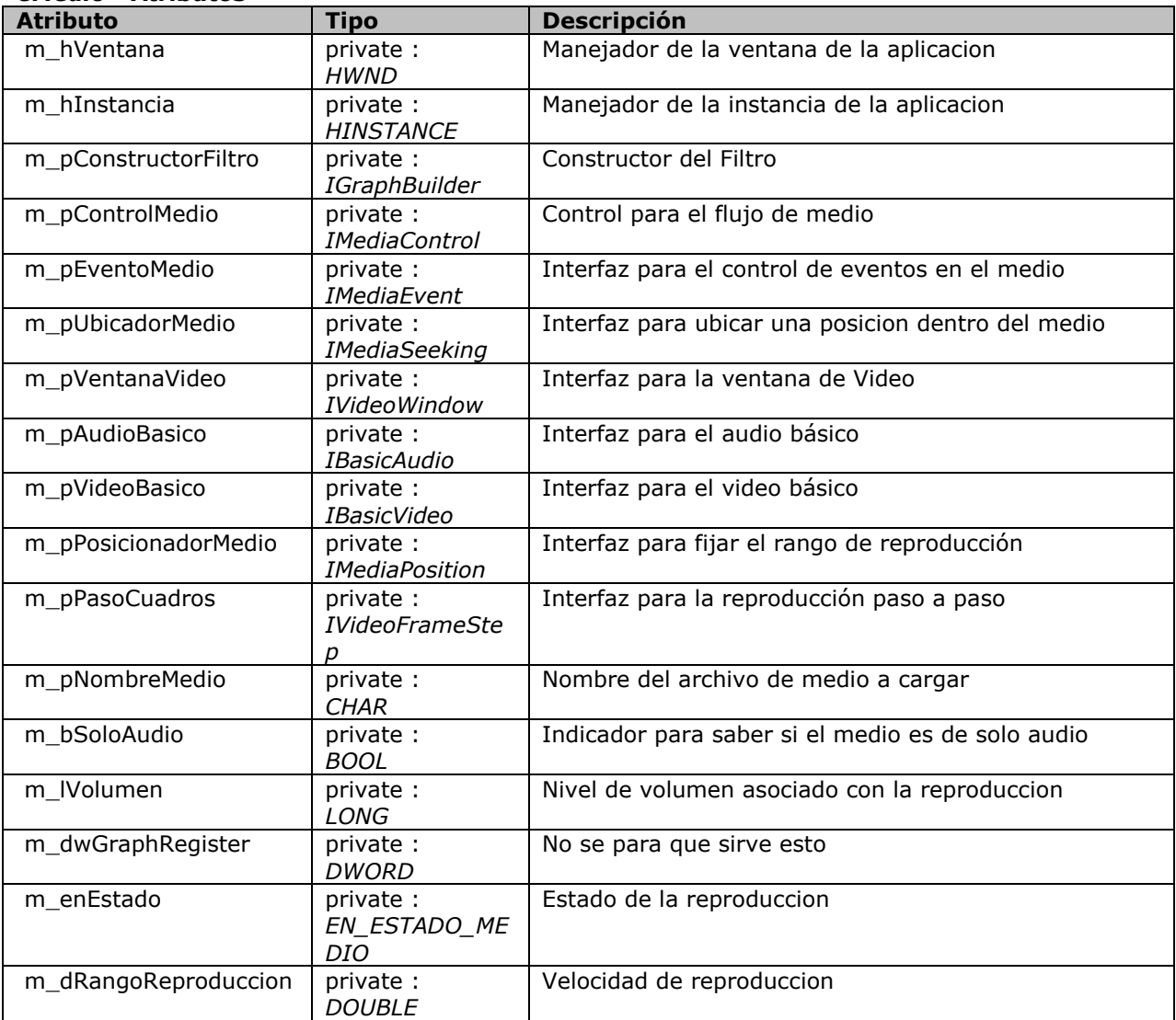

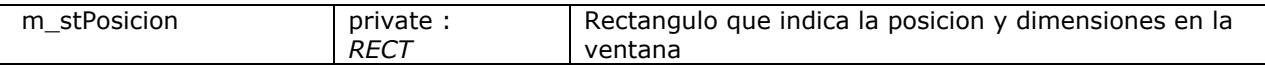

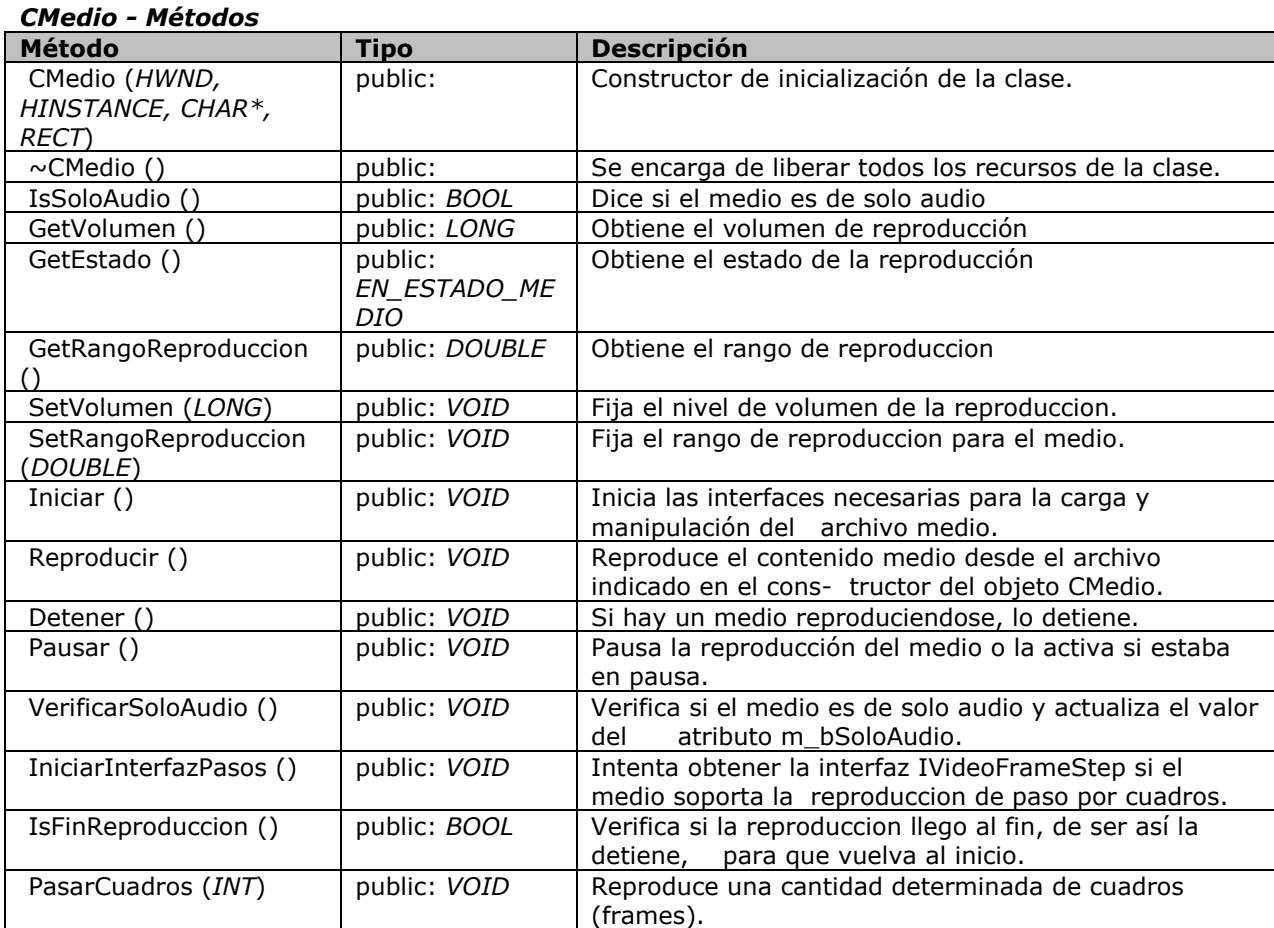

# **CMedio::EN\_ESTADO\_MEDIO**

Enumeracion para los estados del medio

#### *CMedio::EN\_ESTADO\_MEDIO - Atributos*

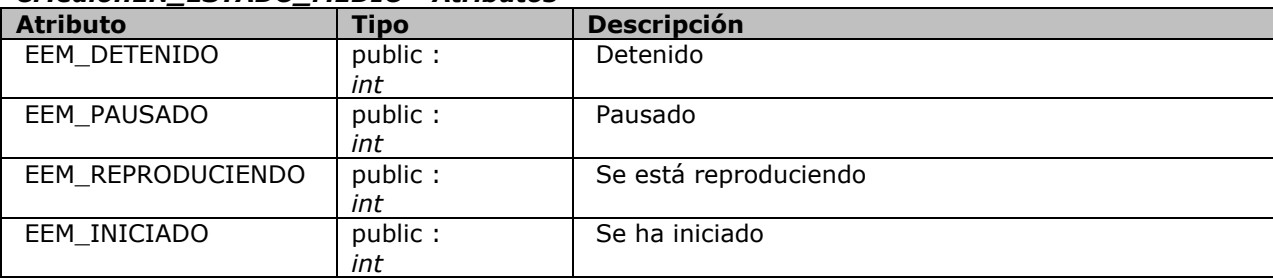

#### **CModelo**

Clase base para la utilización de objetos en 3D, tal como modelos estáticos y/o animados

#### *CModelo - Atributos*

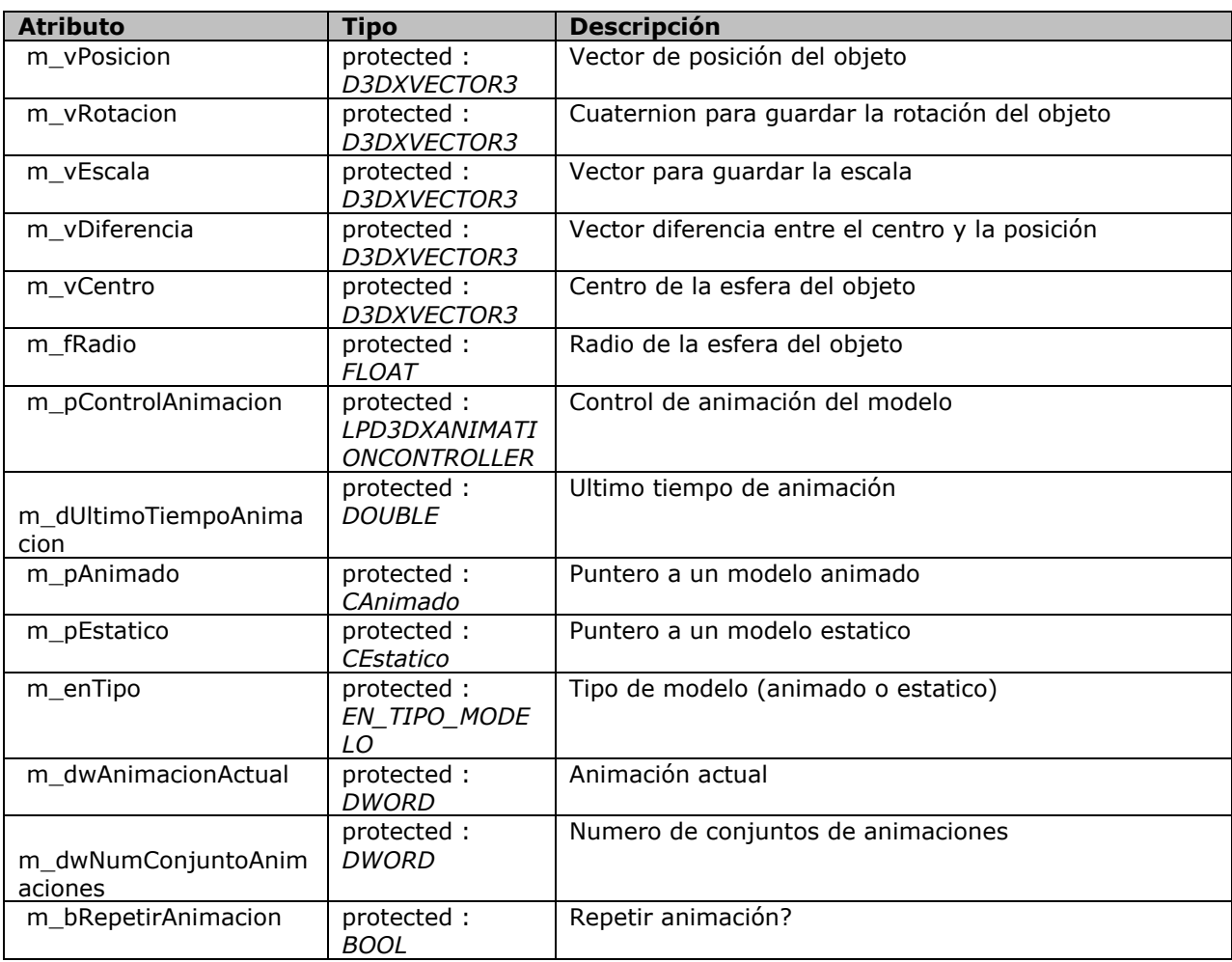

#### *CModelo - Métodos*

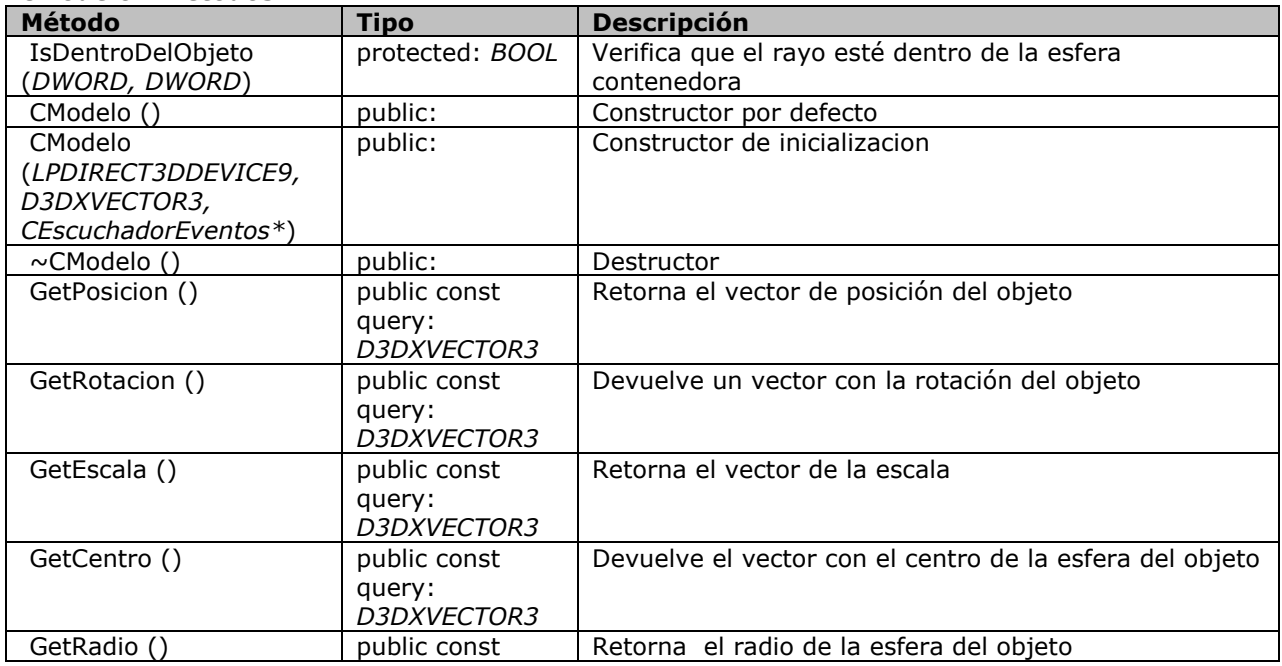

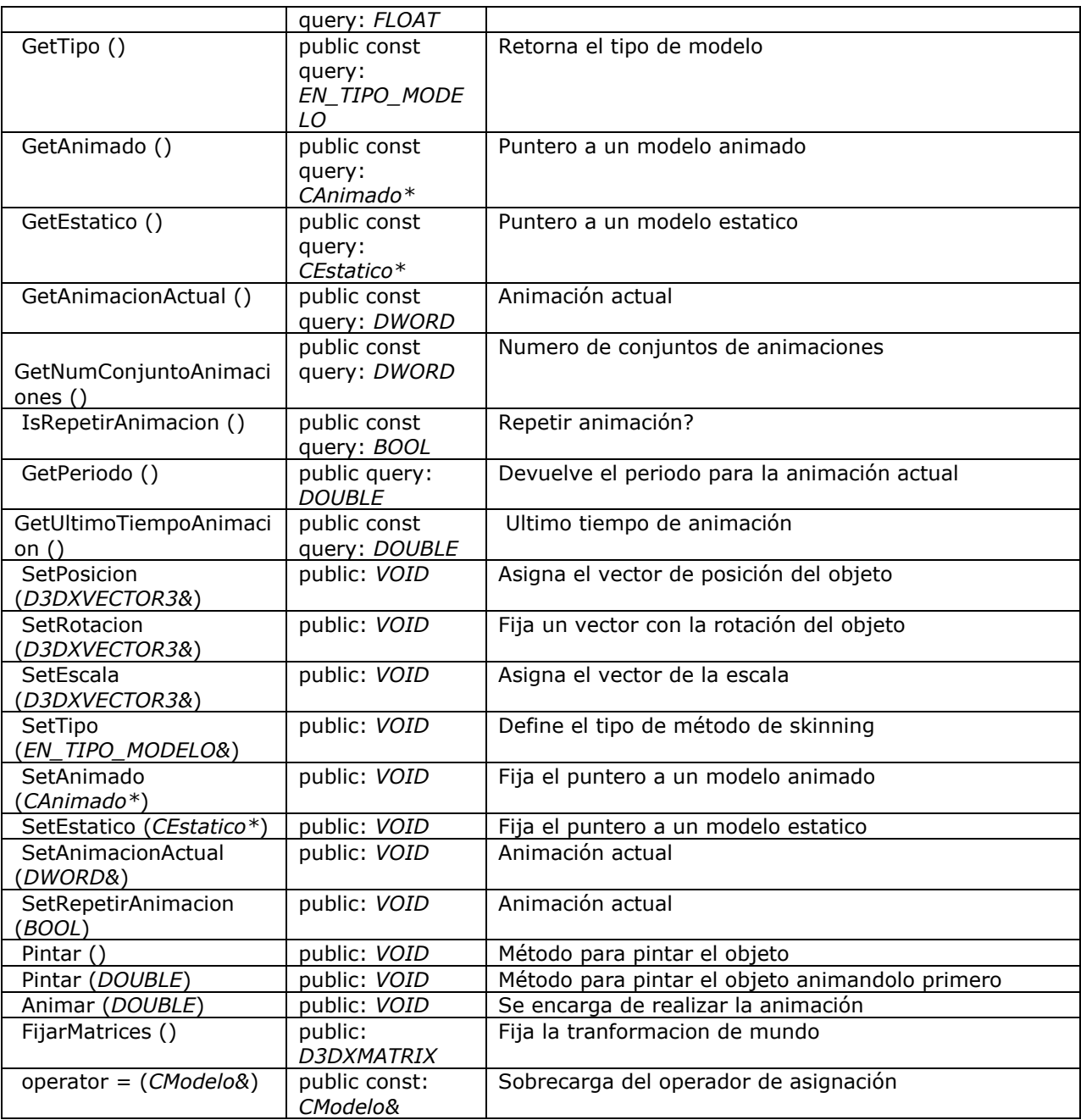

# **CModelo::EN\_TIPO\_MODELO**

Enumera los dos tipos de modelos

#### *CModelo::EN\_TIPO\_MODELO - Atributos*

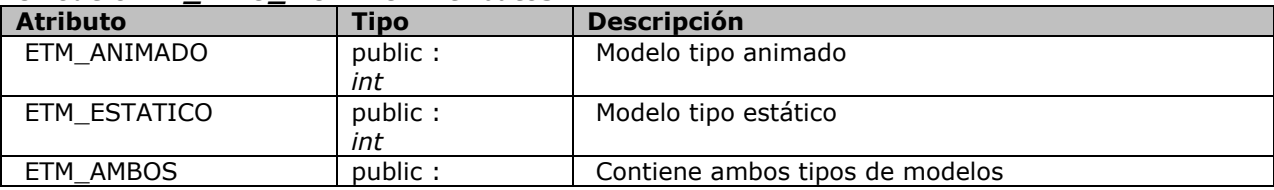

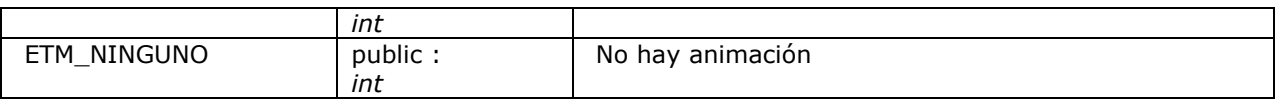

### **CNodo**

Clase que define un nodo para ser usado dentro de una lista

#### *CNodo - Atributos*

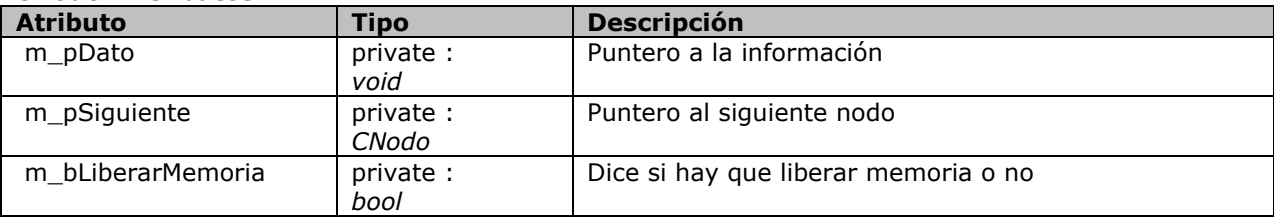

## *CNodo - Métodos*

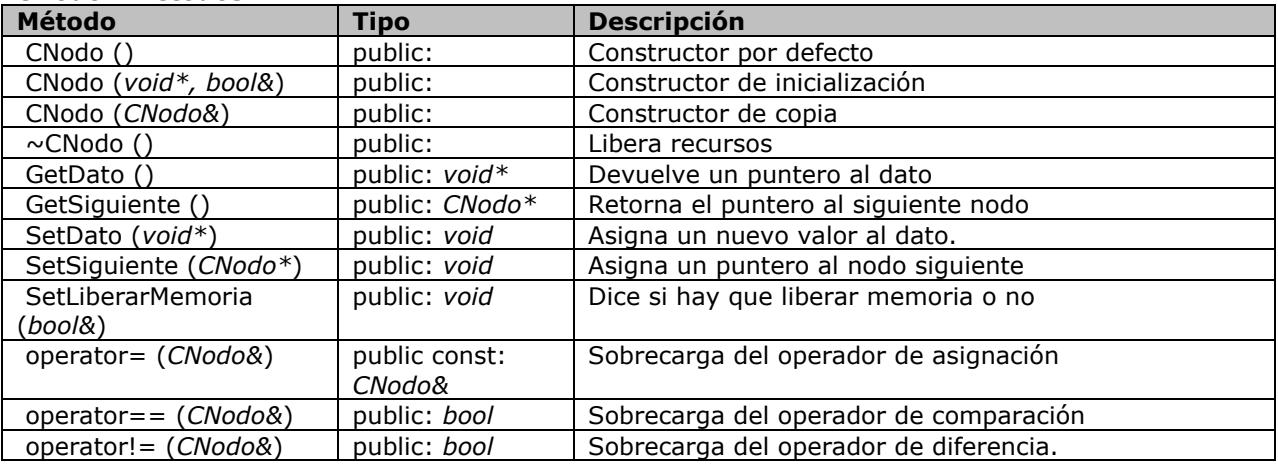

#### **CNodoClaves**

Clase que maneja la información de un registro de una tabla de claves.

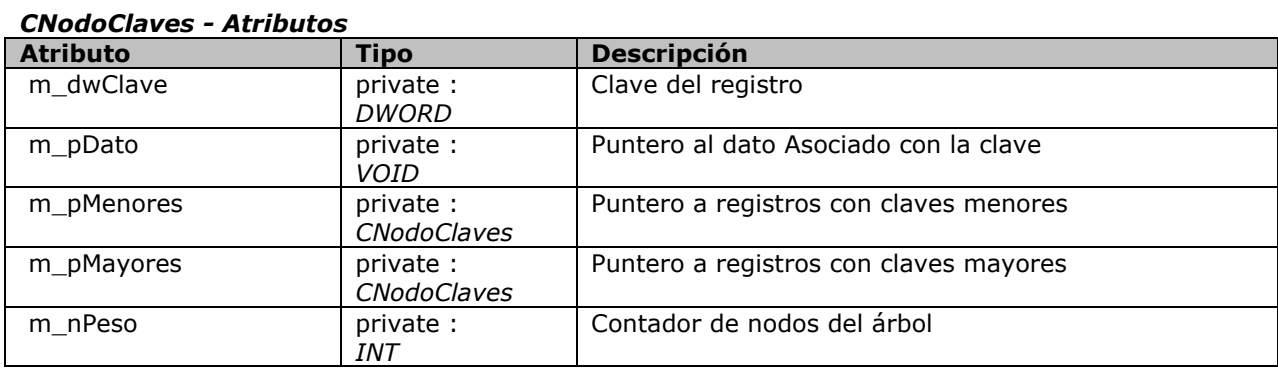

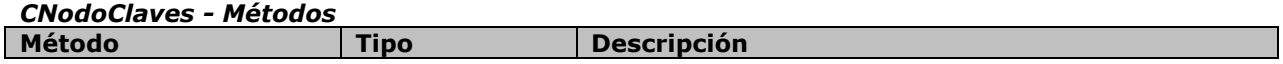

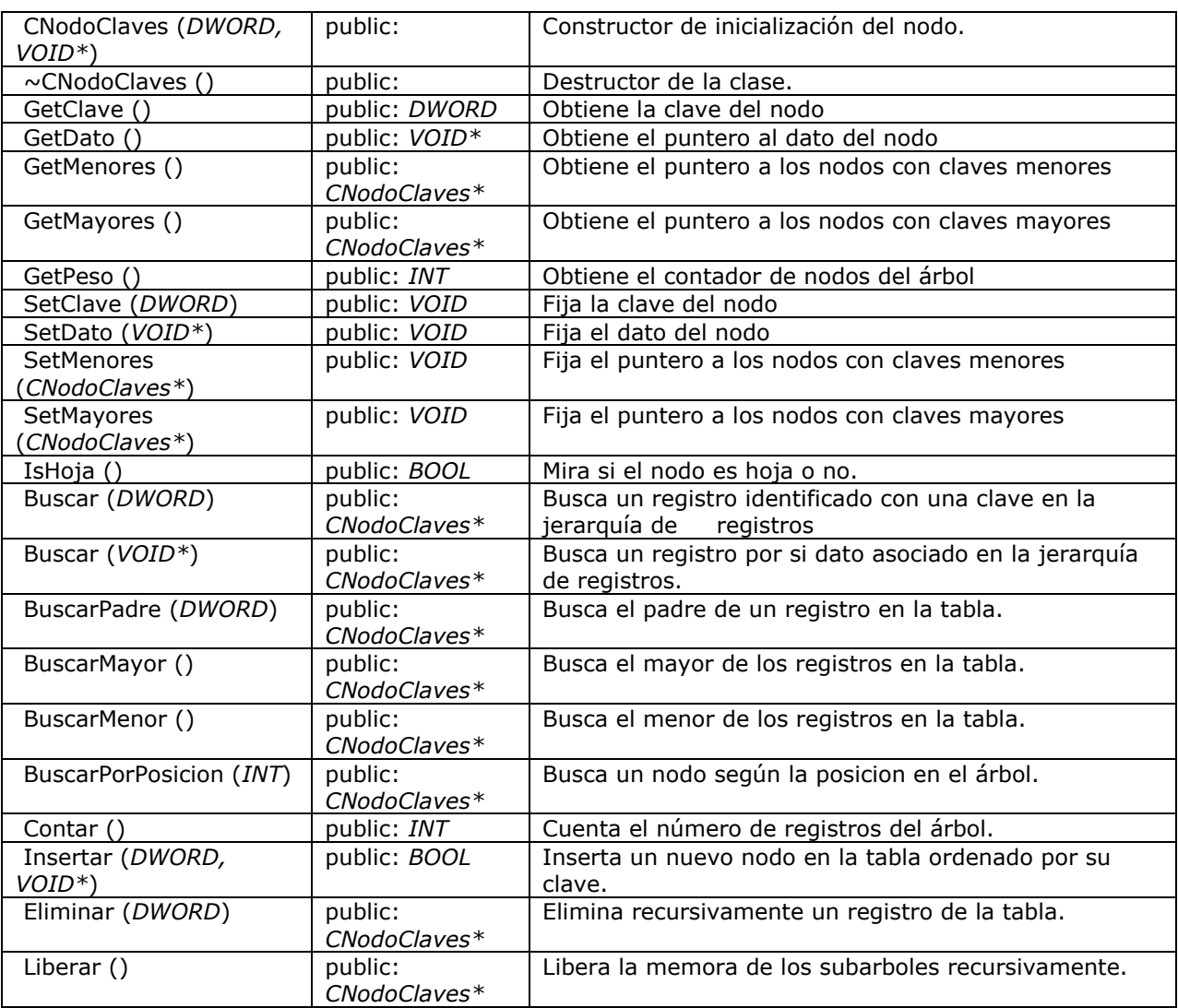

# **CObjetivo**

Esta clase se declara con el fin de servir de base para objetos que responderán a eventos de mouse y teclado

#### *CObjetivo - Atributos*

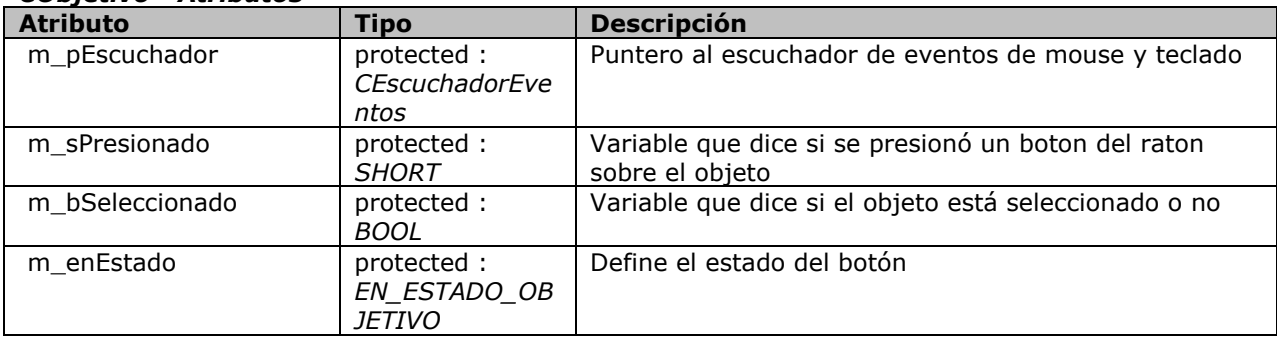

## *CObjetivo - Métodos*

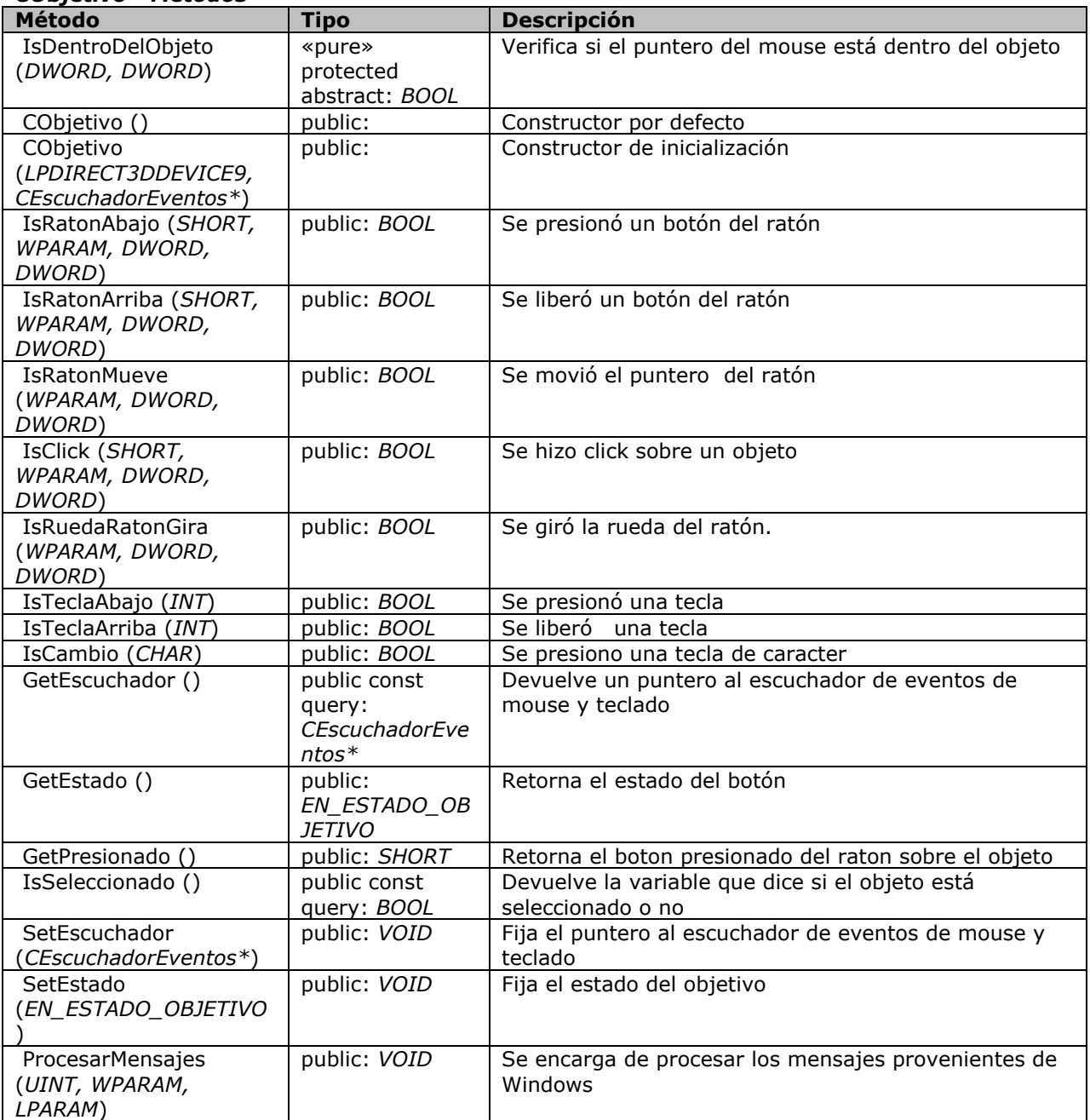

# **CObjetivo::EN\_ESTADO\_OBJETIVO**

Enumeración de los estados del objetivo

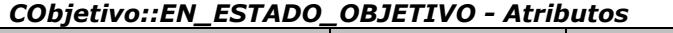

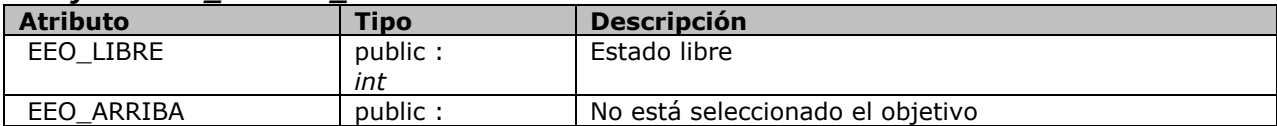

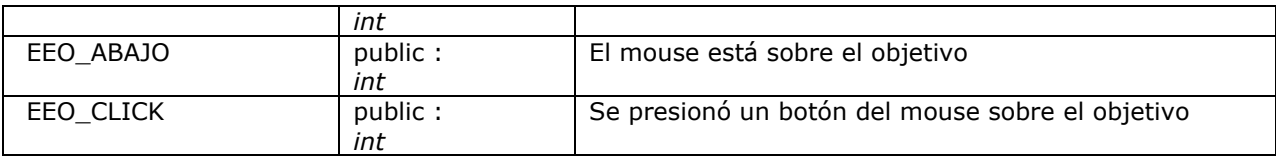

### **CObjeto**

Clase base que define el árbol de objetos gráficos que utiliza el motor

#### *CObjeto - Atributos*

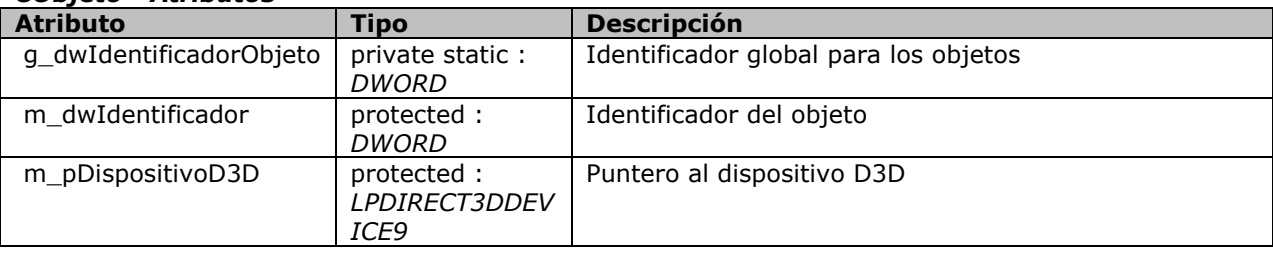

### *CObjeto - Métodos*

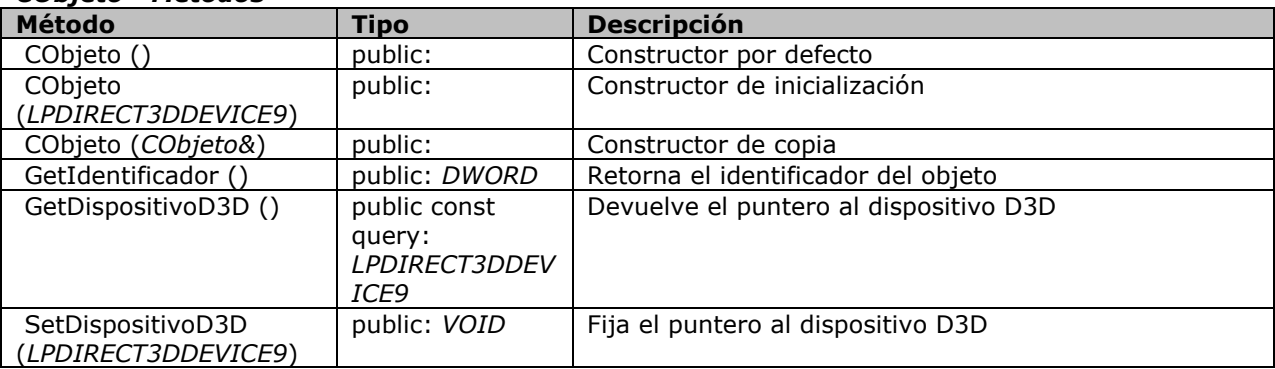

## **COpcion**

Clase que permite mostrar un cuadro de opciones con un texto 2D

#### *COpcion - Atributos*

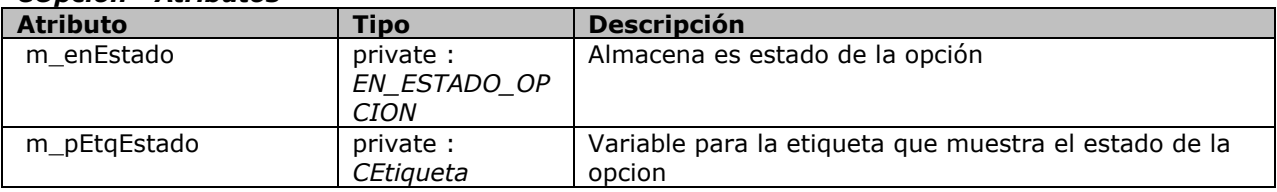

#### *COpcion - Métodos*

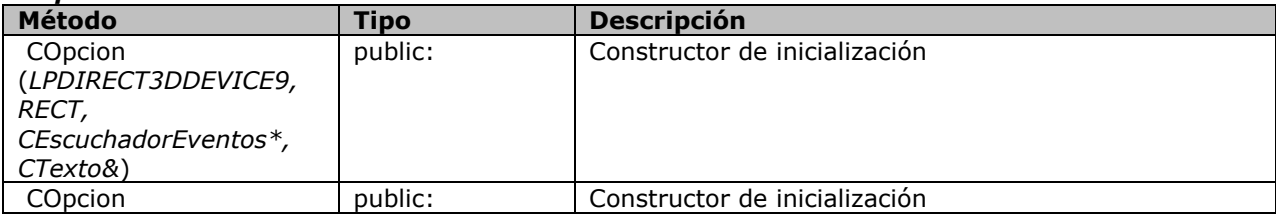

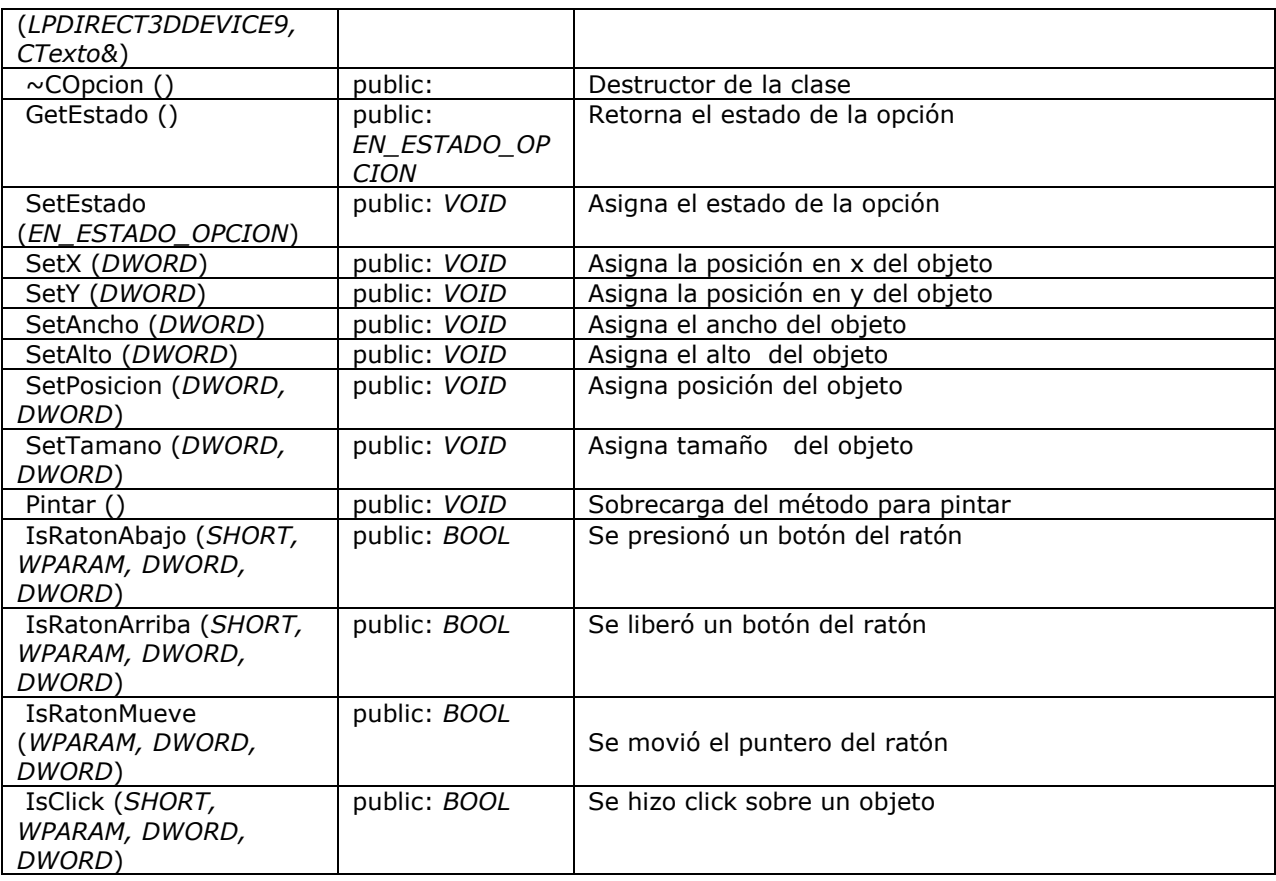

# **COpcion::EN\_ESTADO\_OPCION**

Enumeracion de los estados del cuadro de opciones

#### *COpcion::EN\_ESTADO\_OPCION - Atributos*

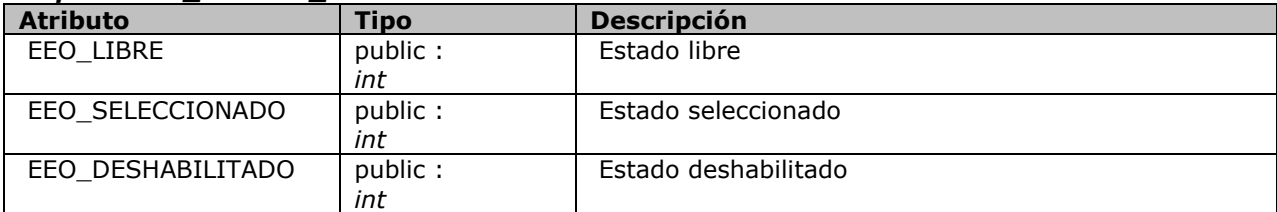

## **CRayo**

Clase para manipular rayos en el espacio 3D

## *CRayo - Atributos*

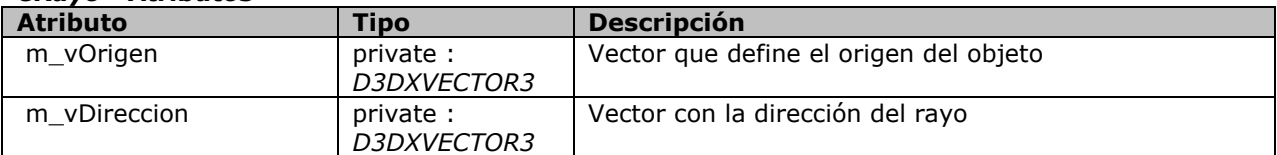

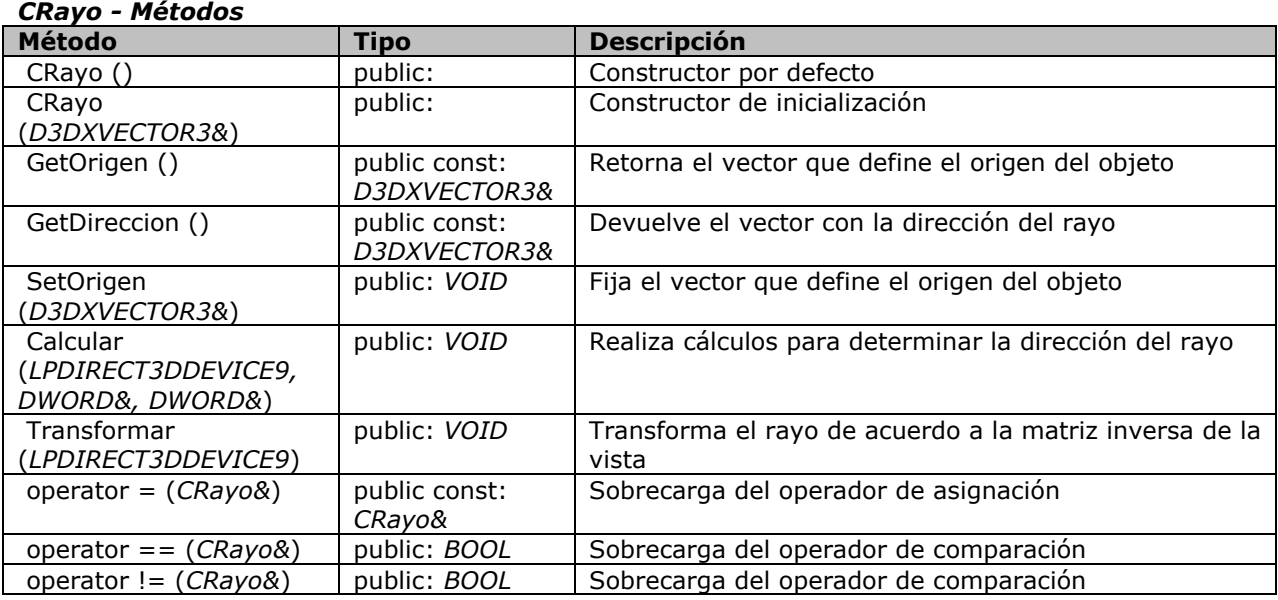

# **CSecuencia**

Declaración una clase que permite la creación de un objeto 3D que permite hacer uso de una secuencia de texturas para crear una secuencia de imágenes.

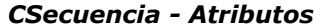

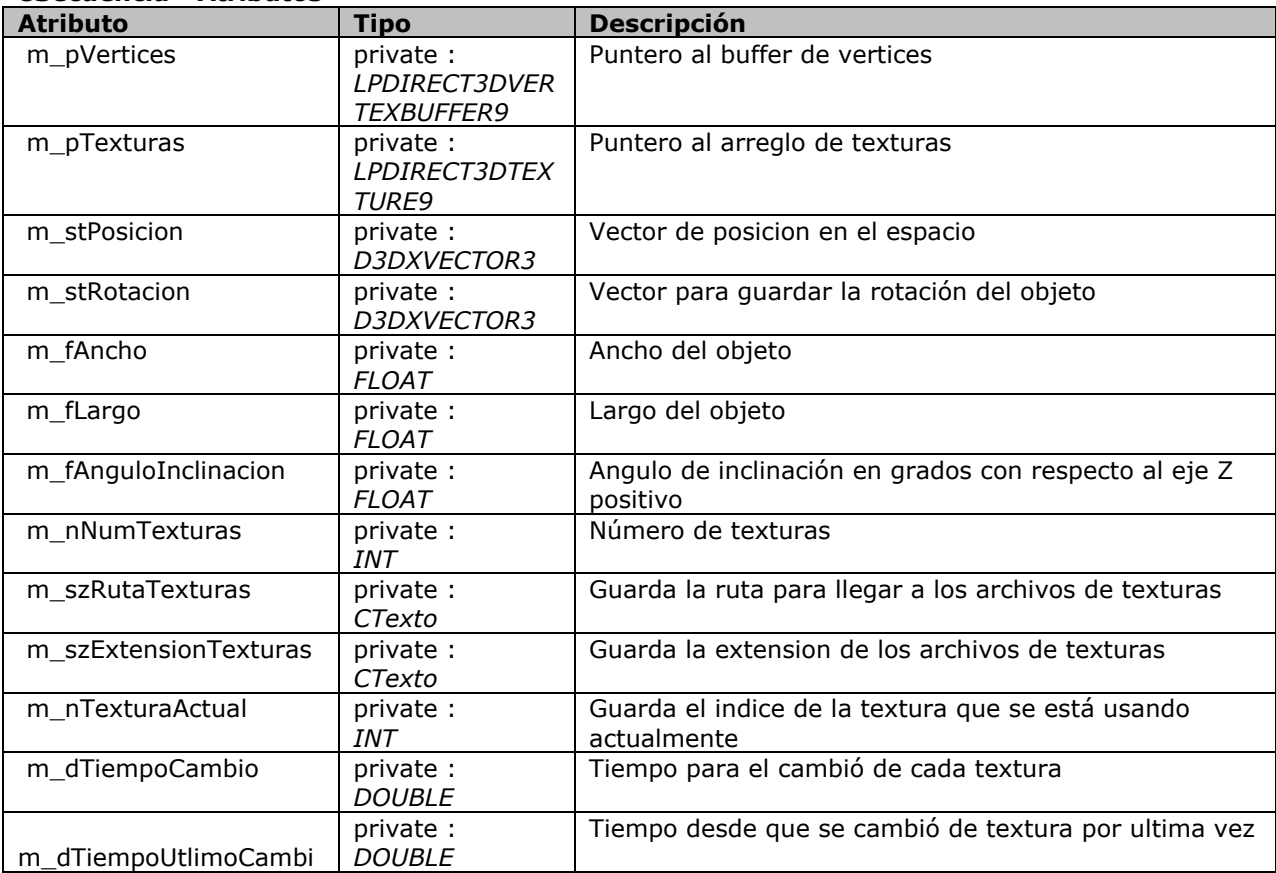

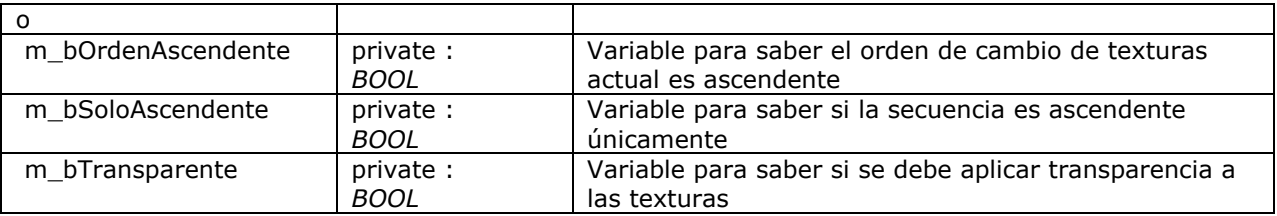

#### *CSecuencia - Métodos*

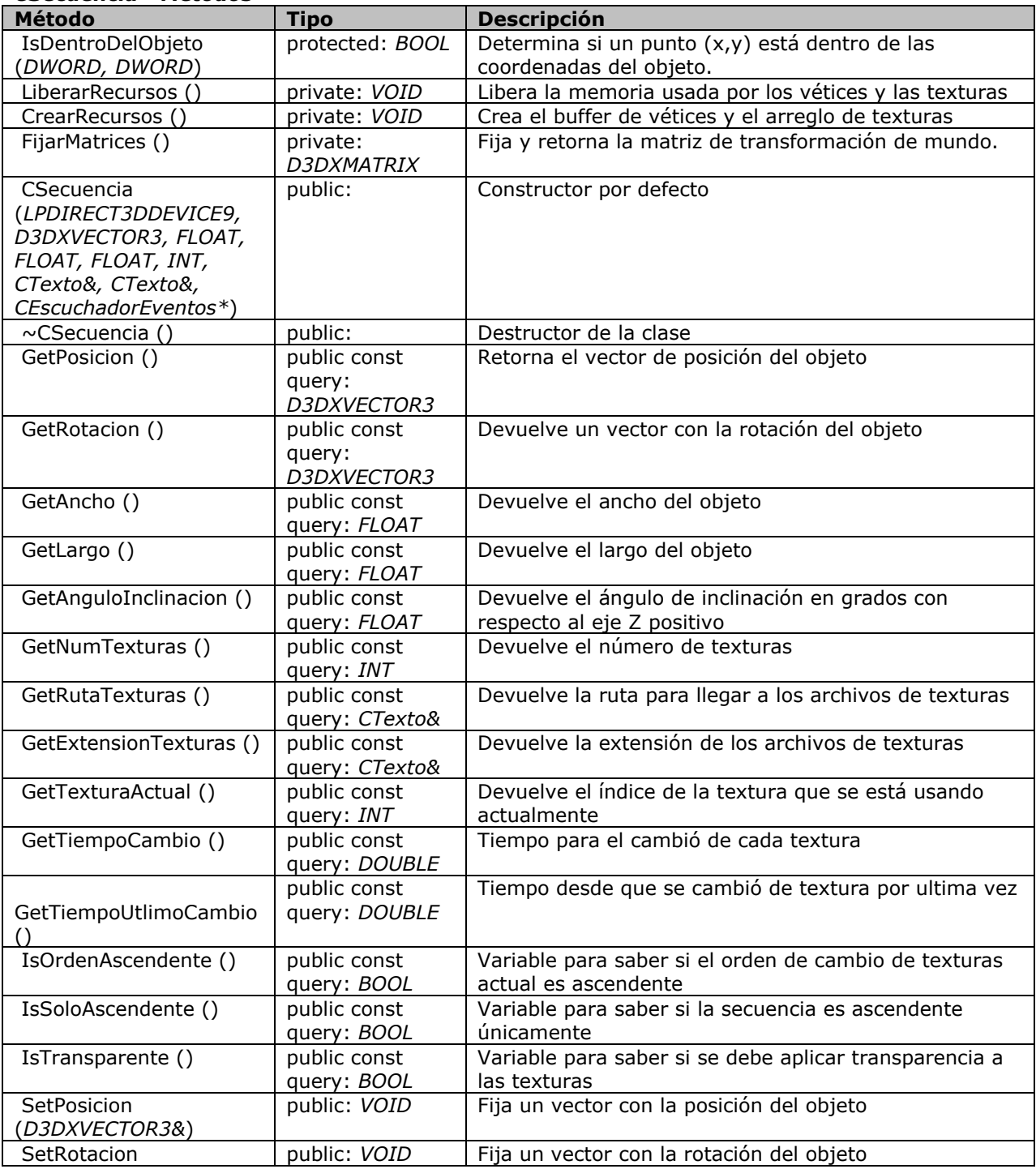

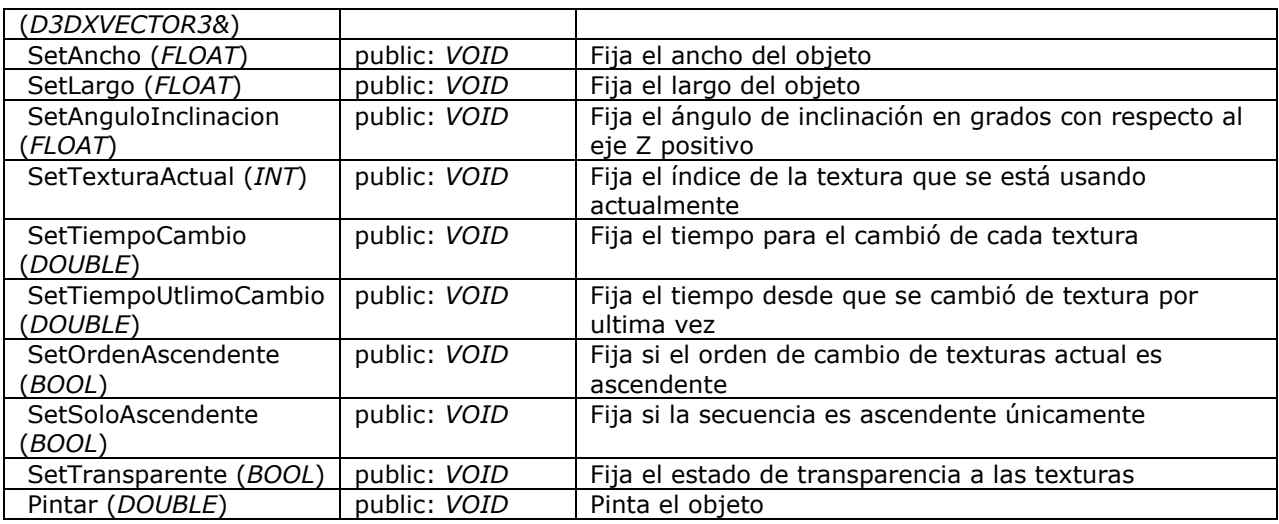

### **CTablaClaves**

Clase que permite organizar una tabla de claves con valores DWORD y un objeto de cualquier tipo asociado con cada clave.

## *CTablaClaves - Atributos*

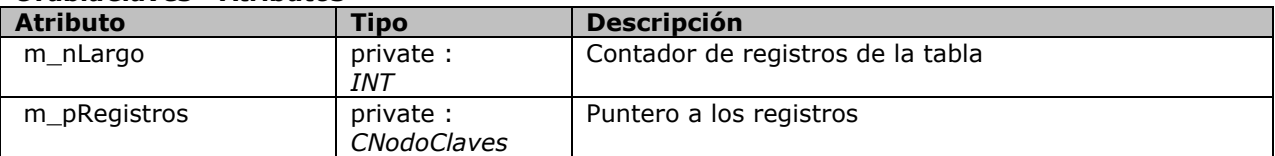

### *CTablaClaves - Métodos*

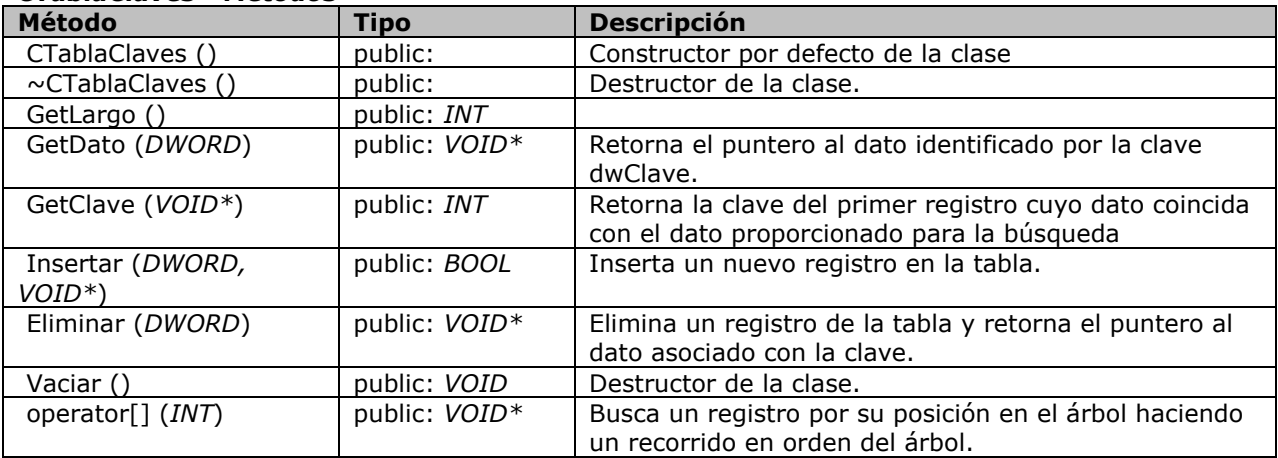

### **CTerreno**

Clase encargada del manejo de terrenos para un juego de estrategia.

#### *CTerreno - Atributos*

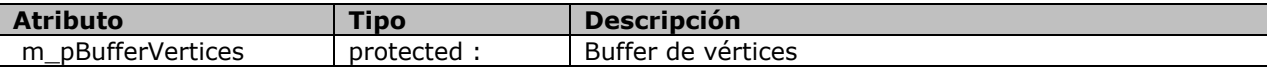

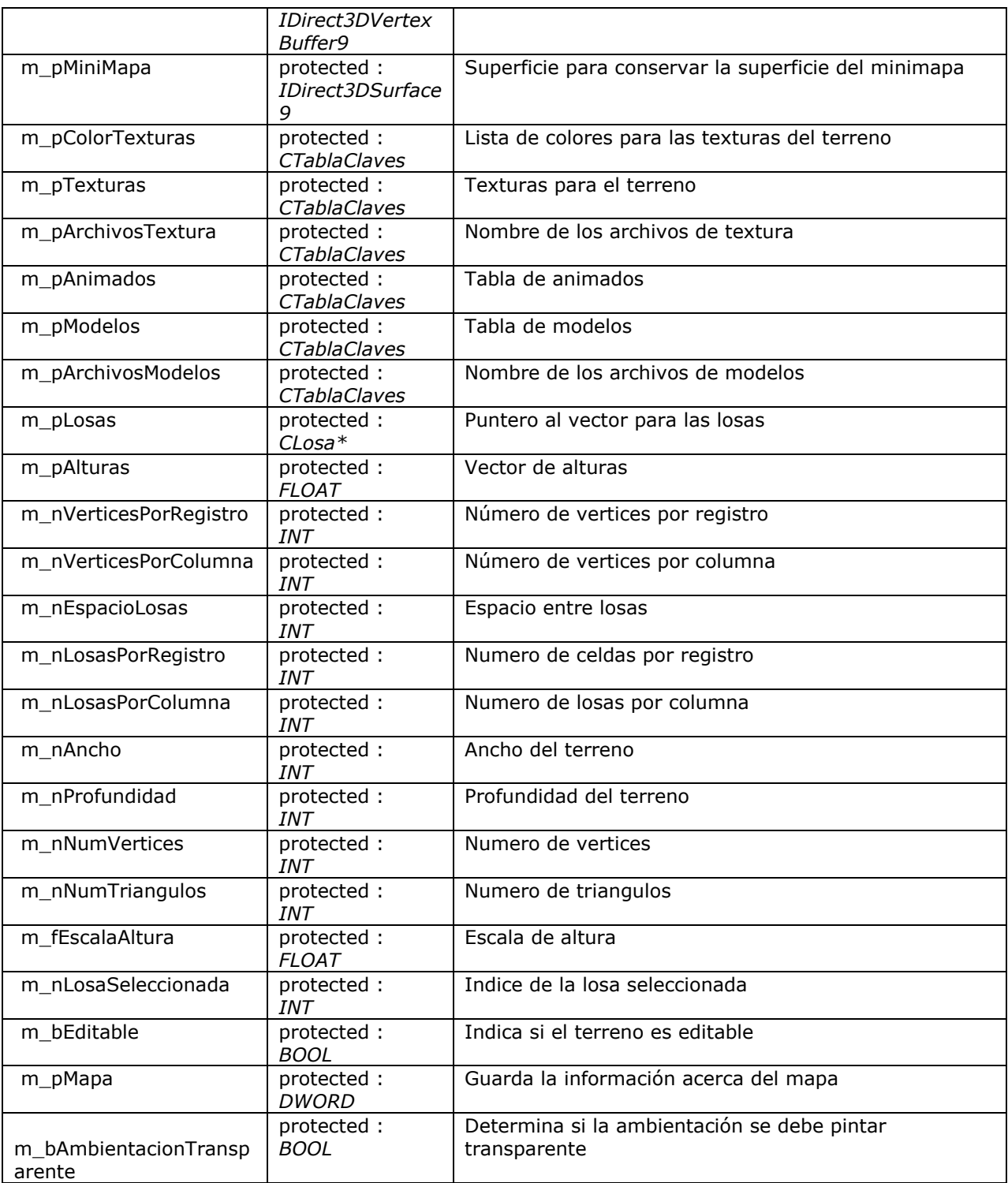

# *CTerreno - Métodos*

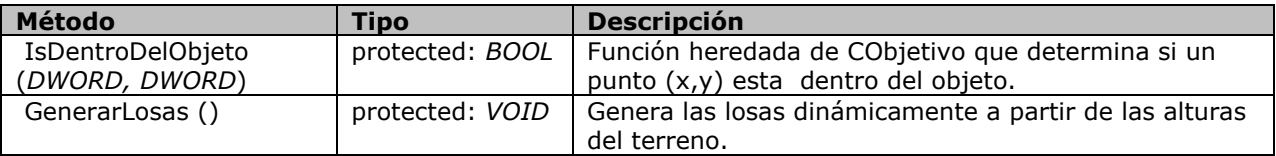

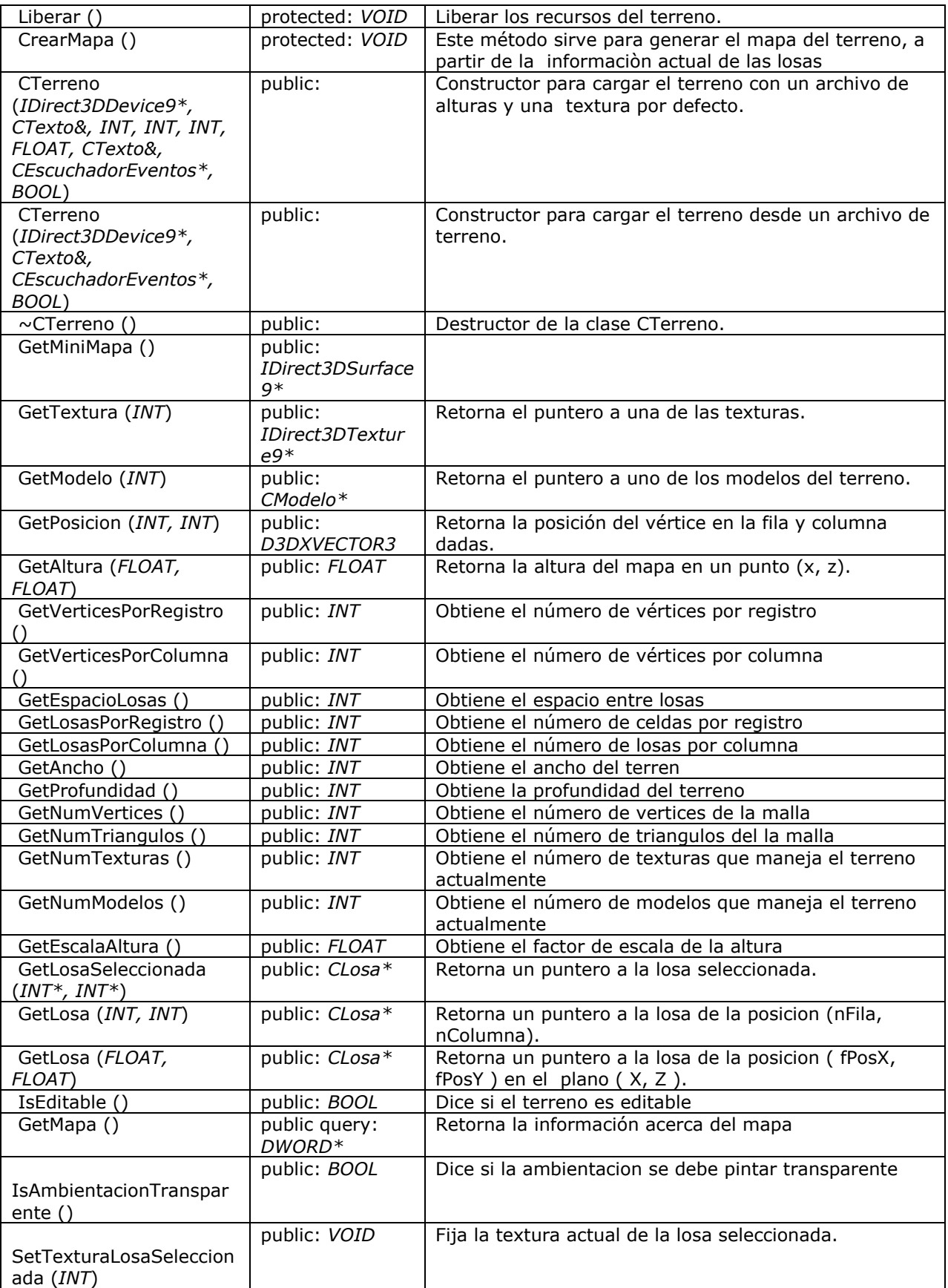

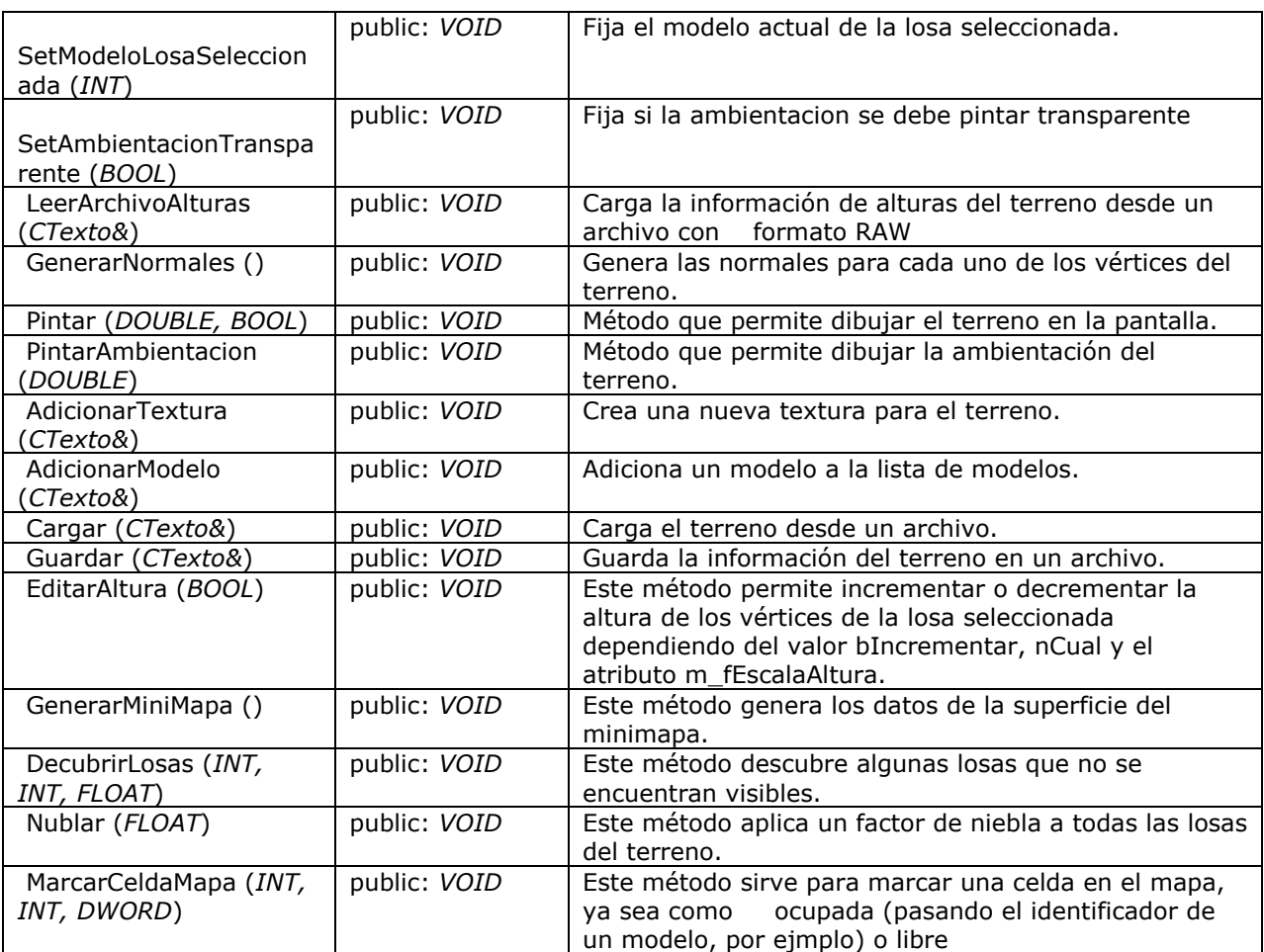

#### **CTexto**

Clase que permite la manipulación de cadenas de texto

# *CTexto - Atributos*

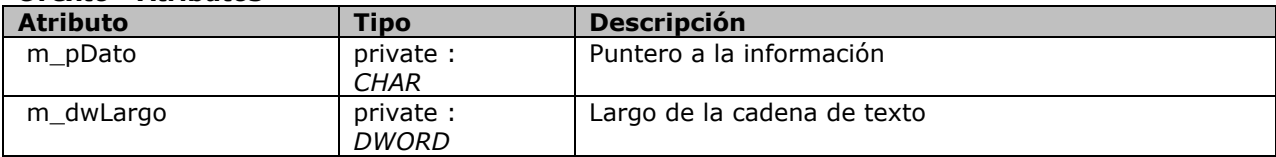

# *CTexto - Métodos*

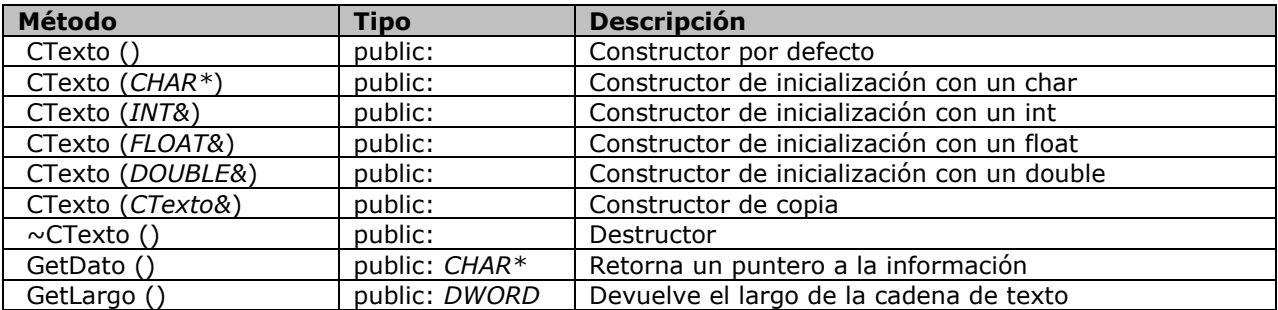

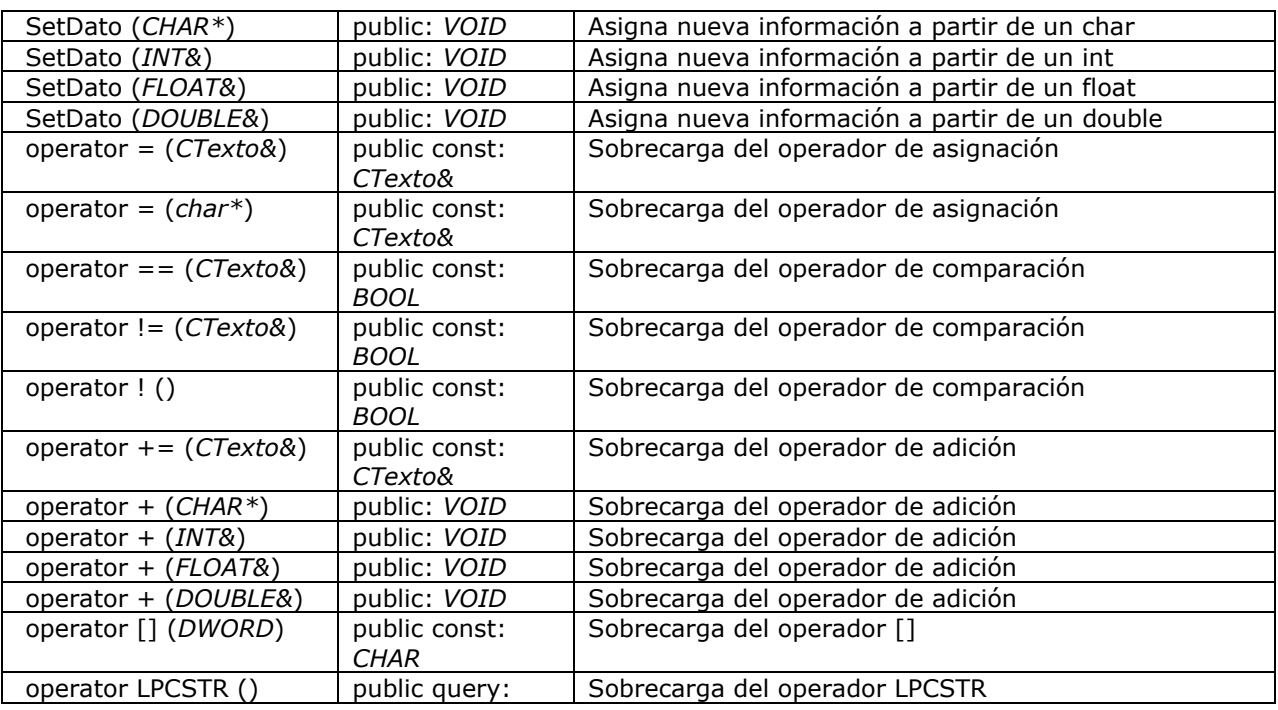

### **CVentana**

Clase que permite crear ventanas de Windows, tal como formularios, botones, etiquetas, etc.

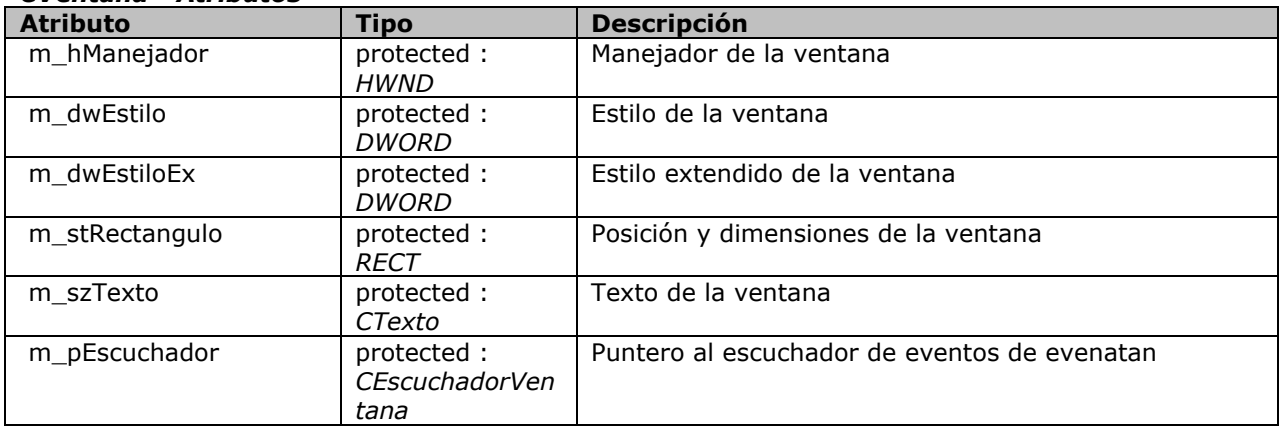

#### *CVentana - Atributos*

#### *CVentana - Métodos*

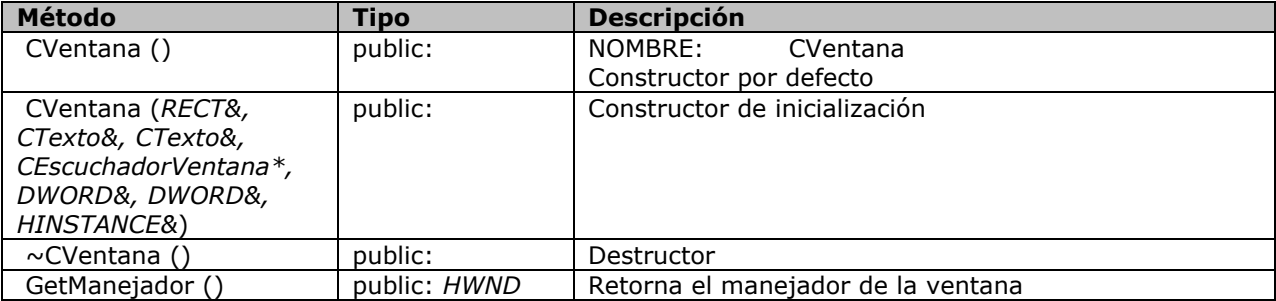

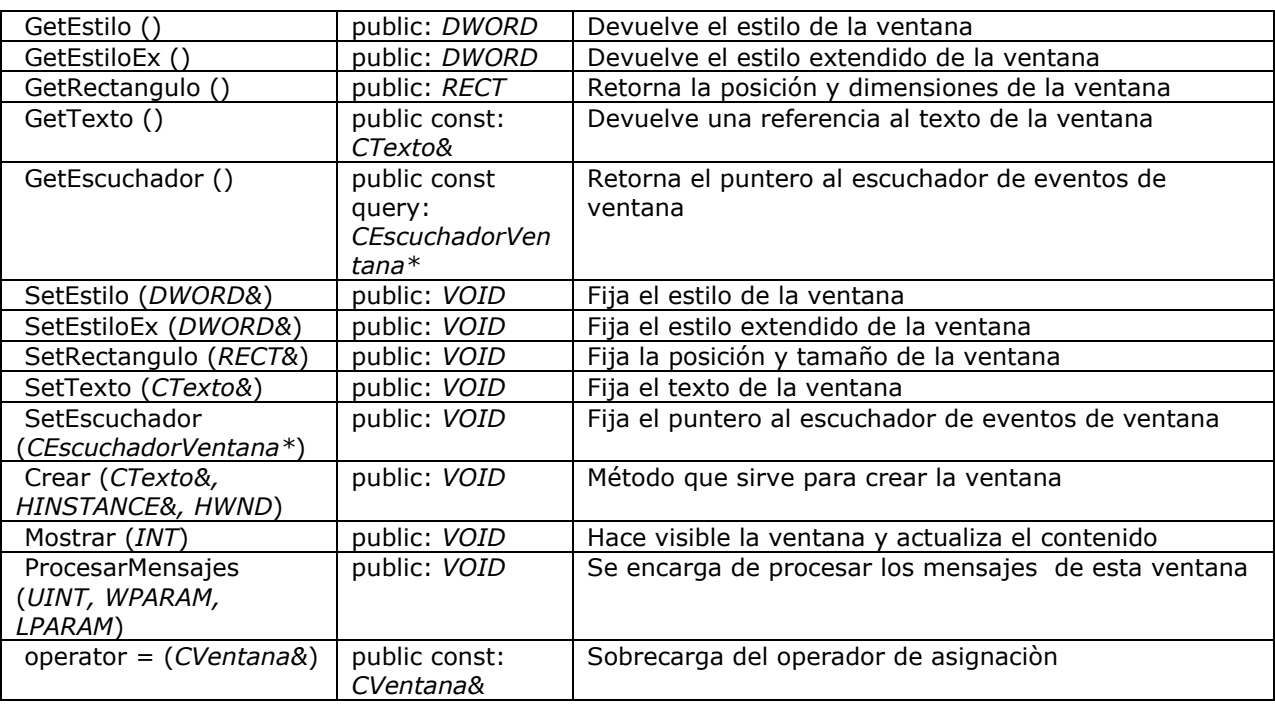

#### **CVentanaPrincipal**

Permite crear una ventana principal para una aplicación Windows.

#### *CVentanaPrincipal - Atributos*

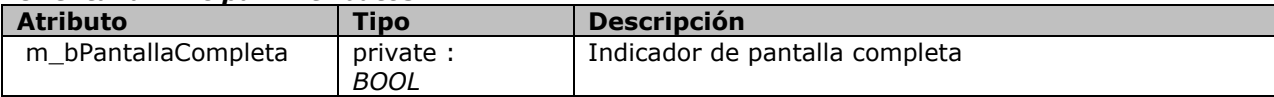

### *CVentanaPrincipal - Métodos*

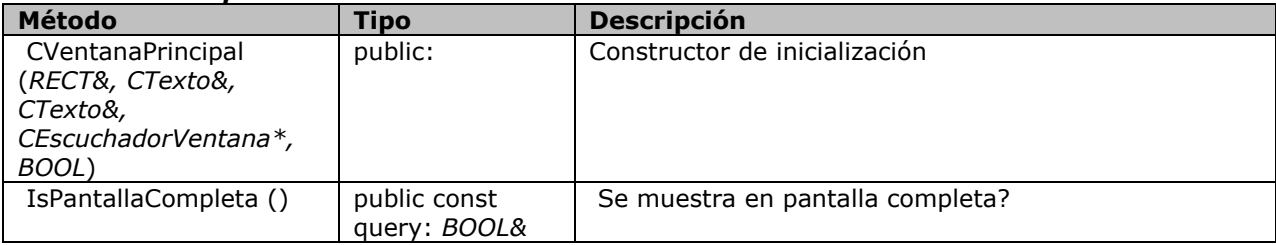

#### **CVertice**

Estructura para la definición de un vértice en D3D, de forma que se pueda usar en objetos 2D.

#### *CVertice - Atributos*

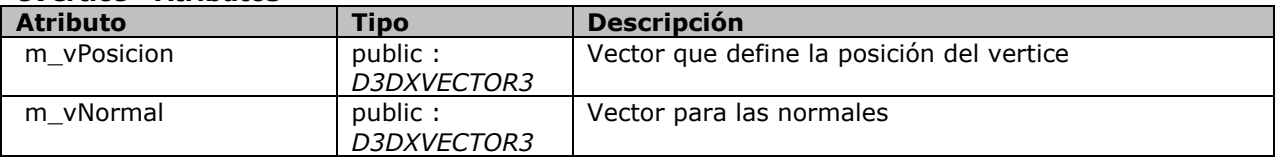

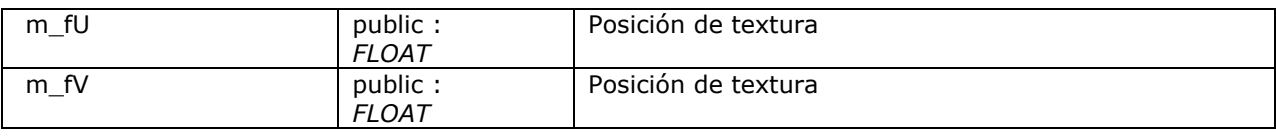

### *CVertice - Métodos*

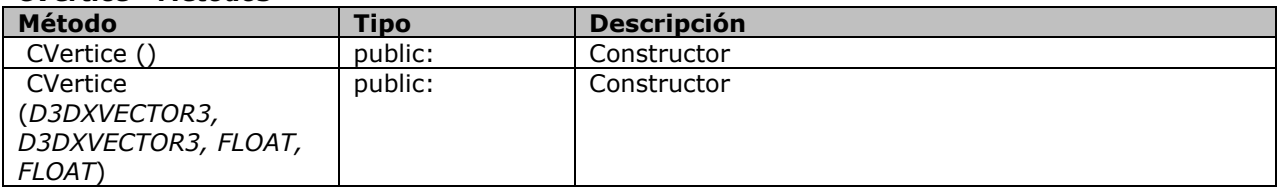

# **IObjetivo**

Esta clase es una interfaz que declara los métodos que debe imple- mentar un objetivo.

### *IObjetivo - Métodos*

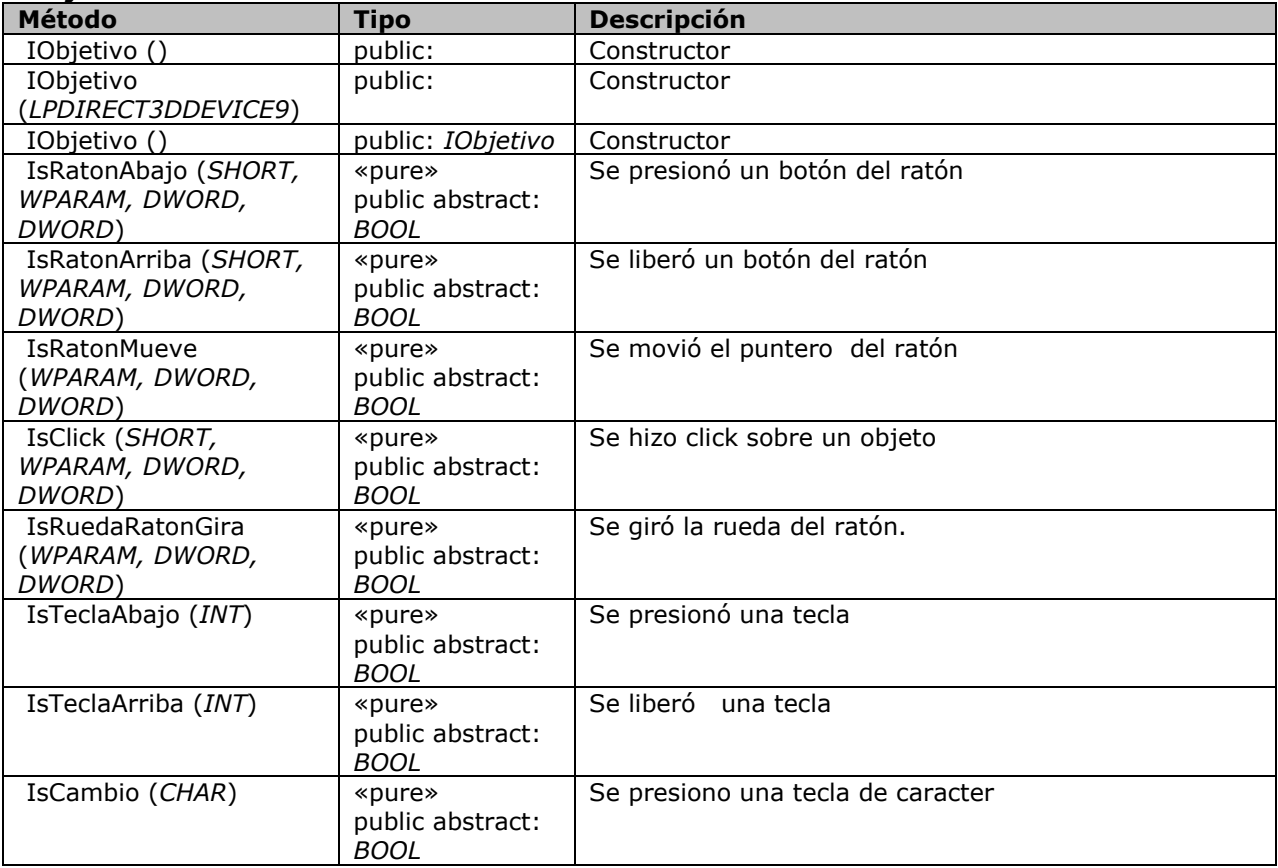

# *ANEXO D: CONTEXTO HISTORICO*

Se encontraba España en circunstancias muy difíciles, por razón de la guerra contra los africanos y de la ruptura de relaciones con Inglaterra, por lo cual necesitaba fondos para sostener las contiendas. Carlos III, afanado por recuperar a Gibraltar, la Isla de Menorca y la Florida, perdidas con Inglaterra, decide obtener los fondos de sus colonias en América, que para aquel entonces tenían una industria floreciente.

Se producía en la Nueva Granada aguardiente, tabaco y sal, además de los insumos básicos, centrándose una gran parte de la industria granadina en la Provincia del Socorro, centro manufacturero e industrial del país. Esta provincia comprendía, entre otros, los pueblos de Mogotes, Socorro, Simacota, Charalá, Barichara, Pinchote, Guadalupe, Vélez y San Gil.

El movimiento industrial en la Colonia fue bastante limitado, como consecuencia del monopolio comercial, de la restricción de las industrias, de las excesivas contribuciones y del menosprecio peninsular por el trabajo en las colonias. Las industrias más remuneradoras, en orden de importancia, a las cuales se dedicó más atención fueron la minería y la agricultura.

La industria minera se centraba principalmente en la explotación del oro y de la plata, mientras que la industria agrícola se centraba en la producción de trigo, cebada, arroz, café, frutas, entre otros productos, teniendo un gran impulso el cultivo de tabaco, algodón y caña de azúcar.

Había para entonces un gran descontento social liderado por los criollos, que buscaban reconocimiento para ocupar cargos de mayor jerarquía en el Nuevo Reino de Granada. Esto se había agudizado con eventos como la expulsión de los jesuitas a finales del siglo XVIII y se recrudecieron las arbitrariedades que llevaron a la revolución de los comuneros.

Se gestó desde entonces un caldo de cultivo expedito para la posterior Independencia de la ahora República de Colombia, surgiendo próceres de gran renombre y eruditos que allanaron el camino para los múltiples hechos que conformaron este proceso independentista y que no sólo tiene que ver con el 20 de julio de 1810 o con Simón Bolívar, sino que por el contrario incluye antecedentes como el florecimiento de las letras y la ciencia, el ejemplo tomado de revoluciones extranjeras, las confrontaciones contra los españoles, e incluso la Revolución de los Comuneros, entre otras.

Es por ser, la Revolución de los Comuneros, una de las primeras manifestaciones de descontento y a la vez de organización contra el reino español, que merece especial atención, porque exalta los valores de gente que supo oponerse a la tiranía pero que además se organizó para movilizar a un número tal de personas que incluso hoy es difícil lograr.

A continuación, entonces, se presenta una reseña histórica de la Revolución de los Comuneros, la cual fue el soporte para el guión del juego y dio las bases para la creación de los personajes, e incluso el mismo terreno donde se iban a desarrollar las acciones.

# **REVOLUCIÓN DE LOS COMUNEROS**

El rey Carlos III, en su afán por salir bien librado de las contiendas belicosas que llevaba contra los africanos y los ingleses, decide enviar a la Nueva Granada al Visitador Juan Francisco Gutiérrez de Piñeres, con el fin de obtener más fondos para soportar su trifulca ya cazada.

Una vez llegado el Visitador Gutiérrez de Piñeres a la Nueva Granada, asumió el control total del gobierno, teniendo que, el virrey Manuel Antonio Florez, abandonar su cargo y radicarse en Cartagena.

Gutiérrez duplicó el precio del aguardiente y del tabaco, agravó el impuesto a la Armada de Barlovento<sup>1</sup>, creó nuevos tributos y reorganizó los recaudos. Los viejos y los nuevos impuestos recaían sobre la gente pobre, pero se hacían más intolerables por la altanería de los guardas de rentas y los desmanes cometidos en la recaudación.

La gente no aguantó más y el 16 de marzo de 1781, día de feria semanal en la ciudad de Socorro, un puñado de hombres se dirige a la casa del alcalde en son de reclamo. Acto seguido Manuela Beltrán, grita intempestivamente: "¡Viva el Rey y muera el mal Gobierno!" – "Muera", responden todos en ímpetu solidario, después de lo cual, esta valiente mujer rompe el edicto de los nuevos impuestos.

El 16 de abril del mismo año se reunieron 6000 hombres (provenientes de regiones circundantes) en el Socorro, nombrando una junta a la cual se le denominó *Común*, siendo nombrado como general el señor Juan Francisco Berbeo, quien aceptó el cargo no sin antes declarar su fidelidad al Rey y diciendo que lo hacía debido a las amenazas de la plebe.

Berbeo, al mando de hombres muy mal armados (con lanzas, garrotes, hondas y algunas escopetas), ordenó la marcha hacia Santa Fe siguiendo la ruta Socorro, Oiba, Vélez, Puente Real, Chiquinquirá, Ubaté, Nemocón El Mortiño y terminando en Zipaquirá.

Al enterarse, la Real Audiencia, decide someter a los insurrectos utilizando la fuerza, por lo cual envía a 100 hombres bajo el mando de Joaquín de la Barrera, para que detengan la multitud. Estos son hechos prisioneros y pierden la contienda en Puente Real.

Ante esta noticia y en vista que la multitud revoltosa se acercaba a la capital, el Visitador sale huyendo a refugiarse en Honda, no sin antes enviar una delegación conformada por el Oidor Vasco, el Alcalde Eustaquio Galvis y el Arzobispo Antonio Caballero y Góngora, para que se reuniera con los revolucionarios.

ł

<sup>1</sup> Llamado también *sisa* o *alcabala nueva,* este impuesto gravaba los artículos de mayor consumo. Tenía por objeto la creación y el sostenimiento de la flota con ese nombre, destinada a proteger contra piratas y corsarios el comercio entre España y los países del Caribe.

El 26 de mayo de 1781 el ejército revolucionario de casi 20000 hombres llega a Nemocón, desde donde Berbeo envía a José Antonio Galán a perseguir al Visitador Gutiérrez de Piñeres, siguiendo la ruta Zipaquirá, Facatativá, Villeta, Guaduas, Mariquitá y Ambalema.

Una vez reunida la comisión (enviada por el Visitador) y Berbeo, se acordó las capitulaciones donde se pedía, entre otras cosas, la abolición de los impuestos, la disminución de otros, la entrega de las salinas a los indígenas y la preferencia de los americanos para los empleos de primera. En primera instancia estuvieron a punto de fracasar, pero después de que el pueblo gritara "¡Traición! Guerra a la capital" y estuviera apunto de tomarse a Santa Fe, se firmaron las Capitulaciones y fueron suscritas por la real Audiencia de Santa Fe. Hecho esto, la revolución se dispersó.

Entre tanto Gutiérrez de Piñeres ya había partido hacia Cartagena y Galán regresaba de su travesía. El primero, después de intrigas, hizo que se desaprobaran las Capitulaciones y por tanto quedaron sin fundamento, para posteriormente ya mejor armado volver a retomar el poder y controlar todo nuevamente.

# **ANEXO E: STORY BOARD PRESENTADO EN IMAGINE CUP 2005**

# **LA REVOLUCIÓN DE LOS COMUNEROS**

The king Carlos III, in their desire to leave well liberated of the belligerent wars that took against the Africans and the Englishmen, decides to send to the "Nueva Granada" to the Visitor Juan Francisco Gutiérrez de Piñeres, with the purpose of obtaining more funds to support their already hunted muss. Once arrived the Visitor Gutiérrez de Piñeres to the "Nueva Granada", duplicated the price of liquor and tobacco. He increased the tax to the Armada of Windward ("Armada de Barlovento"), did new tributes and it reorganized the collects. The old ones and the new taxes relapsed on poor people, but these became more intolerable for the arrogance of the guards of rents and the outrages made in the collection.

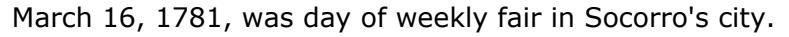

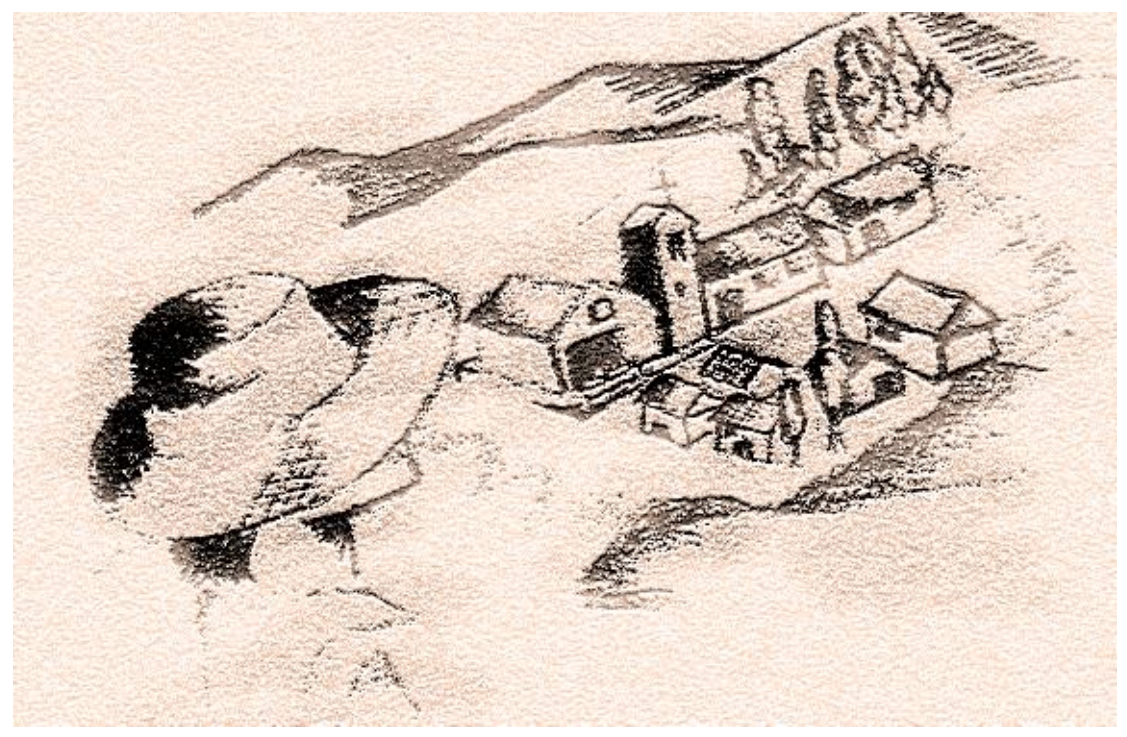

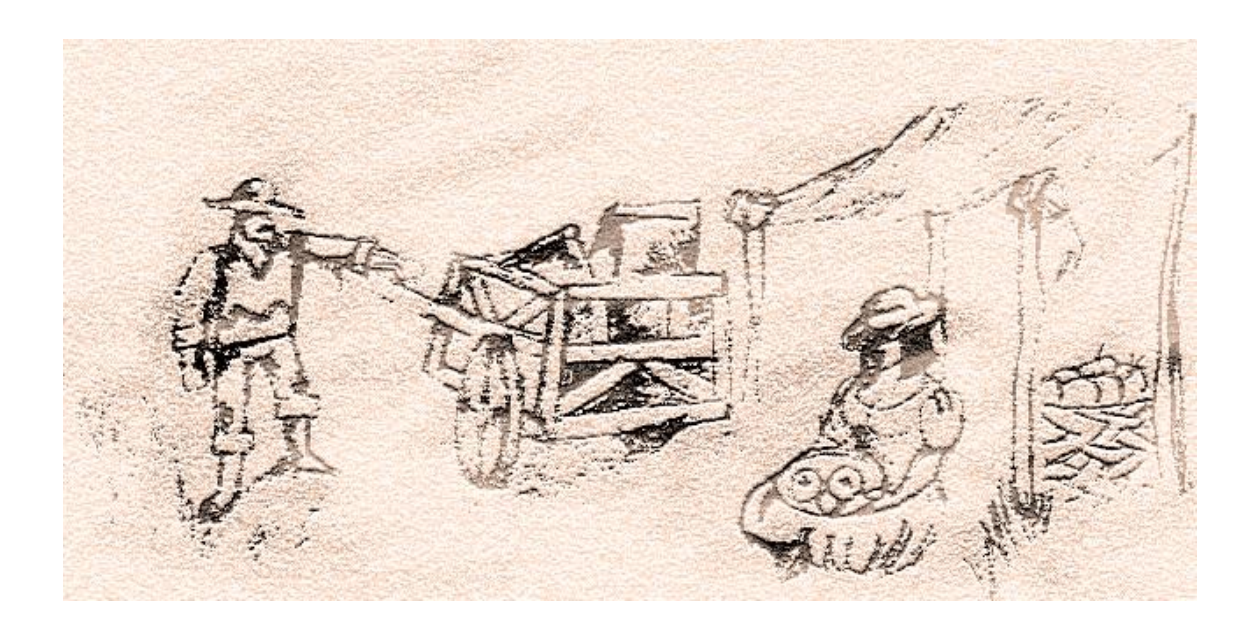

That day people didn't tolerate more and a handful of men go to the mayor's house in a birdcall tone.

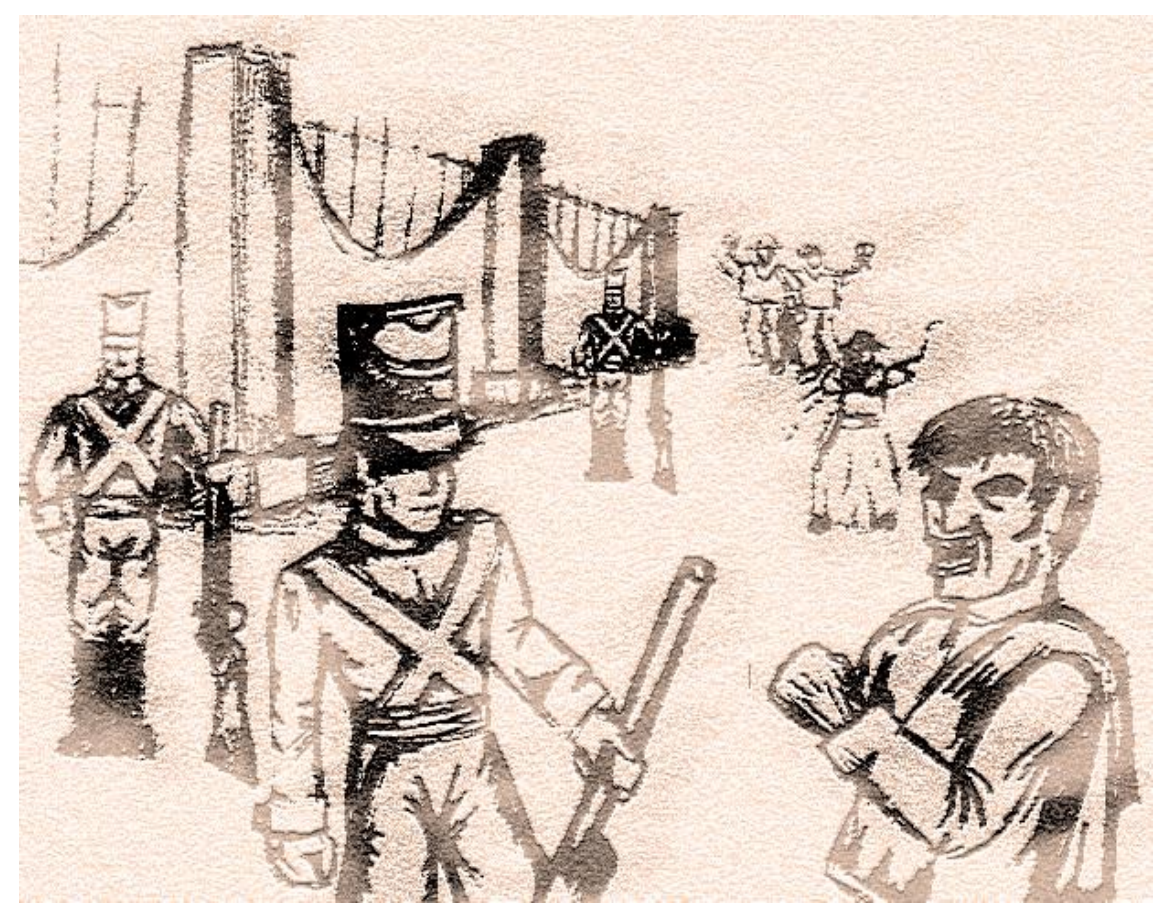

Followed act Manuela Beltrán, screams inopportunely: "Alive the King and die the wrong Government!" - "Die", all respond in solidary impulse, after which, this valiant woman breaks the proclamation of the new taxes.

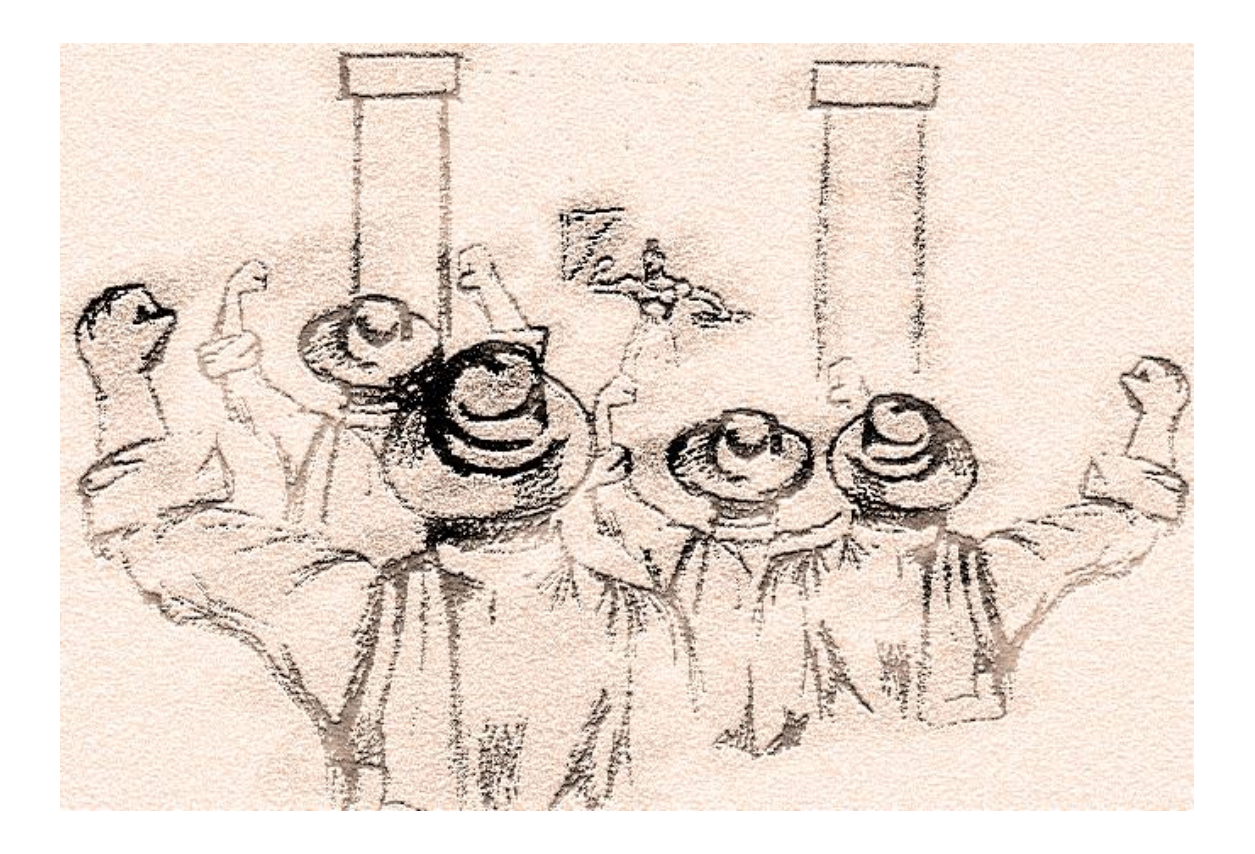

April 16, 1781, one month after the break of the ban, It met in the Socorro (Santander) a group of men coming from surrounding regions, with the purpose of protesting for the recent increment in the taxes.

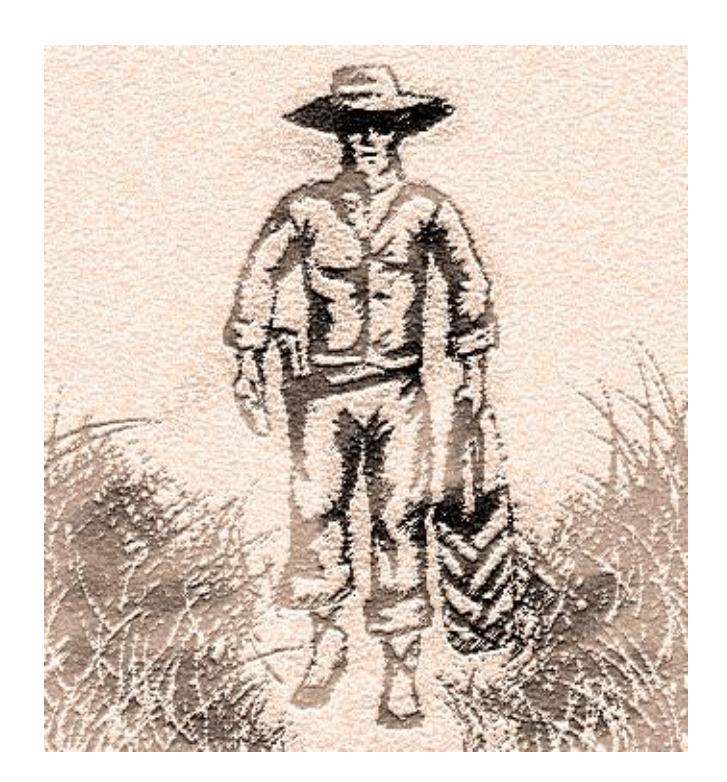

That day, a meeting is named which was denominated Common ("*Común*"), being designated as general Mr. Juan Francisco Berbeo.

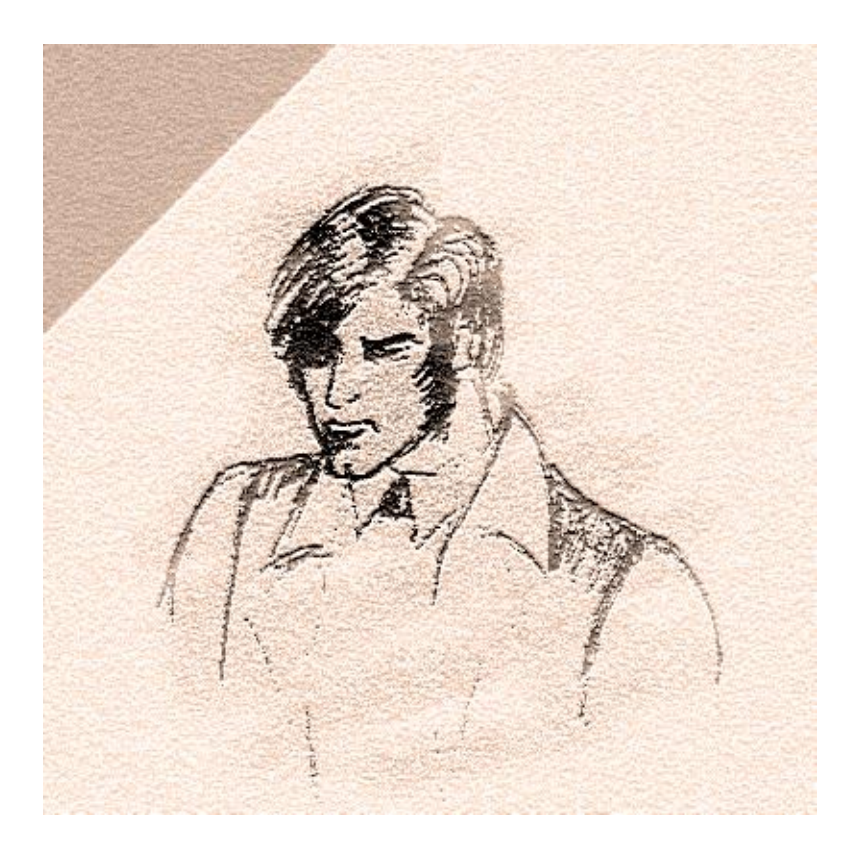

Berbeo, at the control of very not well armed men (with lances, garrotes, "hondas", "machetes" and some shotguns), ordered the march toward Santa Fé following the route Socorro, Oiba, Vélez, Puente Real.

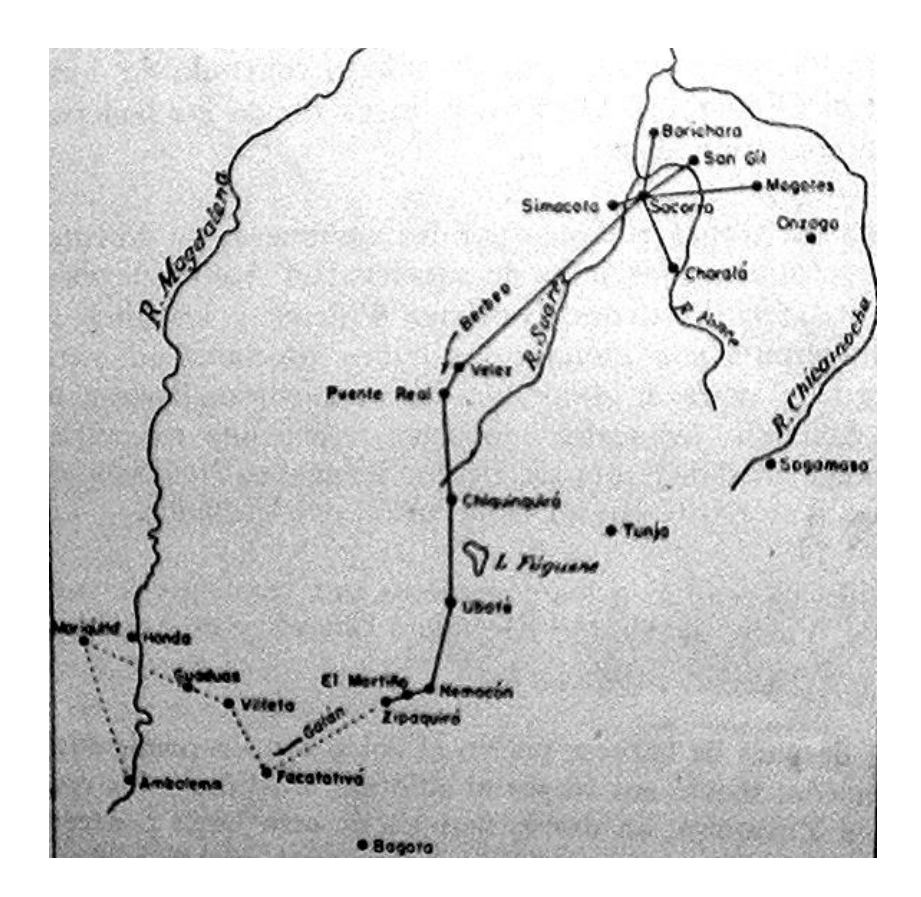

The colonial authorities decide to send a group of very armed men, to the control of Mr. Joaquín de la Barrera, to stop the march, and in Puente Real, a confrontation is unchained among the two decrees.

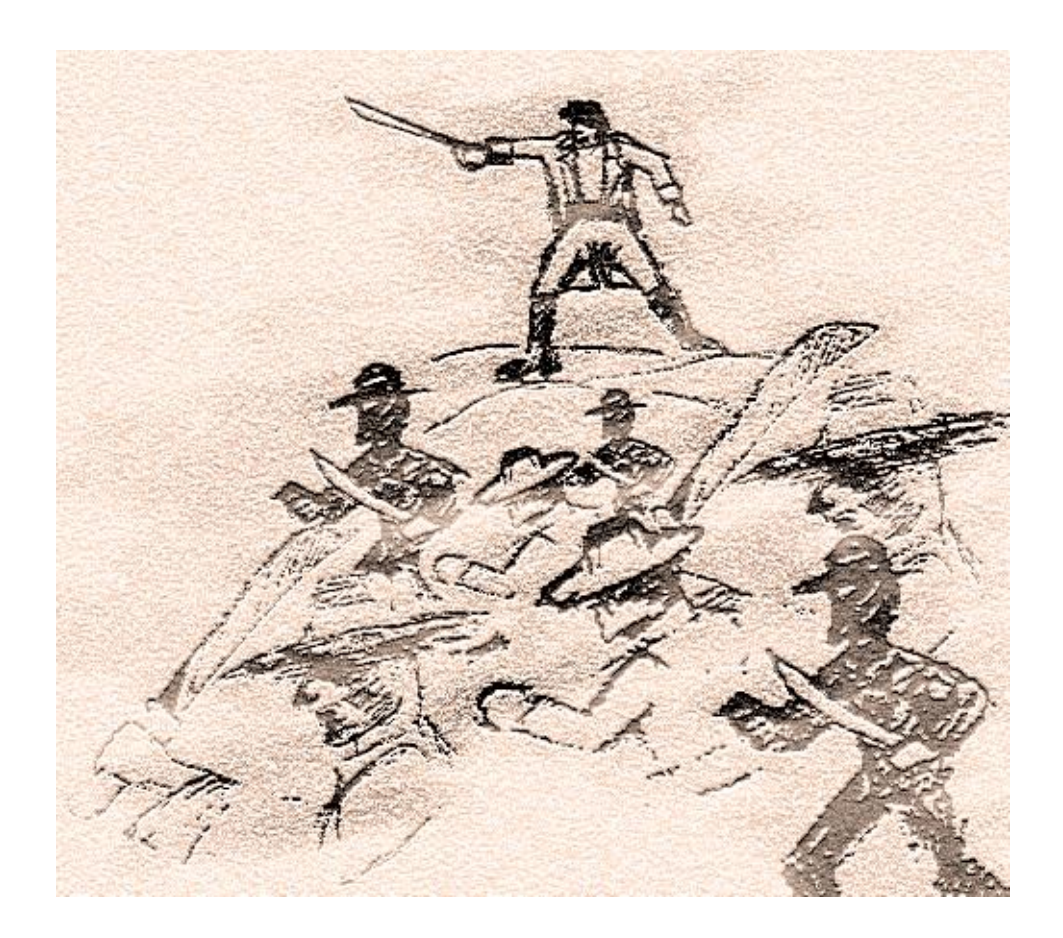

The fight was unequal, because the comuneros so alone was armed of "hondas" and "machetes", while the Spaniards were overcome in number, but they possessed rifles and combat swords. Only the exaltation of the spirits by means of its leader's continuous incentive, took to the Comuneros to win the battle.

# **ANEXO F: REFERENCIA DE MICROSOFT DIRECTX 9.0**

Microsoft® DirectX® es un conjunto de Interfaces de Programación de Aplicación (APIs) para la creación de juegos y otras aplicaciones multimedia de alto rendimiento. Incluye soporte para gráficas en dos y tres dimensiones (2D y 3D), efectos de sonido y música, dispositivos de entrada y aplicaciones conectadas a la red como juegos multi – jugador.

Microsoft® DirectX® 9.0 está hecho de los siguientes componentes:

- DirectX Graphics: combina los componentes Microsoft DirectDraw® y Microsoft Direct3D® de versiones previas de DirectX en una simple interfaz de programación de aplicación que se puede usar para toda la programación gráfica. El componente incluye la librería de utilidad de extensiones de Direct3D (D3DX), que simplifica muchas de las tareas de programación gráfica.
- Microsoft DirectInput® provee soporte para una variedad de dispositivos de entrada, incluyendo soporte total para la tecnología force-feedback<sup>2</sup>.
- Microsoft DirectPlay® provee soporte para juegos multi jugador conectados en red.
- Microsoft DirectSound® puede ser usado en el desarrollo de aplicaciones de audio de alto desempeño que tocan y capturan audio en forma de onda.
- Microsoft DirectMusic® brinda un solución completa para bandas sonoras musicales y no musicales basadas en forma de ondas, sonidos MIDI, o contenido dinámico autorizado en el Productor de DirectMusic.
- Microsoft DirectShow® facilita la captura y reproducción de flujos multimedia.

ł

 DirectSetup es una API simple que facilita la instalación de los componentes de DirectX.

 $2$  La tecnología Force-Feedback es la que permite que los dispositivos de entrada presenten reacción ante un tipo de acción ejecutada por el usuario.

 DirectX Media Objects da soporte para escritura y uso de objetos de flujo de datos, incluyendo video y codificadores de audio, decodificadores y efectos.

#### **DIRECTX GRAPHICS**

Un componente esencial en DirectX® es DirectX Graphics®, pues mucho de lo que se percibe en un juego es la parte visual y puede hacer que el mismo sea atractivo o no para un jugador.

Aunque DirectX incluye DirectDraw, que es una muy buena API, no es muy útil cuando se trata de programar juegos de vanguardia, pues la mayoría utiliza graficas tri – dimensionales y por tanto su uso es limitado a otro tipo de aplicaciones que requieren manejo de graficas en 2D. Por tanto a continuación se hará énfasis en Direct3D, pues constituye la base para la creación de juegos de última generación, por su compatibilidad con muchas tarjetas gráficas, su rendimiento y su completitud en cuanto a la API.

### *ARQUITECTURA DE DIRECT3D*

Desde el punto de vista del hardware, Microsoft® Direct3D® brinda la facilidad de utilización de dispositivos independientes a través de la capa de hardware de abstracción (hardware abstraction layer - HAL). La HAL es una interfaz específica del dispositivo, proveída por el fabricante del dispositivo, que Direct3D usa para trabajar directamente con el hardware de despliegue. Las aplicaciones no interactúan directamente con la HAL, en su lugar, lo hace con la infraestructura que la HAL provee, esto es, con un conjunto de interfaces y métodos que una aplicación usa para mostrar las gráficas. La HAL que provee el fabricante puede ser parte del controlador de la tarjeta gráfica o puede ser una librería de enlace dinámico (DLL) separada.

Es de notar, entonces, que dada la sencillez en su organización, existe una integración del sistema que permite que las aplicaciones no accedan directamente al hardware, sino que se hace en primera instancia con la API, que a su vez se puede comunicar con la HAL o con el controlador del hardware y este con el dispositivo de despliegue. En la *[Figura 1](#page-69-0)* se muestra un esquema comparativo entre la utilización de Direct3D (implementada en DirectX) y la Interfaz de Dispositivos Gráficos (Graphics Device Interface – GDI) usada en Microsoft Windows (tradicional).

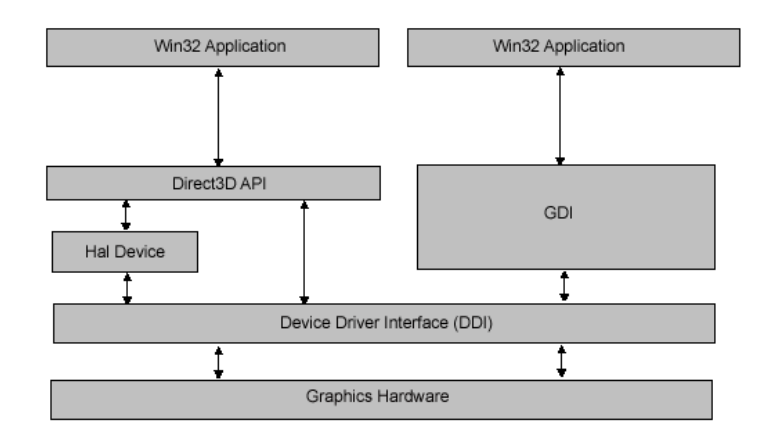

*Figura 1. Integración del Sistema de Graficas entre Direct3D y el GDI*

### <span id="page-69-0"></span>*RENDERING PIPELINE EN DIRECT3D*

Una vez entendido cómo se lleva a cabo la comunicación entre la aplicación y el hardware de despliegue, es conveniente observar de qué manera se lleva a cabo el proceso de dibujado en Direct3D, es decir, determinar la secuencia de dibujado (Rendering Pipeline), la cual se ilustra mediante la *[Figura 2](#page-69-1)*.

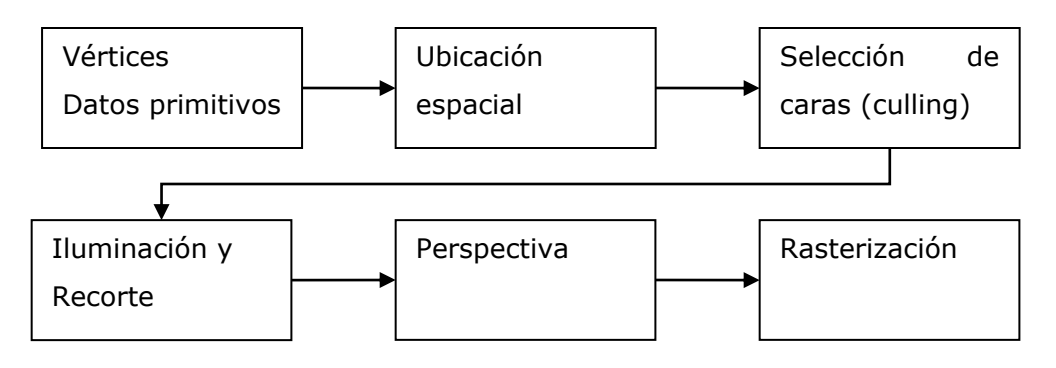

*Figura 2. Secuencia de dibujado en Direct3D*

<span id="page-69-1"></span>En primera instancia, cuando se crea una aplicación que usa Direct3D, se define la representación del modelo, siendo esta una colección de objetos que utilizan triángulos, líneas, puntos entre otras, para dibujarse. Estos triángulos, líneas y puntos,

que los construye el programador, se consideran datos primitivos, pues a partir de ahí se obtienen todos los objetos tri – dimensionales imaginables. Adicionalmente, para poder definir estos datos primitivos, es necesario definir vectores, que indican la posición de cada punto final de los datos primitivos.

Después, y a grandes rasgos, lo que ocurre es:

- El sistema toma los datos proporcionados mediante las primitivas y los vectores, para ubicar al (a los) objeto (s) en las coordenadas apropiadas, según como se haya definido previamente.
- Luego el sistema hace un proceso de selección de caras (backface culling), es decir, para objetos 3D, se elige la cara que va al frente y la que va atrás, porque la segunda no se pinta.
- Posteriormente se realiza la iluminación (lighting) y el recorte (clipping), siendo en esta etapa (del clipping) donde se define que se pinta y que no, de acuerdo a lo que se va a presentar en pantalla.
- Finalmente, se realiza una transformación de proyección o perspectiva (es decir se ubican los objetos de acuerdo a la perspectiva que se haya definido) y se lleva a cabo el proceso de rasterización en el cual se le da color a la figura ya en un plano 2D.

### *EL DISPOSITIVO DE DIRECT3D*

Para poder realizar muchas de las tareas que tienen que ver con el dibujado en Direct3D, se debe definir cuál va a ser el dispositivo sobre el cual se va a dibujar, es decir, se debe elegir el hardware apropiado para realizar las tareas de dibujado de los objetos. Para lograr esto, se debe referenciar el dispositivo a través de una Interface que provee la API de Direct3D y que es IDirect3DDevice9. Esta Interface, trae definidos unos métodos que permiten pintar figuras primitivas (como triángulos, puntos y líneas), fijar luces, definir texturas, cambiar las coordenadas del mundo, y muchas otras funciones que se utilizan al momento de realizar el proceso de dibujado.

Se puede apreciar, que el dispositivo es una parte muy importante en el proceso de rendering (dibujado) y por tanto se constituye en uno de los elementos centrales de la API de Direct3D, y su conocimiento es de vital importancia para lograr potenciar muchas de las características que provee la librería gráfica de DirectX 9.

### **DIRECTSHOW**

Otro componente muy versátil de DirectX es DirectShow que es una API para la plataforma Microsoft Windows y que sirve para dar soporte a la arquitectura de flujo de medios (o multimedia). Con DirectShow se facilita tanto la captura como la reproducción de flujos multimedia y se da soporte a una gran variedad de formatos, tanto de vídeo como de sonido, tal como Advanced Systems Format (ASF), Motion Picture Experts Group (MPEG), Audio-Video Interleaved (AVI), MPEG Audio Layer-3 (MP3), y WAV.

El bloque de construcción de DirectShow es un componente software denominado Filtro, el cual desarrolla una serie de operaciones en un flujo multimedia, dentro de las cuales se incluye: leer archivos, obtener el video de un dispositivo diseñado para tal fin, decodificar varios formatos de flujo como video MPEG-1, pasar datos a la tarjeta gráfica o de sonido, entre otras.

Para poder desarrollar las operaciones, la aplicación debe:

- Crear una instancia del Manejador de Filtros Gráficos.
- Utilizar el Manejador de Filtros Gráficos para construir un filtro.
- Usar el Manejador de Filtros Gráficos para controlar el filtro y los flujos de datos a través de los filtros.
- Liberar el Manejador y los filtros, cuando ya no se vayan a usar más.
# **ANEXO G: PREREQUISITOS MATEMATICOS**

En este apartado se tendrá en cuenta los principales conceptos matemáticos que son de especial interés en la creación de juegos de computador en tres dimensiones. Dentro del estudio de estos temas se incluye vectores, matrices, rayos y superficies.

## *VECTORES EN R<sup>3</sup>*

Geométricamente se representa un vector en el espacio 3D, como un segmento de línea recta, que tiene una longitud y una dirección, de manera que se puede definir con dos puntos (inicial y final) tal y como se puede apreciar en la *[Figura 3](#page-72-0)*.

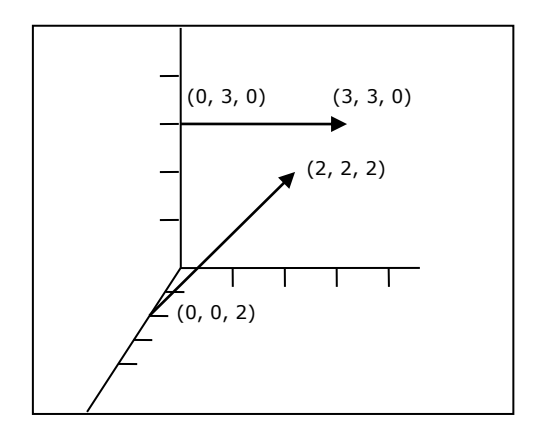

*Figura 3. Ejemplos de vectores en R<sup>3</sup>*

<span id="page-72-0"></span>Sin embargo, y debido a que dos vectores son iguales siempre y cuando tenga la misma magnitud y la misma dirección, lo más usual es que el punto inicial se haga corresponder con el origen (0, 0, 0), por lo que sólo es necesario definir el punto final para describir un vector.

Matemáticamente un vector se representa con letras minúsculas y tiene componentes que corresponden a los puntos en los ejes *x*, *y*, y *z*. Ejemplos son: *u* = (2.5, 3.1, 4.2), *v* = (1.0, -2.0, 6.7).

Ahora bien, como se mencionó previamente, a un vector se le puede calcular la magnitud, pero además se pueden realizar operaciones con ellos, dentro de las cuales están: normalización, suma, resta y multiplicación. A continuación se muestra brevemente en que consiste cada una de estas.

Sea *u* y *v* vectores en R<sup>3</sup>, k un escalar y û un vector unitario, se define:

- Magnitud de un vector:  $||u|| = \sqrt{u_x^2 + u_y^2 + u_z^2}$
- Normalizar un vector:  $\hat{u} = \frac{u}{\|u\|} = \left| \frac{u}{\|u\|} + \frac{u}{\|u\|} + \frac{u}{\|u\|} \right|$  $\overline{\phantom{a}}$ J  $\backslash$ I I J ſ  $=\frac{u}{u} = \frac{u}{u} + \frac{v}{u} + \frac{v}{u}$ *u u u u u u u*  $\hat{u} = \frac{u}{u} = \frac{u}{u} + \frac{u}{u} + \frac{u}{u}$
- Suma de vectores:  $u + v = (u_x + v_x, u_y + v_y, u_z + v_z)$
- Resta de vectores:  $u v = (u_x v_x, u_y v_y, u_z v_z)$
- Multiplicación por escalar:  $ku = uk = (ku_x, ku_y, ku_z)$
- Producto punto:  $u \cdot v = u_x \cdot v_x + u_y \cdot v_y + u_z \cdot v_z = s$

#### *MATRICES*

Una matriz de *m* x *n* es un arreglo rectangular de números con *m* filas y *n* columnas. Este número de filas y de columnas da la dimensión de la matriz. La notación de una matriz se hace mediante la utilización de letras mayúsculas (opcionalmente se escribe la dimensión de la matriz), mientras que sus elementos usualmente se nombran con la misma letra del nombre de la matriz, pero en minúscula y con un subíndice que identifica la fila y la columna en la cual se encuentra el elemento. Ejemplos de matrices (con la notación mencionada) son:

 $\overline{\phantom{a}}$  $\overline{\phantom{a}}$  $\overline{\phantom{a}}$  $\overline{\phantom{a}}$  $\overline{\phantom{a}}$  $\mathbf{r}$  $\overline{\phantom{a}}$  $\overline{\phantom{a}}$ L  $\mathbf{r}$ = 31 11<sup>32</sup> 11<sup>33</sup> 21 1122 1123  $11$   $11_1$   $11_2$   $11_1$  $m_{31}$   $m_{32}$  *m*  $m_{21}$   $m_{22}$  *m*  $m_{11}$   $m_{12}$  *m*  $M = |m_{21} \, m_{22} \, m_{23}|$   $A = |\begin{array}{cc} a_{11} & a_{12} & a_{13} & a_{14} \\ a_{21} & a_{22} & a_{23} & a_{24} \end{array}|$  $\rfloor$  $\overline{\phantom{a}}$  $\mathbf{r}$ L  $=$ 21 **4**22 **4**23 **4**24 11  $a_{12}$   $a_{13}$   $a_{14}$ *a a a a*  $A = \begin{bmatrix} a_{11} & a_{12} & a_{13} & a_{14} \end{bmatrix}$ 

Adicionalmente se puede decir que dos matrices son iguales siempre y cuando tengan la misma dimensión y cada uno de sus correspondientes elementos sean iguales. Así, sean A y B dos matrices de m x n, cada una, entonces A = B si todo  $a_{ij} = b_{ij}$ .

De la misma manera como se le definieron propiedades y operaciones a los vectores, se le pueden definir a las matrices. A continuaciones presentan brevemente las más importantes:

Sean A, B, I matrices y k un escalar, se define:

• Suma de matrices:  $\overline{\phantom{a}}$  $\overline{\phantom{a}}$  $\overline{\phantom{a}}$ J  $\overline{\phantom{a}}$  $\mathsf{I}$  $\mathbf{r}$  $\mathbf{r}$ L  $\mathbf{r}$ +  $b_{m1}$  ...  $a_{mn}$  +  $+ b_{11}$  ...  $a_{1n} +$  $=$  $\overline{\phantom{a}}$  $\overline{\phantom{a}}$  $\overline{\phantom{a}}$ J  $\overline{\phantom{a}}$ I. L L Ŀ L  $^{+}$  $\overline{\phantom{a}}$  $\overline{\phantom{a}}$  $\overline{\phantom{a}}$ J  $\overline{\phantom{a}}$ ļ. L L Ľ L  $+ B =$ *m m mn mn n n m mn n m*1 … a<sub>mn</sub> *n*  $a_{m1} + b_{m1}$  ...  $a_{mn} + b_{mn}$  $a_{11} + b_{11}$  ...  $a_{1n} + b_{n2}$ *b b b b a a a a A B* ... ... ... ... ... ... ... ... ... ... ... ... ... ... ...  $1 + \nu_{m1}$  $a_{11} + b_{11}$  ...  $a_{1n} + b_{1n}$ 1  $b_{11}$  ...  $b_{11}$ 1  $a_{11}$  ...  $a_{11}$ 

si la dimensión de A es igual a la dimensión de B.

- Multiplicación por escalar:  $\mathbf{I}$  $\overline{\phantom{a}}$  $\mathbf{I}$ ╛  $\overline{\phantom{a}}$  $\mathsf{I}$  $\mathbb{I}$  $\overline{\phantom{a}}$ L  $\mathbf{r}$  $=$  $\mathbf{I}$  $\overline{\phantom{a}}$  $\mathbf{I}$ ╛  $\overline{\phantom{a}}$  $\mathsf{I}$  $\mathbb{I}$  $\overline{\phantom{a}}$ L  $\mathbf{r}$  $=$ *m*1 … ^a<sub>mn</sub> *n m*1 … a<sub>mn</sub> *n ka ka ka ka a a a*<sub>11</sub> ... *a kA k* ... ... ... ... ... ... ... ... ... ... 1  $k_{11}$  ...  $ka_{11}$ 1  $a_{11}$  ...  $a_{11}$
- 

• Multiplicación de matrices:  
\n
$$
AB = \begin{bmatrix} a_{11} & \cdots & a_{1n} \\ \cdots & a_{jj} & \cdots \\ a_{m1} & \cdots & a_{mn} \end{bmatrix} + \begin{bmatrix} b_{11} & \cdots & b_{1n} \\ \cdots & b_{jj} & \cdots \\ b_{m1} & \cdots & b_{mn} \end{bmatrix} = \begin{bmatrix} a_{11}b_{11} + \cdots + a_{1n}b_{m1} & \cdots & a_{11}b_{1n} + \cdots + a_{1n}b_{mn} \\ \cdots & \cdots & \cdots \\ a_{m1}b_{11} + \cdots + a_{mn}b_{m1} & \cdots & a_{mn}b_{1n} + \cdots + a_{mn}b_{mn} \end{bmatrix}
$$

pero hay que tener en cuenta que la dimensión de A debe ser *mxn* y la de B debe ser *nxp*, para dar una matriz resultante de *mxp*.

 Identidad de una matriz:  $\overline{\phantom{a}}$  $\overline{\phantom{a}}$  $\overline{\phantom{a}}$ J  $\overline{\phantom{a}}$ L ľ L L L  $=$ 0 ... 1 ... 1 ... 1 ... 0  $I =$  $|...$  1  $...$  es una matriz cuadrada ( $nxn$ ) donde todos

los elementos son 0, excepto los ij donde  $i = j$ , que son 1. La matriz identidad tiene la propiedad de que al multiplicar otra matriz de la misma dimensión da la misma matriz, es decir  $AI = IA = A$ .

• Inversa de una matriz:  $AA^{-1} = A^{-1}A = I$  si A es una matriz cuadrada  $(nxn)$ , se denota A -1 como la inversa de la matriz. Cabe anotar que no toda matriz cuadrada tiene inversa.

• Transpuesta de una matriz: 
$$
Si A = \begin{bmatrix} a_{11} & \cdots & a_{1n} \\ \cdots & \cdots & \cdots \\ a_{m1} & \cdots & a_{mn} \end{bmatrix} \Rightarrow A^{T} = \begin{bmatrix} a_{11} & \cdots & a_{m1} \\ \cdots & \cdots & \cdots \\ a_{1n} & \cdots & a_{nm} \end{bmatrix}
$$

## *RAYOS*

Un rayo puede ser descrito con un origen y una dirección como se muestra en la *[Figura](#page-75-0)  [4](#page-75-0)*.

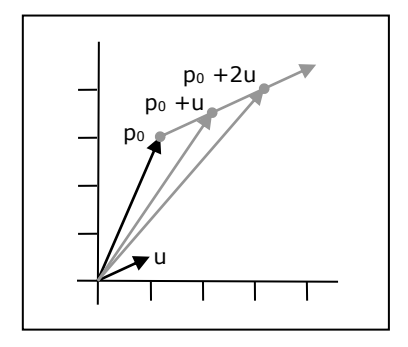

*Figura 4. Un rayo descrito por un origen p<sup>0</sup> y una dirección u*

<span id="page-75-0"></span>La ecuación para un rayo está dada por *p*(*t*) *p*<sup>0</sup> *tu* , donde *p<sup>0</sup>* es el origen del rayo y *u* es la dirección del rayo.

### *ROTACION DE EJES*

En ocasiones resulta útil hacer que una gráfica o función se pueda rotar según cierto ángulo con respecto a su origen. Esto es, cada punto en el plano (x*, y*) se gira en una cantidad determinada por el ángulo, aunque se conserva el origen del plano y la distancia del punto al origen. Luego de la rotación podemos decir que el sistema tiene dos sistemas de coordenadas: las del plano (x*, y*) y las del plano (u*, v*). Éste último es el plano generado luego de la rotación.

Se supone que r es la longitud de *OP* (distancia del punto al origen) y  $\phi$  es el ángulo entre el eje positivo *u* y *OP*. Entonces al observar el triángulo *OPM*, se ve que:

$$
\cos(\phi + \theta) = \frac{x}{r}
$$

Entonces:

$$
x = r \cdot \cos(\phi + \theta) = r(\cos\phi \cdot \cos\theta - \sin\phi \cdot \sin\theta)
$$
  

$$
x = (r \cdot \cos\phi)\cos\theta - (r \cdot \sin\phi)\sin\theta
$$

Considerando el triángulo OPN se advierte que  $u = r \cdot \cos \phi$  y  $v = r \cdot \sin \phi$ . Por lo tanto,

$$
x = u \cdot \cos\theta - v \cdot \sin\theta
$$

Y para *y* se tiene que

$$
y = u \cdot \text{sen}\theta + v \cdot \text{cos}\theta
$$

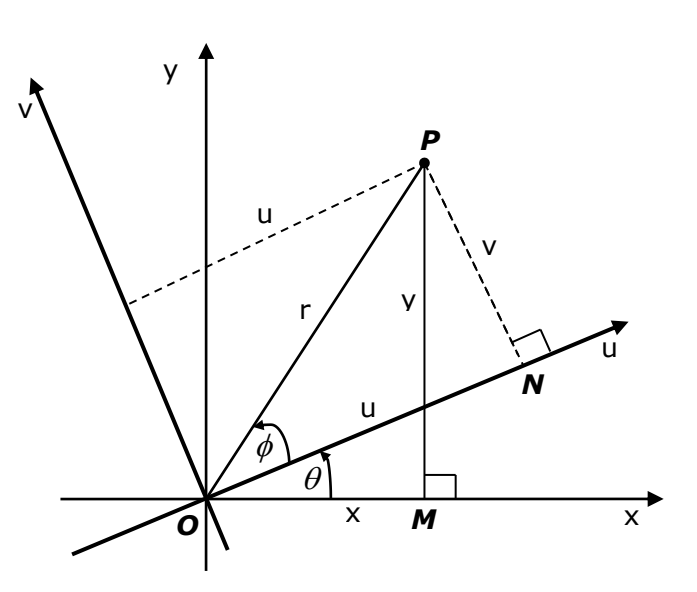

*Figura 5. Rotación de ejes.*

Estas últimas dos fórmulas definen la transformación denominada rotación de ejes